# **การตดัคา ภาษาไทยส าหรับการค ้ นคน ื ข ้ อมูลด ้ านเทคโนโลยส ี ารสนเทศ**

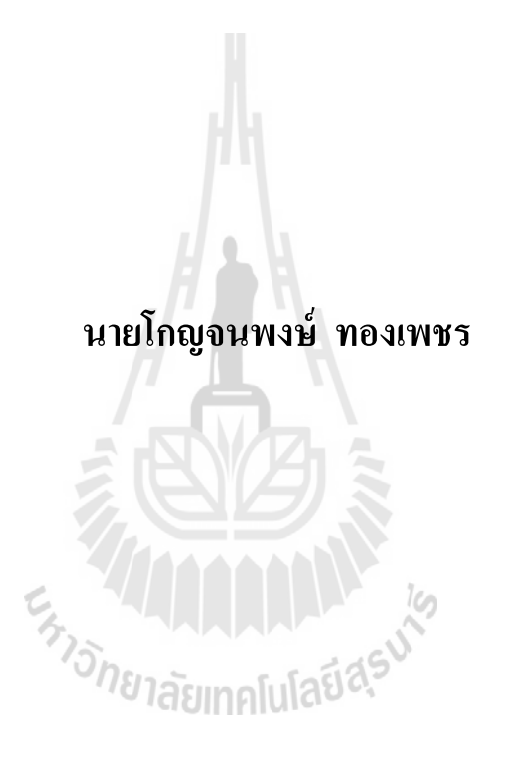

วิทยานิพนธ์นี้เป็นส่วนหนึ่งของการศึกษาตามหลักสูตรปริญญาวิศวกรรมศาสตรมหาบัณฑิต **ึ่ สาขาวิชาวิศวกรรมคอมพิวเตอร์ มหาวทิยาลัยเทคโนโลยสีุรนารี ปี การศึกษา 2555**

# **A THAI WORD SEGMENTATION FOR THE IT DATA RETRIEVAL**

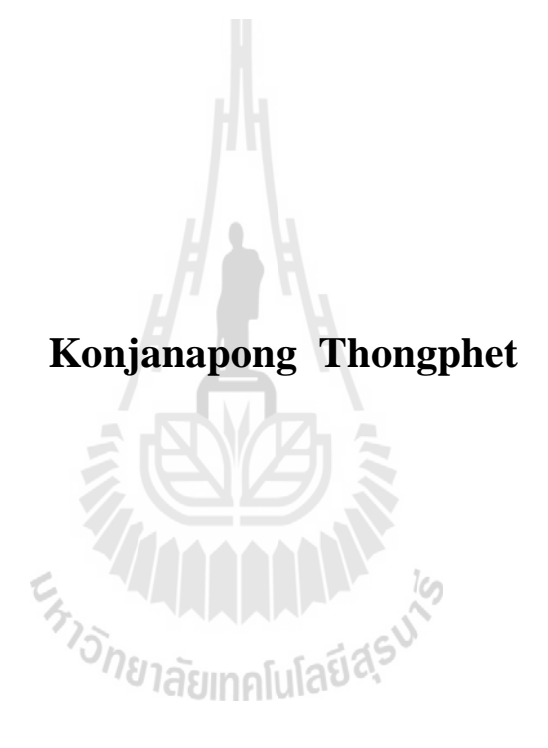

**A Thesis Submitted in Partial Fulfillment of the Requirements for the Degree of Master of Engineering in Computer Engineering**

**Suranaree University of Technology**

**Academic Year 2012**

# **การตัดคา ภาษาไทยส าหรับการค้นคน ื ข้อมูลด้านเทคโนโลยสีารสนเทศ**

้มหาวิทยาลัยเทคโนโลยีสุรนารี อนุมัติให้นับวิทยานิพนธ์ฉบับนี้เป็นส่วนหนึ่งของการศึกษา ตามหลักสูตรปริญญามหาบัณฑิต

\_\_\_\_\_\_\_\_\_\_\_\_\_\_\_\_\_\_\_\_\_\_\_\_\_ \_\_\_\_\_\_\_\_\_\_\_\_\_\_\_\_\_\_\_\_\_\_\_\_\_

STORIAL MALLAN

คณะกรรมการสอบวิทยานิพนธ์

(รศ. ดร.กิตติศกัด์ิเกิดประสพ) ประธานกรรมการ

 $\overline{\phantom{a}}$  , where  $\overline{\phantom{a}}$ 

 $\mathcal{L}$ 

 $\overline{\phantom{a}}$  , where  $\overline{\phantom{a}}$ 

(ผศ. ดร.คะชา ชาญศิลป์) กรรมการ (อาจารย์ที่ปรึกษาวิทยานิพนธ์)

(ผศ. ดร. ปรเมศวร์ห่อแกว้) กรรมการ

(ศ. คร. ชูกิจ ลิมปิจำนง) (รศ. รอ. คร. กนต์ธร ชำนิประศาสน์) รองคณบดีฝ่ ายวิชาการ คณบดีส านักวิชาวิศวกรรมศาสตร์

โกญจนพงษ์ ทองเพชร : การตัดคำภาษาไทยสำหรับการค้นคืนข้อมูลด้านเทคโนโลยี สารสนเทศ (A THAI WORD SEGMENTATION FOR THE IT DATA RETRIEVAL) อาจารย์ที่ปรึกษา : ผศ. ดร.คะชา ชาญศิลป์, 96 หน้า.

ข่าวสารขอ้มูลสารสนเทศต่างๆ ในรูปแบบอิเล็กทรอนิกส์มีเพิ่มข้ึนมากมายในปัจจุบัน จึง ใด้มีการพัฒนาระบบค้นคืนข้อมูลขึ้นมาใช้เพื่อให้ใค้ข้อมูลที่ถูกค้องที่ แต่ในการค้นคืนข้อมล ในภาษาไทยนั้นยังไม่มีการพัฒนาให้สามารถค้นคืนผลลัพธ์ได้ดีเท่าที่ควร เนื่องจากรูปแบบการ ี่ ื่ เขียนภาษาไทยนั้นไม่มีจุดสิ้นสุดคำที่แน่นอน ทำให้การค้นหาแบบการอ้างอิงคำหลัก (Keyword-ี่ Base) ทำได้ไม่ดีนัก จากปัญหานี้ผู้วิจัยจึงได้เสนอแนวคิดในการนำเทคโนโลยีเชิงความหมาย (Semantic Technology) มาใช้งานในการพัฒนาระบบค้นคืนข้อมูลภาษาไทยและใช้ออนโทโลจี (Ontology) เข้ามาอธิบายความสัมพันธ์ของคำต่างๆในภาษาไทย ซึ่งมีการทำงานในลักษณะของเว็บ แอพพลิเคชัน

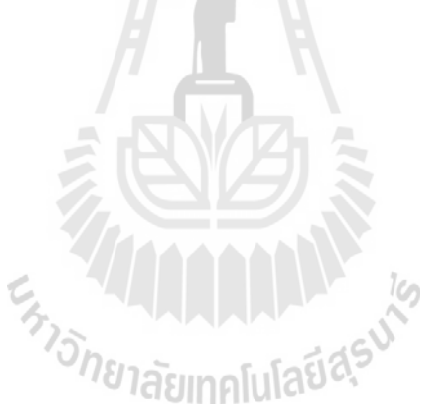

สาขาวิชาวิศวกรรมคอมพิวเตอร์ ลายมือชื่อนักศึกษา\_\_\_\_\_\_\_\_\_\_\_\_\_\_\_\_\_\_\_\_\_

ปี การศึกษา 2555 ลายมือชื่ออาจารย์ที่ปรึกษา\_\_\_\_\_\_\_\_\_\_\_\_\_\_\_

# KONJANAPONG THONGPHET : A THAI WORD SEGMENTATION FOR THE IT DATA RETRIEVAL. THESIS ADVISOR : ASST. PROF. KACHA CHANSILP, Ph.D., 96 PP.

#### ONTOLOGY/ SEMANTIC TECHNOLOGY/ DATA RETRIEVAL

Nowadays, as the amount of electronic information technology are getting more and more. Therefore, the information retrieval system was used to obtain the most accurate information. However, the data retrieval in Thai is not developed to be able to retrieve the results as good as it should. The Keyword-base is not effective enough. Because, in Thai that have no explicit boundary delimiter. Therefore, researcher has designed Thai Data Retrieval by using Semantic Technology, and use Ontology Technology to describe relationship between Thai words that work on web ENTRETAILLE NO application.

School of Computer Engineering Student's Signature

Academic Year 2012 Advisor's Signature\_\_\_\_\_\_\_\_\_\_\_\_\_\_\_\_

## **กิตติกรรมประกาศ**

วิทยานิพนธ์นี้สำเร็จลุล่วงด้วยดี เนื่องจากใด้รับความช่วยเหลืออย่างดียิ่ง ทั้งด้านวิชาการ ้ และด้านการดำเนินงานวิจัยจากบุคลและกล่มบุคคลต่างๆ ได้แก่

ผู้ช่วยศาสตราจารย์ คร.คะชา ชาญศิลป์ อาจารย์ประจำสาขาวิชาวิศวกรรมคอมพิวเตอร์ ิมหาวิทยาลัยเทคโนโลยีสุรนารี อาจารย์ที่ปรึกษาวิทยานิพนธ์ ี่ใหโ้อกาสและคา แนะนา ช่วย ้ แก้ปัญหามาโดยตลอด รวมทั้งช่วยตรวจทานแก้ไขวิทยานิพนธ์เล่มนี้จนสมบูรณ์

รองศาสตราจารย์ คร.กิตติศักดิ์ เกิดประสพ หัวหน้าสาขาวิชาวิศวกรรมคอมพิวเตอร์ รอง ศาสตราจารย์ คร.นิตยา เกิดประสพ ผู้ช่วยศาสตราจารย์ สมพันธุ์ ชาญศิลป์ ผู้ช่วยศาสตราจารย์ คร. พิชโยทัย มหัทธนาพิวัฒน์ ผู้ช่วยศาสตราจารย์ คร.ปรเมศวร์ ห่อแก้ว และอาจารย์ คร.ชาญวิทย์ แก้วกสิ ที่ให้คำปรึกษามาโดยตลอด

ขอขอบคุณ นายสมคะเน บาลลา นักศึกษาปริญญาโท สาขาวิชาวิศวกรรมคอมพิวเตอร์ ้มหาวิทยาลัยเทคโนโลยีสุรนารี ที่ให้คำปรึกษาด้านการพัฒนาระบบ นายสมชาย สุขอินทร์ นักศึกษา ้ ปริญญาเอก สาขาวิชาคณิตศาสตร์ประยุกต์ มหาวิทยาลัยเทคโนโลยีสุรนารี ที่ให้คำปรึกษาในการ ค้นคว้าข้อมูลอ้างอิงที่เกี่ยวข้องกับงานวิจัยนี้ ี่

สุดท้ายนี้ผู้วิจัยขอขอบคุณ บิดา มารดา พี่สาวของผู้วิจัย ตลอดจนครูอาจารย์ที่เคารพทุกท่าน ที่ได้ประสาทความรู้และประสบการณ์ที่ดีมาโดยตลอด

โกญจนพงษ์ ทองเพชร

# **สารบัญ**

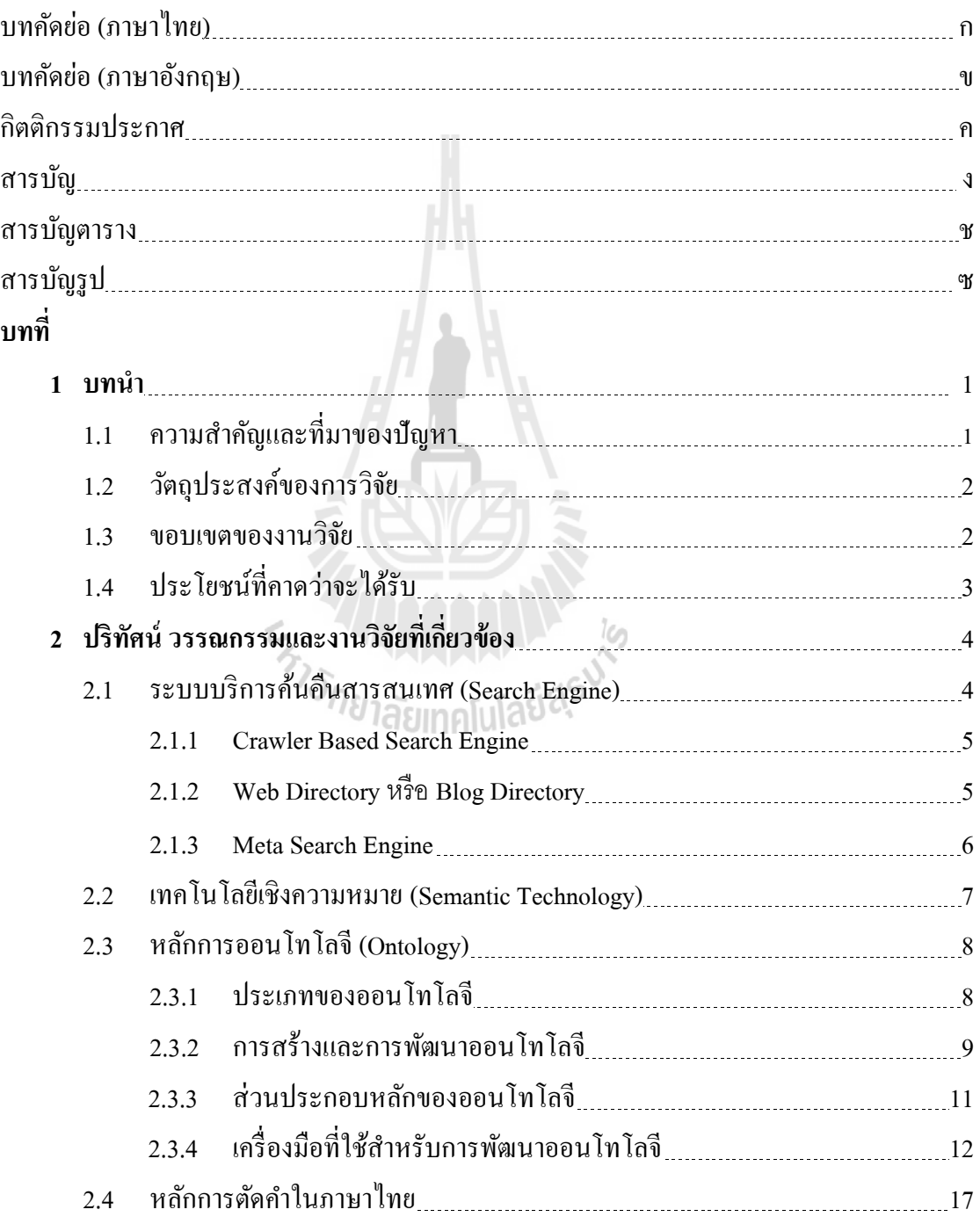

# **สารบัญ (ต่อ)**

ซ

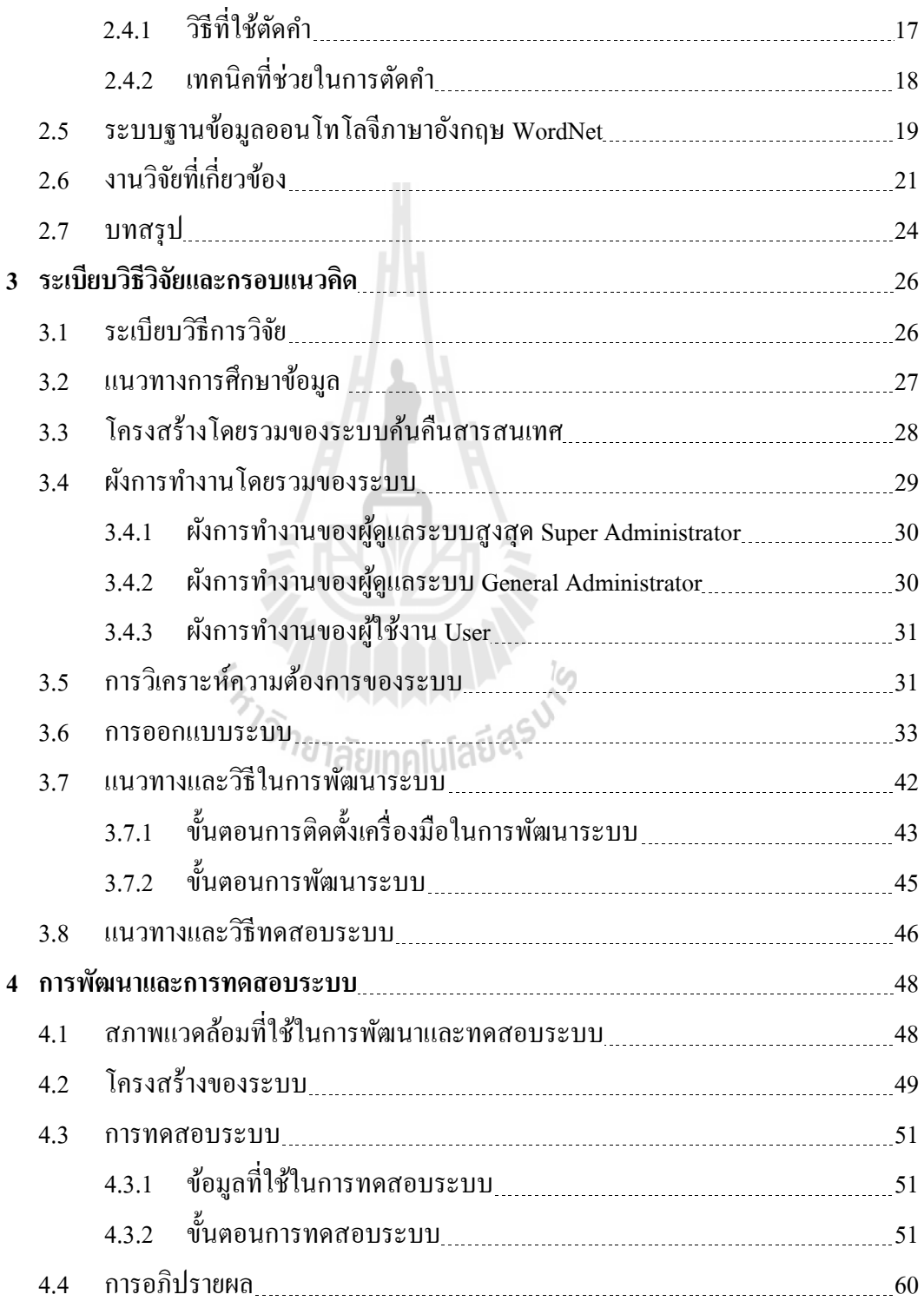

# **สารบัญ (ต่อ)**

 **หน้า**

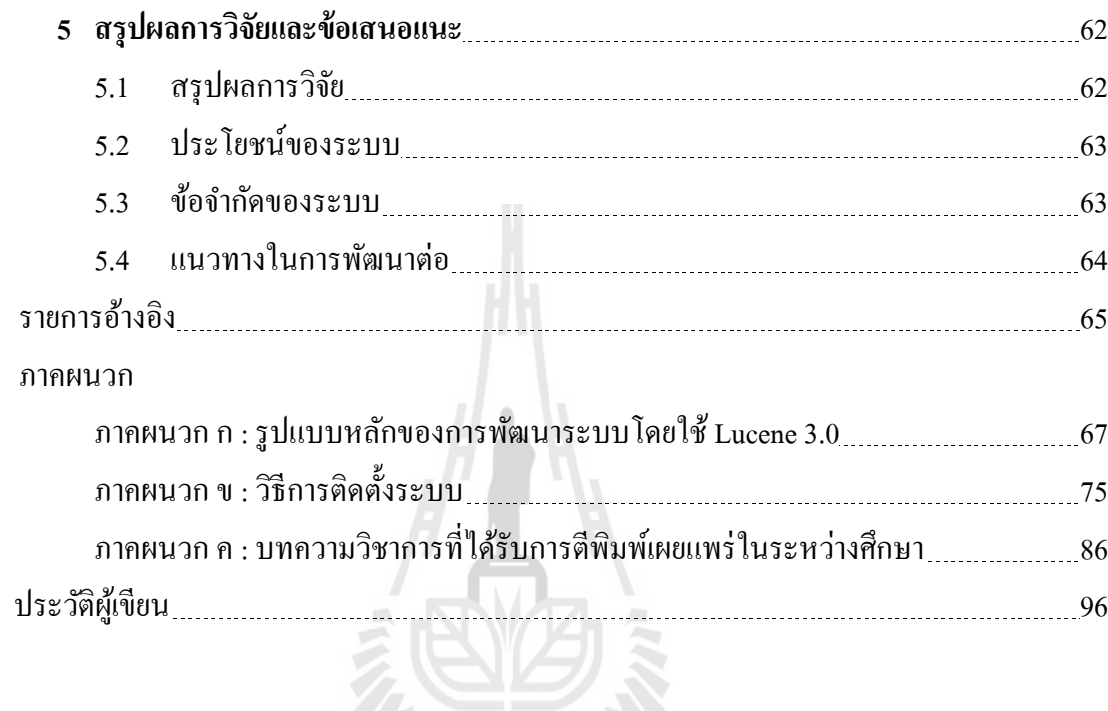

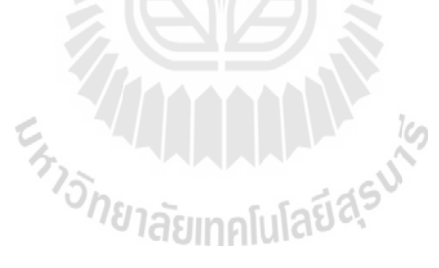

# **สารบัญตาราง**

**ตารางที่ หน้า** 

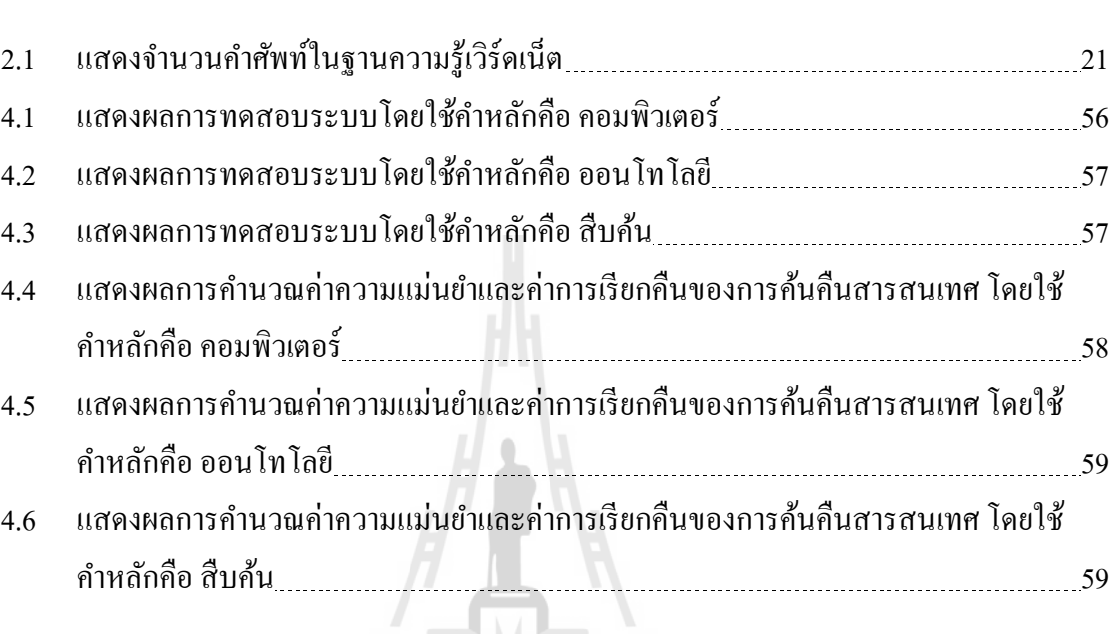

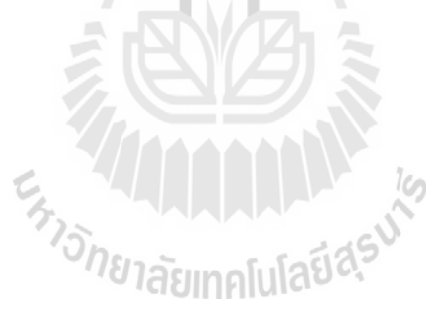

# **สารบัญรูป**

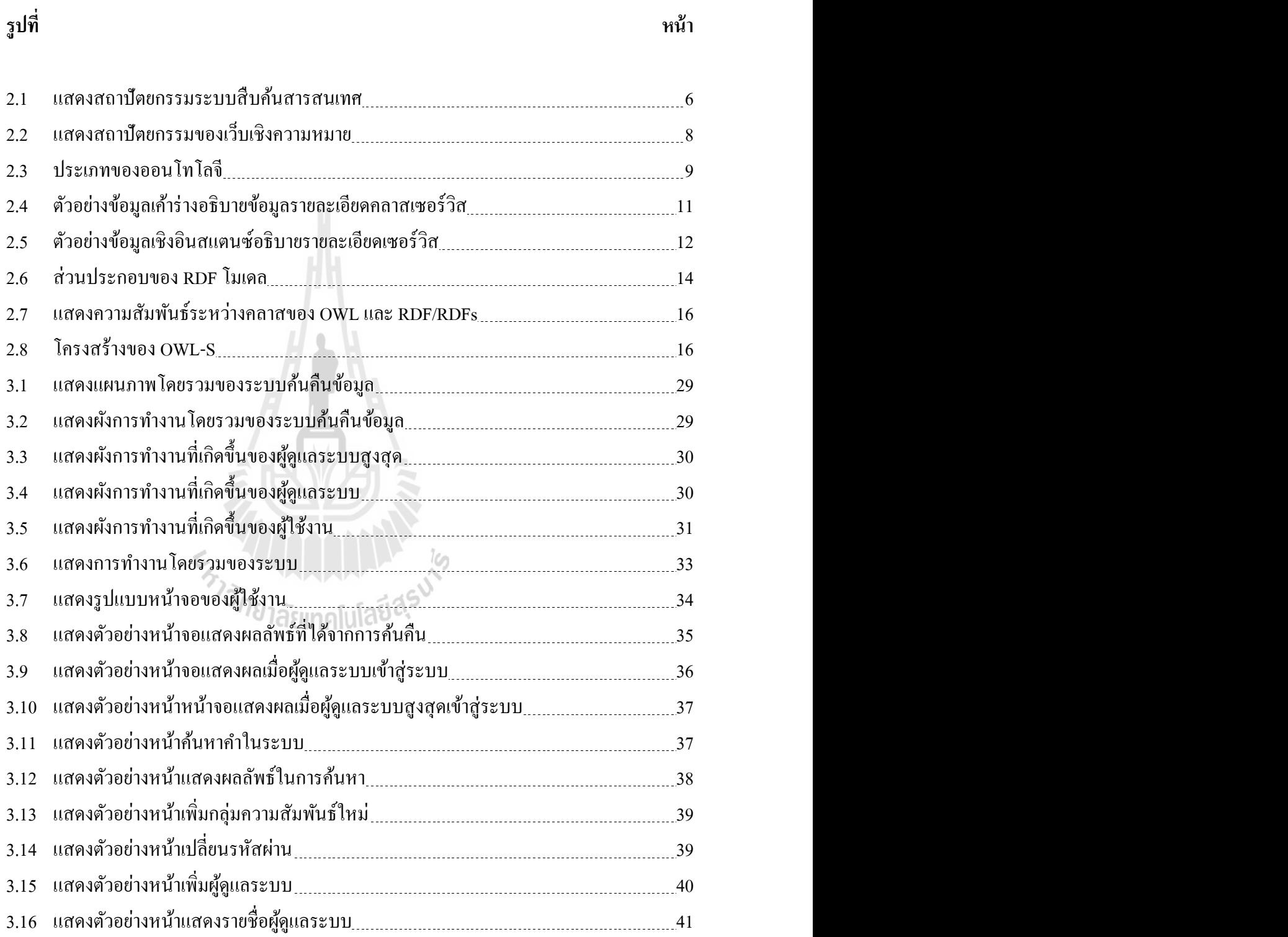

# **สารบัญรูป (ต่อ)**

ี่ *หน้า* เหมือง เหมือง เหมือง เหมือง เหมือง เหมือง เหมือง เหมือง เหมือง เหมือง เหมือง เหมือง เหมือง เหมือง เหมือง

**รูปท**

1

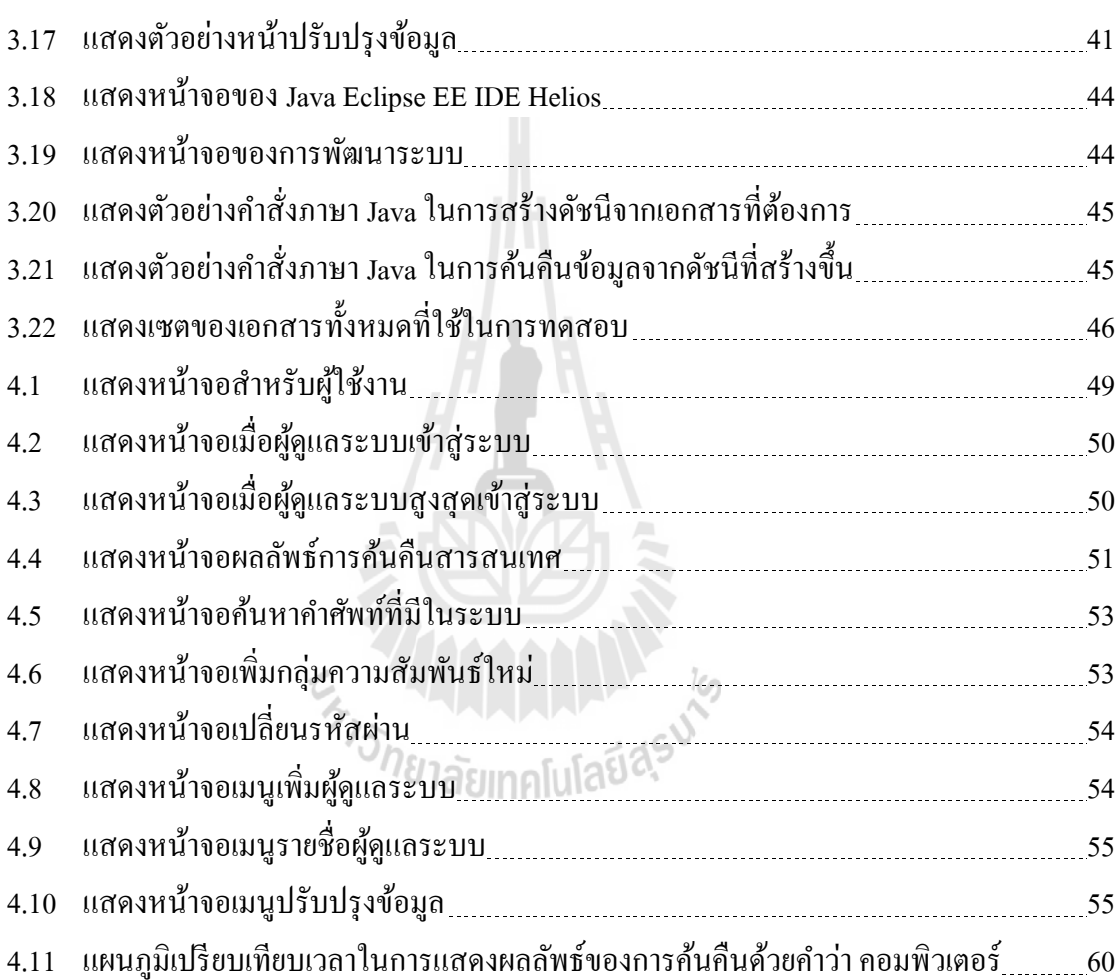

# **บทที่1 บทน า**

## **1.1 ความส าคัญและที่มาของปัญหา**

ในปัจจุบันข้อมูลสารสนเทศต่างๆ เป็นส่วนสำคัญที่ทำให้บุคลากรหรือหน่วยงานต่างๆ ี่ ทำงานได้อย่างมีประสิทธิภาพ โดยสารสนเทศต่างๆ นั้นสามารถนำมาใช้อ้างอิงหรือนำมา เปรียบเทียบกับสารสนเทศจากหลายๆ แหล่ง เพื่อให้สามารถเพิ่มประสิทธิภาพในการทำงานได้ อย่างหลากหลายรูปแบบ แต่เนื่องจากมีการเพิ่มขึ้นของจำนวนข้อมูลสารสนเทศที่รวดเร็ว ทำให้ ปัญหาที่เกิดตามมาคือ การค้นคืนสารสนเทศเพื่อคัดกรองข้อมูลสารสนเทศที่ต้องการนำมาใช้ขาด ี่ ความแม่นยา ในการแสดงผลลพัธ์หรืออาจไดผ้ลลพัธ์ท มีจา นวนมากเกินไป ไม่ครอบคลุมตามความ ี่ ้ต้องการของผู้ค้นหา เนื่องจากการค้นคืนสารสนเทศส่วนใหญ่ในปัจจุบันมีวิธีการค้นคืนโดยใช้ หลักการค้นคืนสารสนเทศจากเอกสารที่สอดคล้องหรือเหมือนคำหลัก (Keyword Matching) แต่ ในการค้นคืนสารสนเทศในชีวิตประจำวันนั้น ผู้ใช้งานอาจมีความต้องการค้นคืนสารสนเทศซึ่งเป็น เอกสารที่เฉพาะเจาะจงในส่วนต่างๆ เช่น ในส่วนของเนื้อหาหรือชื่อเจ้าของผลงาน โดยเฉพาะอย่าง ้ยิ่งในการค้นคืนสารสนเทศด้วยภาษาไทยยิ่งมีความแม่นยำของผลลัพธ์ในการค้นหาที่ต่ำ เนื่องด้วย เพราะรูปแบบการเขียนในภาษาไทยมีความซับซ้อนไม่มีการกำหนดจุดหยุดของคำที่แน่นอน อีกทั้ง ี่ ในคำที่เขียนตามคำออกเสียงภาษาอังกฤษ มักมีความเข้าใจที่ไม่ตรงกันในรูปแบบของการเขียน ภาษาไทยและค าบางค ายังสามารถมีได้หลายความหมาย ท าให้ผลลัพธ์ในการค้นคืนสารสนเทศขาด ี ความถูกต้องแม่นยำ และทำให้ผู้ใช้งานเสียเวลาในการคัดกรองข้อมูลเพื่อนำไปใช้งานจากผลลัพธ์ จ านวนมากที่ค้นคืนได้ ผู้วิจัยจึงเกิดแนวคิดวา่ ถา้ระบบช่วยคน้คืนสารสนเทศสามารถเข้าใจ ้ ความหมายของคำหลักในการค้นคืนสารสนเทศภาษาไทยได้ตามที่ผู้ค้นคืนต้องการ จะทำให้การค้น คืนสารสนเทศเป็ นไปได้อยา่ งสะดวกและรวดเร็วยงิ่ ข้ึน เนื่องจากระบบค้นคืนและผู้ใช้งานเข้าใจใน ้ คำหลักของการค้นคืนตรงกัน ผลลัพธ์ที่ได้จะเป็นข้อมูลที่ครอบคลุมและเจาะจงมากขึ้นทำให้ ผู้ใช้งานใช้เวลาในการคัดกรองข้อมูลจากผลลัพธ์ที่ได้น้อยลง สามารถท าให้ประสิทธิภาพของ ระบบค้นคืนสารสนเทศเพื่อการใช้งานเพิ่มข้ึน

ผู้วิจัยใด้ทำการศึกษาถึงวิธีแก้ปัญหาของระบบให้บริการค้นคืนสารสนเทศ เพื่อมุ่งหวังให้ ้ แสดงผลลัพธ์ในการค้นคืนสารสนเทศได้ตรงตามที่ผู้ใช้งานต้องการมากที่สุด โดยจะได้นำหลักการ

เว็บเชิงความหมายเข้ามาช่วยพัฒนาระบบค้นคืนสารสนเทศ โดยจะมุ่งเน้นไปที่การค้นคืน ข้อมูลด้านเทคโนโลยีสารสนเทศที่เป็นภาษาไทย ซึ่งการนำหลักการเชิงความหมาย (Semantic) มา ใช้งานในการจัดความสัมพันธ์ระหว่างความหมายของคำให้ถูกต้องมากขึ้น โดยการวิเคราะห์คำแต่ ถะคำที่มีความหมายเหมือนกันหรือคล้ายคลึงกัน นำมาจัดเป็นกลุ่มความสัมพันธ์ของคำและจะใช้ ี่ ูรูปแบบการตัดคำในหลายๆ รูปแบบมาทดสอบในการตัดคำหลักที่ผู้ใช้ระบุมา เพื่อคัดเลือกการตัด คำที่ถูกต้องตามหลักการมากที่สุดเพื่อนำมาใช้ในการพัฒนาระบบค้นคืนสารสนเทศ เนื่องจาก คำหลักที่ถูกต้องตามที่ผู้ใช้งานระบุ จะทำให้การค้นคืนสารสนเทศได้ผลลัพธ์ที่แม่นยำขึ้นและใช้ใน ี่ การตัดคำหรือแบ่งประ โยคของเนื้อหาในเอกสารที่เป็นข้อมูลของการค้นคืน เพื่อนำมาใช้สร้างเป็น ี่ ้ คัชนีของการค้นคืน ส่วนการค้นคืนสารสนเทศที่เป็นภาษาอังกฤษจะอ้างอิงจากความสัมพันธ์ของ ข้อมูลจากฐานข้อมูลเวิร์ดเน็ต (WordNet) ซึ่งเป็นฐานข้อมูลเชิงความหมายของกลุ่มคำภาษาอังกฤษ ที่ได้รับการยอมรับมากที่สุด

### **1.2 วตัถุประสงค์ของการวิจัย**

1. เพื่อศึกษาโครงสร้างการทำงานของระบบค้นคืนสารสนเทศ โดยใช้หลักการเว็บเชิง ความหมาย

2. เพื่อศึกษาโครงสร้างของการตัดคำในภาษาไทย ก่อนที่จะนำไปเปรียบเทียบกับ  $\mathcal{L}^{\mathcal{L}}(\mathcal{L}^{\mathcal{L}})$  and  $\mathcal{L}^{\mathcal{L}}(\mathcal{L}^{\mathcal{L}})$  and  $\mathcal{L}^{\mathcal{L}}(\mathcal{L}^{\mathcal{L}})$ ความสัมพันธ์ของกลุ่มคำที่สร้างขึ้นเพื่อใช้เป็นคำสำคัญ (Keyword) ในการแสดงผลการค้นคืน ี่ สารสนเทศ <sup>7</sup>ยาลัยเทคโนโลปิ

3. เพื่อพัฒนาระบบค้นคืนสารสนเทศภาษาไทยให้แสดงผลลัพธ์ในการค้นคืนไดแ้ม่นยา และตรงตามความต้องการของผู้ใช้ที่สุด

### **1.3 ขอบเขตของงานวิจัย**

งานวิจัยนี้มีจุดมุ่งหมายที่จะศึกษาและพัฒนาระบบการตัดคำทำงานผ่านเว็บเบราว์เซอร์ เพื่อ ึการค้นคืนสารสนเทศภาษาไทย โดยนำหลักการเชิงความหมายมาช่วยพัฒนาระบบ ซึ่งมุ่งเน้นไปที่ การค้นคืนข้อมูลเทคโนโลยีสารสนเทศภาษาไทยโดยขอบเขตของงานวจิยัน้ีจะประกอบดว้ยการ ้ พัฒนาส่วนประกอบต่างๆ ของระบบบริการสืบค้นเชิงความหมายดังนี้

1. ศึกษาและพัฒนาระบบค้นคืนสารสนเทศโดยใช้หลักการค้นคืนเชิงความหมาย

2. ศึกษาแนวคิดเก ี และการจัดกล่มความสัมพันธ์ของ ้ ความหมายของคำในภาษาไทย เพื่อนำมาจัดการในส่วนของความสัมพันธ์ของคำเพื่อคัดกรอง คา หลกัในการคน้คืนไดด้ีข้ึน

3. พัฒนาระบบค้นคืนสารสนเทศ โดยมีหลักการทำงานในรูปแบบของเว็บแอพพลิเคชัน โดยมีขอบเขตของข้อมูลที่ใช้ในการทดสอบเป็ นข้อมูลเฉพาะด้านเทคโนโลยีสารสนเทศ เพื่อ ้ นำมาใช้ในการตัดคำหลักในการค้นคืนและการตัดคำของเอกสารเพื่อนำมาสร้างเป็นดัชนีในการค้น คืน

# **1.4 ประโยชน์ที่คาดว่าจะได้รับ**

1. ทำให้การค้นคืนสารสนเทศโดยใช้คำหลักเป็นภาษาไทยได้ผลลัพธ์ที่เที่ยงตรงแม่นยำ ้มากขึ้น สะดวกสำหรับผู้ใช้งานที่ต้องการค้นหาสารสนเทศที่เป็นภาษาไทย

2. ระบบสามารถคาดเดาคำหลักในการค้นคืนสารสนเทศเมื่อผู้ใช้งานพิมพ์ผิดได้ เหมาะ สำหรับการค้นคืนด้วยคำหลักที่เขียนเลียนเสียงตามภาษาอังกฤษซึ่งมักมีการเขียนที่ไม่ถูกต้อง

3. สามารถนา ไปพฒั นาต่อยอดโดยทา การพัฒนาการตัดค าในภาษาไทยเพื่อให้มีขอบเขต ของข้อมูลที่ต้องการค้นหามากข้ึน

En Jaumellauden

# **บทที่2 ปริทัศน์วรรณกรรมและงานวิจัยที่เกี่ยวข้อง**

ึ่งานวิจัยนี้ได้นำเสนอแนวทางการนำการเทคนิคการตัดคำในภาษาไทย และเทคโนโลยีเชิง ความหมายมาช่วยพฒั นาระบบค้นคืนสารสนเทศ ซึ่งผู้วิจัยได้ศึกษาทฤษฎี เทคโนโลยี และ วรรณกรรมที่เกี่ยวข้อง เพื่อใช้เป็นแนวทางในการศึกษาและพัฒนาซึ่งประกอบไปด้วย ระบบบริการ ี่  $\mathcal{L}^{\mathcal{L}}(\mathcal{L}^{\mathcal{L}})$  and  $\mathcal{L}^{\mathcal{L}}(\mathcal{L}^{\mathcal{L}})$  and  $\mathcal{L}^{\mathcal{L}}(\mathcal{L}^{\mathcal{L}})$ ค้นคืนสารสนเทศ (Search Engine) เทคโนโลยีเชิงความหมาย (Semantic Technology) หลักการ ออนโทโลจี(Ontology) หลักการตัดค าในภาษาไทย (Thai Word Segmentation) ระบบฐานข้อมูล ความสัมพันธ์ภาษาอังกฤษ WordNet งานวจิยัท เก ยวขอ้งและบทสรุป ี่ ี่

### **2.1 ระบบบริการค้นคืนสารสนเทศ (Search Engine)**

สิทธิศักดิ์ บุญมาก (2006) ได้ให้คำจำกัดความว่า ระบบช่วยบริการค้นคืนสารสนเทศเป็น ระบบซอฟตแ์วร์ท มีซอฟตแ์วร์หุ่นยนต์ (Robot Software) ซ่ึงบางคร้ังเรียกวา่ Spider หรือ Web ี่ Crawler ทำหน้าที่ท่องไปในเว็บไซต์ต่างๆ ในอินเทอร์เน็ตเพื่อรวบรวมเอกสารหรือข้อมูลต่างๆ บน ี่ เว็บไซต์ แล้วนำมาสร้างเป็นฐานดัชนี (Index) สำหรับค้นคืนเอกสารบนเว็บ เพื่อทำให้การสืบค้น ึกระทำได้อย่างรวดเร็ว ดังนั้นกระบวนการจัดเตรียมดัชนี จึงเป็นขั้นตอนสำคัญอย่างยิ่งสำหรับการ ค้นคืนสารสนเทศ ส่วนการคน้คืนสารสนเทศแบบออฟไลน์หรือการค้นคืนสารสนเทศในองค์กร ต่างๆ ที่ไม่ได้ผ่านเครือข่ายอินเทอร์เน็ต การสร้างดัชนีมักถูกสร้างโดยการพัฒนาซอฟต์แวร์ขึ้นมา จัดการข้อมูลต่างๆ เพื่อสร้างเป็นดัชนี หรืออาจไม่มีการสร้างดัชนีสำหรับการค้นคืนสารสนเทศแต่ ื่ พัฒนาระบบค้นคืนสารสนเทศให้ค้นหาโดยตรงจากฐานข้อมูลขององค์กร แต่มักจะมีปัญหาใน เรื่องความเร็วของการค้นคืนสารสนเทศซึ่งจะทำการค้นคืนเอกสารได้ช้ากว่าการค้นคืนจากดัชนีใน จำนวนข้อมูลที่เท่ากัน ี่

เนื่องจากการเตรียมข้อมูลหรือดัชนีสำหรับการค้นคืน เป็นกระบวนการที่จัดเตรียมโดยใช้ ซอฟต์แวร์ ท าให้สามารถปรับปรุงข้อมูลได้ตลอดเวลา โดยอาจจะถูกปรับปรุงโดยอัตโนมัติจาก ซอฟต์แวร์หรืออาจจะเป็นการปรับปรุงโดยผู้ดูแลระบบ จึงใม่มีปัญหาในกรณีที่มีข้อมูลสารสนเทศ ี่ ใหม่ๆ เข้ามาในระบบอินเทอร์เน็ต ตัวอย่างของผู้ให้บริการค้นคืนสารสนเทศที่มีอยู่ในปัจจุบันและ เป็นที่นิยมเช่น Google Yahoo Bing เป็นต้น ี่

ระบบค้นคืนสารสนเทศที่มีอยู่ในปัจจุบัน จะมีหลักการทำงานที่แตกต่างกันและการจัด ี่ ี่ อันดับผลลัพธ์ในการค้นคืนสารสนเทศที่แตกต่างกัน เพราะมีลักษณะการค้นคืนที่แตกต่างกันทำให้ ี่ ี่ โดยทั่วๆ ไปแล้วจะมีการแบ่งออกเป็นหลายๆ ประเภทด้วยกัน แต่สามารถสรุปออกมาได้เป็น 3 ประเภทหลักๆ ดงัน้ี

#### **2.1.1 Crawler Based Search Engine**

ระบบค้นคืนสารสนเทศแบบ Crawler Based Search Engine น้ีเป็นระบบค้นคืนบน ้อินเทอร์เน็ตแบบที่อาศัยการบันทึกข้อมูลและจัดเก็บข้อมูลเป็นหลัก ซึ่งส่วนใหญ่ระบบให้บริการ ้ค้นคืนสารสนเทศที่ได้รับความนิยมมักจะทำงานในรูปแบบนี้ เนื่องจากให้ผลการค้นคืนได้แม่นยำ ที่สุด และการประมวลผลการค้นคืนสารสนเทศสามารถท าได้รวดเร็วจึงท าให้มีบทบาทในการค้น คืนสารสนเทศมากที่สุด โดยระบบค้นคืนสารสนเทศประเภทน้ีจะมีองคป์ ระกอบหลกัๆ 2 องคป์ ระกอบดว้ยกนัคือ

**ฐานข้อมูล** โดยส่วนใหญ่แลว้ระบบค้นคืนสารสนเทศประเภทน้ีจะมีฐานขอ้มูลเป็น ของตัวเองที่มีระบบการประมวลผลและการจัดอันดับเฉพาะที่เป็นเอกลักษณ์ของตนเอง โดย ฐานข้อมูลนี้จะเก็บข้อมูลรายละเอียดต่างๆ ที่ได้มาจากการเก็บข้อมูลโดยซอฟต์แวร์หุ่นยนต์ตามที่ผู้ ให้บริการออกแบบมา

**ซอฟต์แวร์ คือเครื่องมือหลักสำคัญที่สุดอีกส่วนหนึ่งสำหรับระบบค้นคืนสารสนเทศ** ประเภทนี้เนื่องจากต้องอาศัยซอฟต์แวร์เล็กๆ ทำหน้าที่ตรวจหาและทำการจัดเก็บข้อมูล ที่อยู่บนเว็บ ֺ֧֧֧֧֦֖֧֧֧֧֧֧֧֧֧֧֝֟֟֓֕֬֟֓֕֬֓֓֬֓֓֬֓֓֟֓֬֓֬֓֬֓֬֓֬֓֬֓֬֓֬֓֟֩֬֓֓֬֓֩֓֬֓֓֬֓֬֬֬֓֬֬֓֬֓֬֓֓֬֬֓֬֝֬֓֬֬֓֬֬֩֓֬֝֬֓֝֬֩֬֝֬֬֩֓֬֝֬֝֬ หรือเอกสารต่างๆ ในรูปแบบของการทำสำเนาเหมือนกับต้นฉบับทุกอย่าง ซึ่งเราเรียกซอฟต์แวร์ ชนิดน้ีวา่ ตวัแทนคน้ หาบนเวบ็ ไซต์(Web Crawler หรือ Web Spider)

ตัวอย่างผู้ให้บริการที่ใช้รูปแบบการค้นคืนสารสนเทศลักษณะนี้ คือ www.google.com www.yahoo.com เป็นต้น

#### **2.1.2 Web Directory หรือ Blog Directory**

ระบบค้นคืนสารสนเทศแบบ Web Directory หรือ Blog Directory คือสารบัญเว็บไซต์ที่ สามารถค้นหาข่าวสารข้อมูลด้วยหมวดหมู่ข่าวสารที่เกี่ยวข้องกัน ในปริมาณมากๆ คล้ายกับสมุด ี่ รายชื่อโทรศัพท์ ซึ่งจะมีการสร้างคัชนี มีการระบุหมวดหมู่อย่างชัดเจน ที่จะช่วยให้การค้นคืน ี สารสนเทศต่างๆ ตามหมวดหมู่นั้นๆ ได้รับการเปรียบเทียบอ้างอิง เพื่อหาข้อเท็จจริงได้ในขณะที่เรา

ค้นหาข้อมูล เพราะว่าเว็บไซต์ที่มีเนื้อหาคล้ายกันในหมวดหมู่เดียวกันนั้นมีมากมาย ทำให้เราเลือกที่ จะค้นคืนข้อมูลสารสนเทศได้อย่างตรงประเด็นที่สุด และช่วยย่นระยะเวลาในการค้นคืนสารสนเทศ ใด้ ตัวอย่างของผู้ให้บริการที่ใช้รูปแบบการค้นคืนสารสนเทศลักษณะนี้เช่น www.bloghints.com www.blogcatalog.com เป็นต้น

#### **2.1.3 Meta Search Engine**

ระบบค้นค้นคืนสารสนเทศแบบ Meta Search Engine คือการค้นคืนสารสนเทศที่ใช้ หลักการค้นคืนโดยอาศัย Meta Tag ในภาษา HTML ซึ่งมีการประกาศชุดคำสั่งต่างๆ ซึ่งเป็นรูปแบบ ของ Text Editor ด้วยภาษา HTML เช่น ชื่อผู้พัฒนา คำค้นหา เจ้าของเว็บไซต์หรือคำอธิบาย ผลการ ค้นหาในส่วนนี้ไม่แม่นยำนัก เนื่องจากบางครั้งผู้ให้บริการหรือผู้ออกแบบเว็บไซต์นั้นๆ สามารถ เลือกที่จะใส่ข้อมูลอะไรเข้าไปก็ได้เพื่อให้เกิดการถูกค้นคืนสารสนเทศของตนเองได้มากที่สุด หรือ ี่ ในอีกรูปแบบหนึ่งของการค้นคืนสารสนเทศลกัษณะน้ีคือ มีการอาศัยระบบบริการค้นคืน สารสนเทศอื่นๆหลายๆ แห่งมาประมวลผลรวมกัน โดยการส่งคำหลักที่ต้องการค้นหาของผู้ใช้งาน ี่ ไปให้ระบบค้นคืนสารสนเทศอื่นๆทำการค้นคืนแล้วจึงนำมาแสดงผลลัพธ์ ซึ่งทำให้ผลการค้นหา ไม่เท ยงตรงเท่าท ี่ ี่ ควร ตวัอยา่ งของผใู้หบ้ ริการที่ใช้รูปแบบการค้นคืนสารสนเทศลกัษณะน้ีเช่น www.metacrawler.com www.search.com เป็ นต้น

จากที่กล่าวมาข้างต้นส่วนใหญ่รูปแบบการค้นคืนสารสนเทศมักมีรูปแบบที่คล้ายกันขึ้นอยู่ ี่ ี่ กบัการใชง้านแต่ละประเภท โดยอาจจะมองเป็นรูปแบบสถาปัตยกรรมโดยรวมไดด้งัแสดงในรูปที่ 2.1

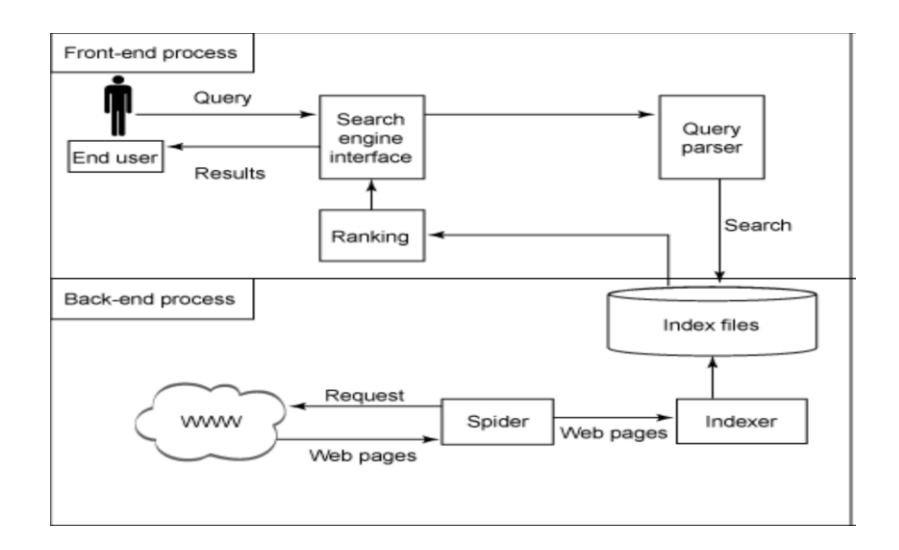

### รูปที่2.1 แสดงสถาปัตยกรรมระบบสืบค้นสารสนเทศ

ที่มา : http://www.ibm.com/developerworks/web/library [8 October 2010] **2.2 เทคโนโลยีเชิงความหมาย(Semantic Technology)**

ในปัจจุบันข้อมูลที่ได้ถูกจัดทำขึ้นในเว็บ เป็นข้อมูลที่ มีประโยชน์แต่ไม่เอ้ือต่อเคร ื่อง คอมพิวเตอร์ในการวิเคราะห์หรือการค้นคืนอย่างอัตโนมัติ เนื่องจากข้อมูลเหล่านั้นขาดโครงสร้าง และเป็นเพียงชิ้นส่วนของเท็กซ์ (Text) ซ่ึงมนุษยส์ ามารถเขา้ใจความหมายแต่คอมพิวเตอร์ไม่ สามารถเข้าใจความหมายได้

Tim Berners, James Hendler และ Ora Lassila (2001) ได้นำเสนอเทคโนโลยีเว็บเชิง ความหมายหรือ Semantic Web Technology ซึ่งเป็ นเทคโนโลยทีี่ใชใ้นการจดัเก็บและนา เสนอ เนื้อหาแบบมีโครงสร้างรวมถึงสามารถที่จะวิเคราะห์จำแนกหรือจัดแบ่งได้ว่าข้อมูลที่ปรากฏนั้นมี ี่ ความสัมพันธ์กับข้อมูลอื่นๆ ในแต่ละระดับอย่างไร กล่าวคือเป็นการจัดเก็บและนำเสนอโดยมี ความสัมพันธ์แบบลำดับขั้น (Hierarchy) นั่นเอง

ประเด็นหลักที่ทำให้เกิดการพัฒนาเทคโนโลยีเว็บเชิงความหมายก็คือ สาเหตุจากการที่ ี่ เว็บไซต์ในปัจจุบันที่ส่วนใหญ่ถูกเรียกว่าเป็น Syntactic หรือ Hypermedia Web มีปัญหาในเรื่อง ี่ ของ Information Overload เพราะว่าข้อมูลที่ค้นคืนมานั้นผลลัพธ์ที่ได้ไม่มีประสิทธิภาพเพียงพอ และไม่สะดวกในการที่จะนำไปใช้งานต่อเพราะการค้นหาด้วย Keyword ทั่วๆ ไปนั้นเครื่อง ี่ ึ คอมพิวเตอร์ไม่สามารถทำความเข้าใจและประมวลความหมายหรือความสัมพันธ์ของคำนั้นๆ ได้ ้อย่างตรงประเด็น ผลของการค้นคืนที่ได้กลับมาจึงเป็นการแสดงผลลัพธ์ทุกๆ เรื่องที่มีคำๆ นั้น และ สร้าง Hyperlink เพื่อให้เชื่อมโยงไปยังข้อมูล โดยไม่รู้ว่านั่นคือคำที่อยู่ในเรื่องที่ผู้ใช้งานต้องการ หรือไม่

แนวทางของ Semantic Web Technology ที่ช่วยแก้ปัญหาดังกล่าวก็คือ Semantic Web ี่ Technology มีการ Provide Common Framework ซึ่งทำให้ข้อมูลสามารถ Share และ Reused ข้าม Application หรือ Community ที่มีการระบุขอบเขตได้โดยที่เครื่องคอมพิวเตอร์สามารถเข้าใจ องค์ประกอบของข้อมูลซึ่งมีการแนบ Domain Theory เช่น รูปแบบของการอ้างอิง Class แม่ของ ข้อมูล รูปแบบนี้อาจเรียกว่าเป็น Ontology ซึ่งสามารถบอกระดับความสัมพันธ์ของข้อมูลได้

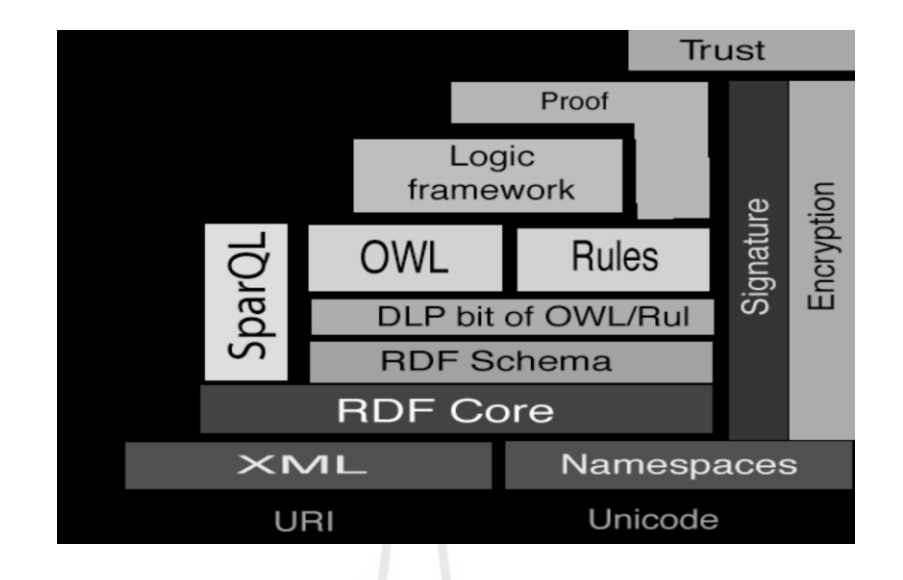

รูปที่2.2 แสดงสถาปัตยกรรมของเว็บเชิงความหมาย ที่มา : http://www.semanticfocus.com [10 October 2010]

### **2.3 หลักการออนโทโลจี(Ontology)**

Antonio G. และ Van Harmelen F. (2004) ใค้ให้ความหมายเกี่ยวกับหลักการออนโทโลจี ไวว้า่ ออนโทโลจีถูกสร้างข้ึนมาเพื่อใช้บรรยายแนวคิดของโดเมนหรือขอบเขตความสนใจใดๆ ใน รูปของสิ่งต่างๆ ท ี่ ้ ที่อย่ภายใต้หรือภายในโดเมนและความสัมพันธ์ระหว่างสิ่งเหล่านั้นโดยแสดง ออกมาในรูปแบบคำสามัญ (Common Word) เพื่อให้สามารถเข้าใจและนำไปใช้ร่วมกันได้ ใน ภาษาธรรมชาติ (Natural Language) สามารถแสดงโดยใช้ค าศัพท์ (Vocabulary) และประโยค (Sentence) ซึ่งเกิดจากการรวมคำศัพท์ต่างๆ เข้าไว้ด้วยกันเพื่อแสดงความสัมพันธ์ระหว่างคำศัพท์ เหล่าน้นั ส่วนการนา ไปใชด้า้นคอมพิวเตอร์จะแสดงในรูปแบบของระบบสัญลักษณ์ (Notation) เช่น คลาส (Class) อินสแตนซ์(Instance) ความสัมพันธ์(Relation) คุณสมบัติ(Property) กฎ (Rule) เป็ นต้น โดยใช้ภาษาส าหรับแสดงความรู้(Knowledge Representation Language) ซึ่งมีความชัดเจน และเที่ยงตรงมากกว่าคำศัพท์และประโยคในภาษาธรรมชาติ ทั้งนี้เพื่อให้ซอฟต์แวร์และเครื่องมือ สามารถนำไปประมวลผลได้

**2.3.1 ประเภทของออนโทโลจี**

รูปที่ 2.3 ประเภทของออนโทโลจีจะประกอบไปด้วย Top-Level Ontology, Domain Ontology, Task Ontology และ Application Ontology โดยมีรายละเอียดดงัน้ี

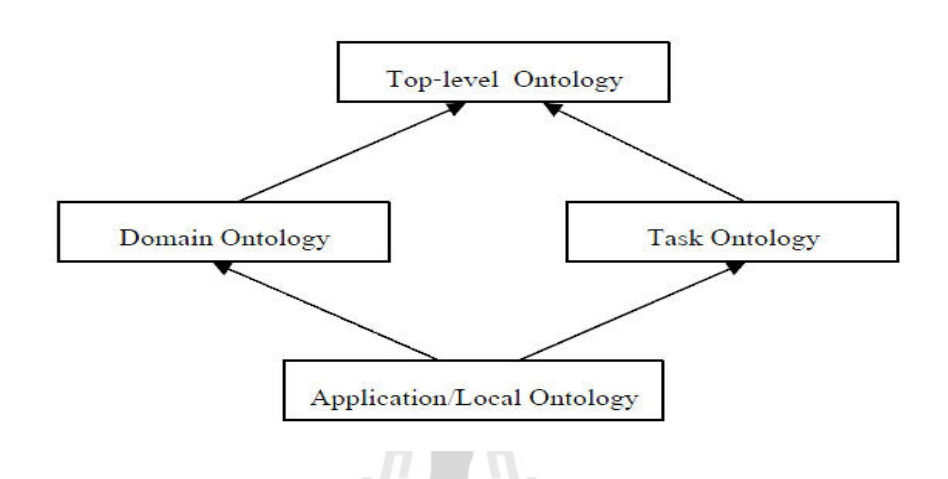

### รูปที่2.3 ประเภทของออนโทโลจี

ที่มา : http://mrkrich.blogspot.com/2009/10/ontology.html [10 October 2010]

1. ออนโทโลจีระดับบน (Top-Level Ontology) เป็นออนโทโลจีที่ประกอบไปด้วยเบส คลาส (Based Class) และกำหนดคุณสมบัติเพื่ออธิบายคลาสหรือกำหนดความสัมพันธ์ระหว่าง คลาส โดยสามารถนา ไปใชง้านจริงไดใ้นโดเมนทวไป ั่ (Generic Domain)

2. ออนโทโลจีสำหรับกิจกรรม (Task Ontology) เป็นออนโทโลจีที่พัฒนาขึ้นเพื่อ ตอบสนองการทำงานของกิจกรรมต่างๆ โดยอาศัยการถ่ายทอดคุณลักษณะเฉพาะของกิจกรรมจาก ออนโทโลจีระดับบน

3. ออนโทโลจีระดับโดเมน (Domain Ontology) เป็นออนโทโลจีท ตอบสนองต่อโดเมน โดยอาศัยการถ่ายทอดคุณลักษณะเฉพาะของโดเมนจากออนโทโลจีระดับบน

4. ออนโทโลจีระดับแอพพลิเคชัน (Application Ontology) เป็นออนโทโลจีที่ถูกจำกัด การใช้งานในโดเมนที่มีความจ าเพาะเจาะจง (Specific Domain) โดยอาศยัการถ่ายทอดคุณลกัษณะ เฉพาะของโดเมนจากออนโทโลจีสำหรับโดเมนหรือออนโทโลจีสำหรับกิจกรรมก็ได้

#### **2.3.2 การสร้างและการพัฒนาออนโทโลจี**

การสร้างและการพัฒนาออนโทโลจี(Create Ontology) เป็ นงานที่ต้องอาศัยความรู้ความ เข้าใจในความสัมพันธ์ของสิ่งต่างๆ ในโดเมนเป็นอย่างดี โดยผู้ที่ทำหน้าที่สร้างออนโทโลจีนั้นคือ ผู้เชี่ยวชาญโดเมน (Domain Expert) ซึ่งมีขั้นตอนการสร้างออนโทโลจีดังนี้

*ขั้นตอนการกำหนดขอบเขตของการพัฒนา <i>(Define Scope)* ในขั้นตอนนี้จะกำหนดความ ต้องการของระบบที่จะนำออนโทโลจีไปใช้งาน โดยทำการระบุขอบเขตและวัตถุประสงค์ของการ พัฒนา ซึ่งในการระบุความต้องการจะมีผลกระทบต่อการออกแบบ การประเมินผลและการนำ กลบั มาใชใ้หม่ของออนโทโลจี

*ขั้นตอนการพิจารณาถึงการนำกลับมาใช้ใหม่ของออนโทโลจี (Reuse Ontology)* ในการนำ ออนโทโทโลจีที่มีอยู่กลับมาใช้ใหม่จะช่วยลดความลำบากในการพัฒนาลง ซึ่งในการนำกลับมาใช้ ี่ ใหม่นั้นจะต้องให้ความสำคัญกับ Ontology Library Systems (OLS) เนื่องจากเป็นเครื่องมือที่ช่วย ในการจัดกลุ่ม (Grouping) การรวบรวม (Integration) การดูแลรักษา (Maintenance) การนำส่ง (Mapping) และการออกเวอร์ชัน (Versioning)

*ขั้นตอนการระบุรายละเอียดเงื่อนใขที่เกี่ยวข้อง <i>(Define Relation)* โดยขั้นตอนนี้จะทำการ *ี่* ระบุรายละเอียดและเงื่อน ไขที่เกี่ยวข้อง พิจารณาถึงรายละเอีคยของเทอมทั้งหมคว่าต้องการสื่อถึง ี่ ี่ เรื่องใด มีคุณสมบัติอย่างไร โดยไม่คำนึงถึงความซ้ำซ้อนกันของคอนเซพท์และคุณสมบัติต่างๆ

*ขั้นตอนการกำหนดคลาส (Define Classes)* โดยคลาส หมายถึงคอนเซพท์ที่อยู่ในโดเมนที่ ประกอบด้วยส่วนประกอบต่างๆ ซึ่งในการพัฒนาลำดับของคลาสมีอยู่ด้วยกันหลายวิธี โดยวิธีการ พัฒนาลำดับของคลาสที่นิยม ได้แก่ ี่

1. วิธีแบบบนลงล่าง (Top-Down) คือกระบวนการพัฒนาที่เริ่มจากการกำหนดนิยามของ ี่ คลาสท้งัหมดในโดเมนและขอบเขตของคลาส

2. วิธีแบบล่างขึ้นบน (Bottom-Up) คือกระบวนการที่เริ่มจากการกำหนดโดยระบุคลาส  $\mathcal{L}^{\mathcal{L}}(\mathcal{L}^{\mathcal{L}})$  and  $\mathcal{L}^{\mathcal{L}}(\mathcal{L}^{\mathcal{L}})$  and  $\mathcal{L}^{\mathcal{L}}(\mathcal{L}^{\mathcal{L}})$ คลาสจะถูกแยกกลุ่มออกมาก่อนจะถูกน าไปใส่ในคลาสแม่

3. วิธีแบบผสม (Combination) คือการรวมวธิีบนลงล่างและล่างข้ึนบนเขา้ดว้ยกนัและ ึ กำหนดคลาสขึ้นมาก่อนโดยกำหนดคลาสขึ้นมาก่อนและวางหลักกว้างๆไว้ก่อนจะระบุว่าอย่างไหน เหมาะสม

*ขั้นตอนการกา หนดคุณสมบัติของคลาส (Define Properties)* ซ่ึงจะตอ้งกา หนดประเภท ใหก้ บัคุณสมบตัิของคลาสดว้ย และตอ้งพิจารณาวา่ คลาสมีคุณสมบตัิแบบง่าย (Simple Properties) ู้เช่นมีค่าดั้งเดิมเป็นข้อความหรือตัวเลข เป็นต้น หรือมีคุณสมบัติที่ซับซ้อน (Complex Properties) ้ เช่น วัตถต่างๆ ที่เป็นอินสแตนซ์ เป็นต้น

*ขั้นตอนการกำหนดเงื่อนไขให้กับคณสมบัติ (Define Properties)* หรือกำหนดฟาร์เซ็ท ให้กับสล็อท ซึ่งสล็อทจะมีฟาร์เซ็ทที่แตกต่างกัน โดยจะต้องพิจารณาถึง Slot Cardinality โดเมน ี่ และเรนจ์ของสล็อท

*ขั้นตอนการสร้างอินสแตนซ์ของคลาส (Create Instance)* โดยจะต้องทำการกำหนด Individual Instance ของคลาสให้กับสล็อทสำหรับอินสแตนซ์ของเฟรมด้วย

#### **2.3.3 ส่วนประกอบหลักของออนโทโลจี**

ึ การกำหนดข้อมูลเค้าร่างสำหรับอธิบายข้อมูลเชิงความหมายคือ การกำหนดออนโทโลจี ้ ระดับบนเพื่อเป็นโมเดลแสดงโครงสร้างการอธิบายข้อมูลเชิงความหมาย ซึ่งจะต้องกำหนดคลาส (Class) พรือพเพอร์ตี้ (Property) และเงื่อนไข (Restriction) สำหรับการอธิบายข้อมูลเค้าโครงร่าง ขอ้มูลแม่แบบสา หรับการอธิบายขอ้มูลเชิงความหมาย ซึ่งในการอธิบายข้อมูลประกอบด้วย

*คลาส (Class) หรือคอนเซ็ปต์ (Concept) หรือ (Category)* เป็นตัวแสดงถึงความรู้ที่เรา สนใจและอธิบายใด้ว่าคลาสต่างๆ บรรจุอะไรไว้ในโดเมน ซึ่งคลาสเป็นส่วนที่จะต้องพิจารณาอย่าง ละเอียดในการพัฒนาออนโทโลจี

*พร็อพเพอร์ตี้ (Property) หรือความสัมพันธ์ (Relation) หรือสล็อท (Slot)* แสดงถึงการ กำหนดความสัมพันธ์ (Relation) หรือคุณลักษณะของคลาส เพื่อเชื่อมโยงระหว่างคลาสด้วยการระ **:**<br>; บุพร็อพเพอร์ตี้ที่สามารถกำหนดได้ด้วยการประกาศให้เป็นค่าคงที่

จากรูปที่ 2.4 เป็นรูปที่แสดงตัวอย่างข้อมูลเค้าร่างที่อธิบายข้อมูลรายละเอียดของคลาส ี่ เซอร์วิสโดยมีการประกาศคลาสและพร็อพเพอร์ตี้ได้แก่ คลาส Service ซึ่งมีความสัมพันธ์ hasType กบัคลาส Type ที่มี SubclassOf สองคลาสคือคลาส Audio และคลาส Visual นอกจากมี ความสัมพนัธ์กบัคลาส Type แล้วคลาส Service ยังมีความสัมพันธ์hasName กบัค่า ServiceName อีกด้วย

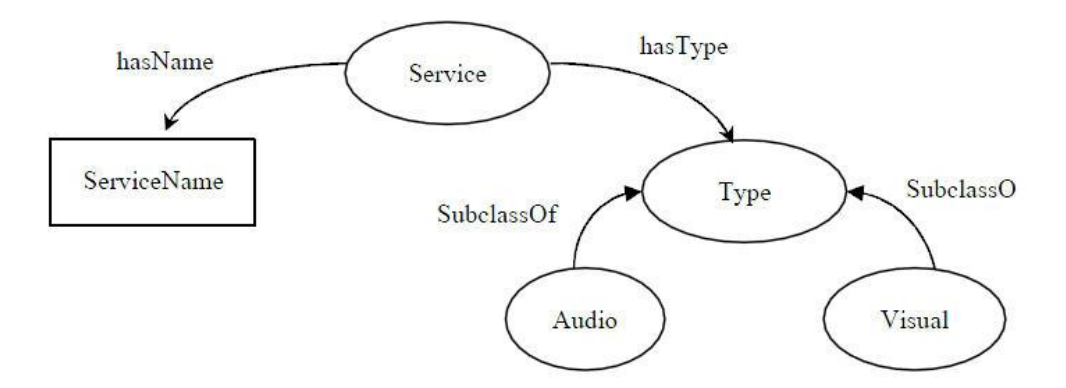

รูปที่2.4 ตวัอยา่ งขอ้มูลเคา้ร่างอธิบายขอ้มูลรายละเอียดคลาสเซอร์วิส ที่มา : David Martin (2004) http://www.w3c.org [10 October 2010]

*ข้อมูลอินสแตนซ์ (Instance Data) ค*ือการอธิบายรายละเอียดของข้อมูลซึ่งใช้ข้อมูลเค้าร่าง เป็นแม่แบบในการอธิบาย ดังรูปที่2.5 แสดงตวัอยา่ งขอ้มูลอินสแตนซ์อธิบายรายละเอียดเซอร์วสิ

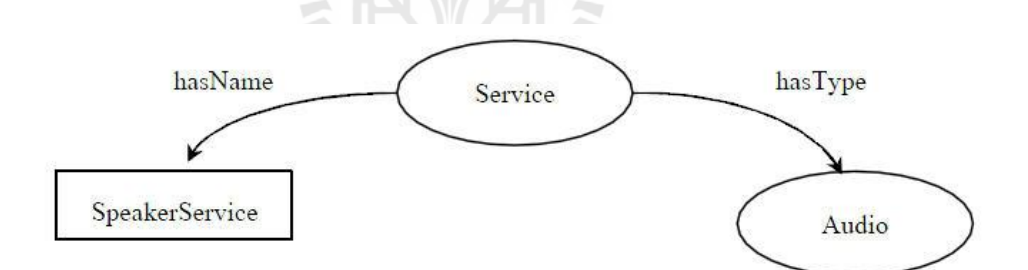

รูปที่2.5 ตวัอยา่ งขอ้มูลเชิงอินสแตนซ์อธิบายรายละเอียดเซอร์วสิ ที่มา : David Martin (2004) http://www.w3c.org [10 October 2010]

ึ การอธิบายข้อมูลเชิงความหมายที่นำไปใช้งานในโปรแกรมประยุกต์ อาจจะเลือกอธิบาย ข้อมูลเค้าร่างเพียงอย่างเดียวก็ได้ ทั้งนี้ขึ้นอยู่กับความจำเป็นในการออกแบบและการใช้งานออน โทโลจีในโปรแกรมประยุกต์

**2.3.4 เครื่องมือที่ใช้ส าหรับการพัฒนาออนโทโลจี**

เครื่องมือที่ใช้ส าหรับการพัฒนาออนโทโลจี มีความสา คญั ต่อกระบวนการพฒั นาออน โทโลจีในทุกขั้นตอน ตั้งแต่การสร้าง การจัดเก็บ การจัดการความรู้ การดูแลรักษา จนกระทั่งการ ประเมินผล

Knublauch H., Ferguson W., Natalya F. และ Musen A. (2004) <sup>"</sup>ได้เสนอเครื่องมือเกี่ยวกับ ึ การพัฒนาออนโทโลจีดังนี้ Protégé เป็นซอฟต์แวร์สำหรับการสร้างออนโทโลจีและระบบ ฐานความรู้(Knowledge Based System) ซึ่งสนับสนุนภาษา OWL (Web Ontology Language) ผา่ น OWL Plug-in มีส่วนการติดต่อผใู้ชง้านแบบกราฟิ ก (Graphical User Interface : GUI) ที่รองรับการ ท างานแบบหลายผู้ใช้งาน (Multi Users) สามารถจดัเก็บออนโทโลจีในรูปแบบแฟ้มขอ้มูลและ ฐานข้อมูลเชิงสัมพันธ์ มีเครื่องมือสำหรับการสร้างโดเมนของออนโทโลจี และรูปแบบข้อมูลที่ ้ สะดวกในการป้อนข้อมูล โดยอนุญาตให้ผู้ใช้งานสามารถทำงานพร้อมกันบนคลาสหรืออินสแตนซ์ เดียวกัน ซึ่งผู้ใช้สามารถนำโดเมนของออนโทโลจีกลับมาใช้ใหม่ และช่วยแก้ปัญหาที่เกิดขึ้นในการ ี่ พัฒนาส่วนของวิธีการ โดยหลายๆ แอพพลิเคชั่นสามารถใช้งานโดเมนเดียวกัน เพื่อแก้ป้ญหาที่ แตกต่างกัน และวิธีการนั้นสามารถนำไปประยุกต์ใช้กับออนโทโลจีที่ต่างกันได้ใน OWL Plug-in มี ี่ คุณสมบัติหลักๆ ไดแ้ก่ การบรรจุ (Load) และการบันทึก (Save) ออนโทโลจีในรูปแบบ OWL (Ontology Web Language) และ RDF (Resource Description Framework) การตรวจแก้(Edit) และ แสดงผลคลาสรวมถึงคุณสมบัติของภาษา OWL ในรูปแบบกราฟิก ความสามารถในการกำหนด ลักษณะเชิงตรรกกะของคลาส (Logical Class Characteristic) ได้ในรูปแบบนิพจน์ (Expression) ความสามารถในการประมวลผลร่วมกับเครื่องมืออนุมาน (Inference Engine) อื่นๆได้ และ ความสามารถในการตรวจแกอ้ินสแตนซ์ของภาษา OWL เพื่อใช้อธิบายเว็บเชิงความหมาย

ินอกจากการใช้ Protégé เพื่อสร้างออนโทโลจีแล้ว ในการสร้างโปรแกรมประยุกต์ด้านเว็บ ู้เชิงความหมายแล้วยังสามารถใช้ Jena ซึ่ง McBride B. (2002) ได้ให้คำจำกัดความว่า Jena เป็น เอพีไอภาษาจาวา (Java API) จาก W3C (World Wide Web Consortium) ใช้สำหรับสร้างโปรแกรม สนับสนุนสภาพแวดล้อมในการพัฒนาโปรแกรมสำหรับจัดการเอกสาร RDF RDFS (Resource Description Framework Schema) และ OWL รวมถึงการอนุมานโดยใช้กฎ (Rule-Based Inference Engine) คุณสมบัติของจีนาซึ่งมีOWL API และ RDF API สามารถนา เขา้และส่งออกอาร์ดีเอฟ โมเดลในรูปแบบ อาร์ดีเอฟเอ็กซ์เอ็มแอล โนเทชัน 3 และเอ็นทริปเปิล มีการสนับสนุนการจัดการ RDF Model ในหน่วยความจำและจากรากฐานข้อมูล และสนับสนุนภาษา RDQL ซึ่งเป็นภาษา

สำหรับสืบค้น (Query Language) สำหรับอาร์ดีเอฟโมเดลที่อยู่ในสภาพแวดล้อมของจีนา โดยมอง ี่ RDF Model เป็นข้อมูลแบบ Triple

ภาษาที่ใช้สำหรับอธิบายออนโทโลจีในงานวิจัยนี้จะประกอบไปด้วยภาษา RDF ภาษา RDFS ภาษา OWL (Ontology Web Language) และภาษา OWL-S (OWL-Based Web Service Ontology) ซ่ึงมีรายละเอียดดงัน้ี

#### **2.3.4.1 RDF (Resource Description Framework)**

Singh M. และ Huhns M. (2005) ได้ให้ความหมายไว้ว่า RDF เป็นภาษามาตรฐานโดย W3C Recommendation ส าหรับอธิบายทรัพยากรและความสัมพันธ์ของทรัพยากรโดยอาศัย แบบจำลองพื้นฐานรูปแบบอิเล็กทรอนิกส์ เช่น แฟ้มข้อมูล (File) หรือแนวคิดเกี่ยวกับสิ่งต่างๆ เช่น คน สัตว์โดยลักษณะแบบจ าลองในการแทนข้อมูลด้วย RDF Model หรือ RDF Statement ซึ่งจะ อธิบายทรัพยากรหนึ่งๆ ในรูปของ Triple ที่ประกอบไปด้วยองค์ประกอบสามส่วนดังรูปที่ 2.6 ไดแ้ก่

**Subject** แสดงถึงทรัพยากรซึ่งถูกบรรยายด้วย Predicate และ Object Predicate แสดงถึง ส่วนที่อธิบายคุณสมบัติของทรัพยากรซึ่งแสดงความสัมพันธ์ระหว่าง Subject และ Object

**Object** แสดงถึงส่วนท ถูกอา้งถึงซ่ึงมีความสัมพนัธ์กบั Subject ด้วย Predicate Object สามารถเป็นอยา่ งใดอยา่ งหน่ึงระหวา่ งทรัพยากร (Source) และค่าสัญพจน์(Literal)

จากรูปที่ 2.6 แสดงการแทนที่ข้อมูลด้วยกราฟซึ่งประกอบด้วยจุดยอดและด้านของกราฟ โดยจุดยอดเป็นโหนดข้อมูลที่เรียกว่า Subject ใช้แสดงค่าวัตถุหรือทรัพยากร Object จะถูกแทนที่ ี่ ด้วยโหนดข้อมูลใช้แสดงคุณสมบัติของทรัพยากรหรือคำอธิบายต่างๆ โดยมี Predicate แสดง ความสัมพนัธ์ระหวา่ ง Subject และ Object ท้งั Subject, Predicate และ Object ซึ่งถูกระบุด้วย URI (Uniform Resource Identifier) ยกเว้น Object ที่อยู่ในรูปแบบ Literal ซึ่งประกอบด้วย 2 ส่วนคือ ี่ Namespace และ Local Name อยา่ งไรก็ตามโครงสร้างของภาษา RDF น้นัไม่สามารถนิยามการ ้ สร้างออนโทโลจีได้ทั้งหมดเป็นเพียงพื้นฐานสำหรับนิยามออนโทโลจีเบื้องต้นเท่านั้น

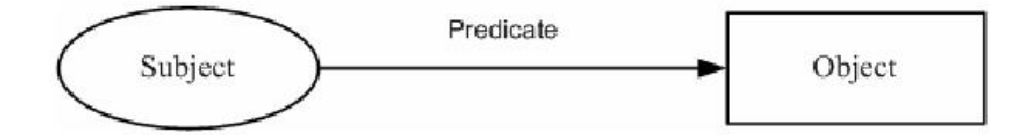

รูปที่2.6 ส่วนประกอบของ RDF โมเดล

ที่มา : http://www.altova.com/semantic\_web.html [11 October 2010]

#### **2.3.4.2 RDFS (Resource Description Framework Schema)**

Brickley D. และ Guha R.V. (2004) ใต้ให้ความหมายของ RDFS ว่าเป็นภาษามาตรฐานที่ พัฒนาโดย W3C Recommendation ใช้โครงสร้างพื้นฐานของภาษา RDF เพื่อบรรยายลำดับชั้นของ แนวคิดและคุณสมบัติ(Hierarchy of Concept and Properties) เพื่อสร้างออนโทโลจีอยา่ งง่ายทา ให้ ี สามารถอนุมาน (Inference) หาข้อเท็จจริง (Fact) นอกเหนือจากที่ประกาศให้ทรัพยากรได้ โดย RDSF ประกอบดว้ยอีลีเมนตห์ ลกั ดงัต่อไปน้ี

<rdfs:Class> ได้แก่ อีลีเมนต์สำหรับอธิบายคลาส <rdfs:ClassOf> ได้แก่ อีลีเมนต์สำหรับอธิบายคุณสมบัติของคลาสประกอบด้วยอีลีเมนต์ ยอ่ ยคือ<rdfs:domain> และ <rdfs:range>  $\leq$ rdfs:domain $>$  ได้แก่ อีลีเมนต์สำหรับกำหนดคลาสของ Subject  $\leq$ rdfs:range $>$  ได้แก่ อีลีเมนต์สำหรับกำหนดคลาสของ Object

ดว้ยขอ้จา กดัของคุณสมบตัิของคลาสใน RDFS ทา ใหไ้ม่เพียงพอต่อการบรรยายขอ้มูลใหม้ี ความหมายเชิงตรรกกะได้ ดังนั้นจึงได้มีการกำหนดภาษาใหม่ที่ใช้บรรยายโครงสร้างความสัมพันธ์ และความหมายเชิงตรรกกะคือภาษา OWL

#### **2.3.4.3 OWL (Ontology Web Language)**

Mark W. (1995) ได้อธิบายว่า OWL เป็นภาษาออนโทโลจีมาตรฐานจาก W3C Recommendation ซึ่งใช้โครงสร้างพื้นฐานของภาษา RDFS และเป็นส่วนหนึ่งของกล่มภาษาที่ W3C กำหนดให้ใช้กับเว็บเชิงความหมาย เพื่อให้สามารถอธิบายความหมายของเอกสารได้มากขึ้น โดย OWL เป็ นภาษาที่พัฒนามาจาก DAML+OIL (DARPA Agent Markup Language + Ontology Inference Laver) สนับสนนคำศัพท์ที่ใช้อธิบายคลาสและคุณสมบัติเพิ่มเติมจากภาษา RDFS ภาษา OWL สามารถแบ่งออกได้เป็น 3 ภาษาย่อยคือ

1. OWL Lite เป็นภาษาย่อยขั้นต้นของ OWL ออกแบบมาเพื่อสนับสนุนการใช้งาน ้เบื้องต้น สนับสนุนการจัดแบ่งลำดับชั้นของคลาส และการกำหนดข้อบังคับของภาษา OWL ้ เบื้องต้น ซึ่งถูกออกแบบมาให้ง่ายในการพัฒนาและมีการเตรียมฟังก์ชันในการใช้งานต่างๆ สำหรับ เริ่มใชง้านในการเขียนภาษา OWL

2. OWL DL เป็นภาษาย่อยขั้นต่อมาของ OWL สามารถอธิบายออนโทโลจีได้ละเอียดกว่า  ${\rm OWL}$  Lite จัดให้มีคุณสมบัติที่เหมาะสมค้านการใช้งานฐานข้อมูล และการแทนที่ความรู้ที่ตั้งอยู่บน พื้นฐานของการอธิบายด้วยเหตุผลทางตรรกะ ี่ และสามารถกำหนดเวลาที่แน่นอนในการ ประมวลผลได้

3. OWL Full เป็นภาษาย่อยขั้นสูงของภาษา OWL ออกแบบมาเพื่อให้สนับสนุนผู้ใช้งาน ที่ต้องการความครบถ้วนและมีโครงสร้างภาษาที่สมบูรณ์แบบ สามารถอธิบายออนโทโลจีได้ ละเอียดที่สุด แต่ไม่สามารถกำหนดเวลาที่แน่นอนในการประมวลผลได้ ี่

เนื่องจาก OWL เป็ นภาษาที่ถูกขยายมาจากภาษา RDF ดงัน้นัการบรรยายขอ้มูลออนโทโลจี ด้วย OWL จึงบรรยายข้อมูลด้วยโครงสร้างภาษา RDF หรือการแทนค่าขอ้ มูลในรูปแบบของ RDF Triple ข้อมูลในภาษา OWL จึงมีการบรรยายข้อมูลผสมกันระหว่างการใช้ RDF/RDFS และ XML Syntax ซ่ึงแบ่งตามประเภทของการใช้งาน โดยในรูปที่ 2.7 จะแสดงถึงความสัมพนัธ์ระหวา่ งคลาส ของ OWL และ RDF/RDFS

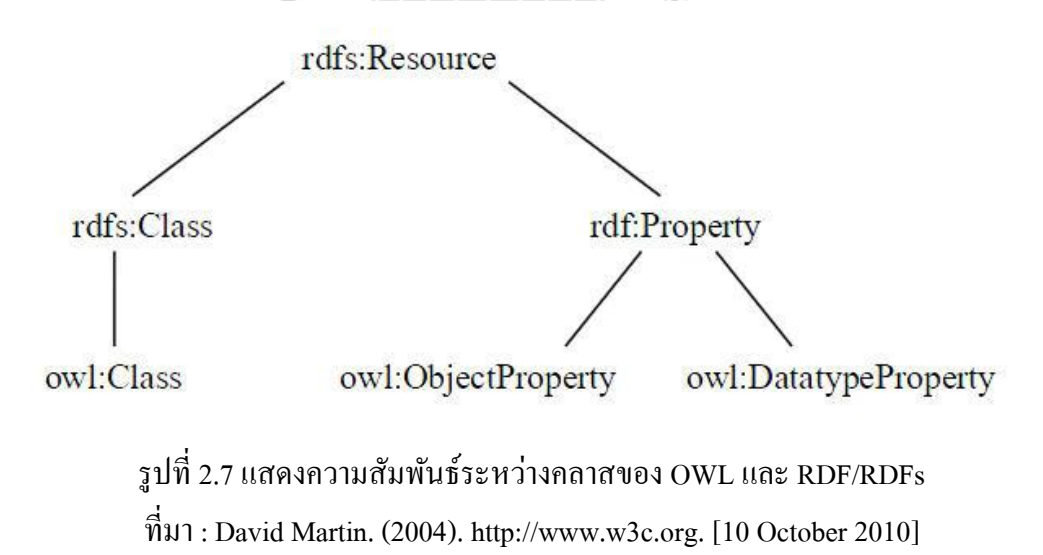

#### **2.3.4.4 OWL-S (OWL-Based Web Service Ontology)**

Martin D., et al. (2004) ได้อธิบายเกี่ยวกับ OWL-S ว่าเดิมกือ DAML-S เป็นภาษาออน โทโลจีสำหรับเว็บเชิงความหมายที่พัฒนาต่อมาจากภาษา OWL ซึ่งใช้สำหรับอธิบายคุณสมบัติและ ี่ ความสามารถของเว็บเซอร์วิส โดยจะแบ่งรายละเอียดออกเป็นสามส่วนคือ เซอร์วิสโพรไฟล์ (Service Profile) เซอร์วิสโมเดล (Service Model) และเซอร์วิสกราวน์ดิง (Service Grounding) ดัง แสดงในรูปที่2.8

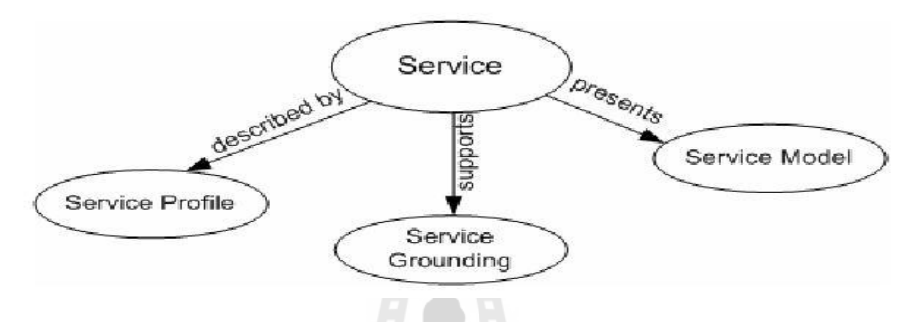

รูปที่2.8 โครงสร้างของ OWL-S

ที่มา : David Martin (2004) http://www.w3c.org [10 October 2010]

Service Profile จะอธิบายรายละเอียดทั่วไปของเว็บเซอร์วิสที่เกี่ยวข้องกับการประกาศและ  $\mathcal{L}^{\mathcal{L}}(\mathcal{L}^{\mathcal{L}})$  and  $\mathcal{L}^{\mathcal{L}}(\mathcal{L}^{\mathcal{L}})$  and  $\mathcal{L}^{\mathcal{L}}(\mathcal{L}^{\mathcal{L}})$ ี่ การค้นหาบริการ โดย Service Profile จะแบ่งคุณสมบัติออกเป็นสองกลุ่มคือคุณสมบัติเชิงฟังก์ชัน (Function Properties) เช่น ข้อมูลเข้า (Input) ข้อมูลออก (Output) เป็นต้น เงื่อนใขก่อนการทำงาน (Preconditions) และผลกระทบ (Effect) ซ่ึงขอ้มูลเหล่าน้ีจะสืบทอดมาจาก Service Model คุณสมบตัิท ี่ไม่เป็นฟังกช์ นั (Nonfunctional Properties) เช่น ชื่อบริการ (Service Name) สารสนเทศ ที่เกี่ยวกับผู้ให้บริการ (Provider Information) ประเภทของบริการ (Service Category) เป็นต้น ี่ ี่

Service Model จะอธิบายว่าบริการนี้ทำงานอย่างไร โดยจะอธิบายลักษณะการทำงานของ บริการในรูปแบบพฤติกรรมเชิงฟังกช์ นั (Functional Behavior) กระบวนการภายในของการบริการ (Internal Processes of The Service) และกระแสงาน (Workflow)

Service Grounding จะอธิบายถึงรายละเอียดของการติดต่อกับบริการ โดยจะมีการจับคู่ (Mapping) ระหว่างข้อกำหนดเชิงนามธรรมของ OWL-S และข้อกำหนดเชิงรูปธรรมของเว็บ เซอร์วิส เช่น WSDL เป็นต้น

### **2.4 หลักการตัดค าในภาษาไทย**

การตัดคำภาษาไทย (Thai Words Segmentation) ได้รับการพัฒนาขึ้นมาโดยใช้วิธีการต่างๆ กัน เนื่องจากการตัดคำเป็นกระบวนการพื้นฐานของการประมวลผลภาษาธรรมชาติเช่น การ วิเคราะห์เสียงพูด ในการตัดคำภาษาไทยนั้นได้มีผู้คิดค้นวิธีที่จะแยกคำแต่ละคำออกจากประโยคซึ่ง มีการเขียนติดกันไปอย่างต่อเนื่องทั้งประโยค ในหัวข้อนี้ผู้วิจัยจะกล่าวถึงวิธีและเทคนิคการตัดคำ โดยอาศัยอักขรวิธีเป็นหลกัการพ้ืนฐานการประสมคา ซ่ึงมีรายละเอียดดงัต่อไปน้ี

## **2.4.1 วิธีที่ใช้ตัดค า**

วิรัช ศรเลิศล้า วาณิช และคณะ (2536) ไดเ้สนอวธิีการตดัคา โดยแบ่งหลกัการตดัคา ออกเป็น 3 ประเภทใหญ่ๆ ไดแ้ก่การใช้กฎ การใช้พจนานุกรมและการใช้คลังข้อความ

1**. การใช้กฎ** การตัดคำโดยการใช้กฎเป็นการตรวจสอบกฎเกณฑ์ทางอักขระวิธีที่กำหนด ้ลักษณะการประสมอักษร ลักษณะการเว้นวรรค และการขึ้นย่อหน้า เพื่อใช้เป็นเกณฑ์ในการ กำหนดขอบเขตของคำ วิธีการนี้จะมีข้อจำกัดในการทำงาน คือ ความถูกต้องของการตัดคำในระดับ พยางค์สูงแต่ความถูกต้องของการตัดคำค่อนข้างต่ำ แต่ข้อดีของวิธีนี้คือมีความรวดเร็วในการทำงาน และใช้ทรัพยากรน้อย

2. **การใช้พจนานุกรม** การตัดคำโดยพจนานุกรมเป็นการตัดคำโดยใช้สายอักขระ (String) มาเปรียบเทียบกับคำที่มีอยู่ในพจนานุกรม ซึ่งวิธีนี้จะต้องทำการจัดเก็บคำไว้ในพจนานุกรม โดย ี่ ึการจัดเก็บคำไว้ในพจนานุกรมนี้ต้องดำเนินการโดยผู้เชียวชาญด้านภาษา เนื่องจากถ้าหากมีการ ผิดพลาดของการเขียนคำจะทำให้ระบบนำคำที่ผิดไปใช้งาน ดังนั้นจึงต้องทำการตรวจสอบคำให้ ถูกต้องก่อนจัดเก็บลงพจนานุกรม วิธีนี้ทำให้ได้ความถูกต้องในการตัดคำสูงกว่าการใช้กฎแต่จะใช้ เวลามากกว่าการใช้กฎ ซึ่งความเร็วขึ้นกับจำนวนคำที่มีอยู่ในพจนานุกรมด้วย ี่

ี **3. การใช้คลังข้อมูล** การตัดคำโดยใช้คลังข้อมูล เป็นการตัดคำโดยนำวิธีการทางสถิติเข้ามา ใช้ในการประมวลภาษาโดยใช้คลังข้อมูลทางภาษาเป็นฐานความรู้เก็บค่าความถี่ที่ใช้ในการตัดคำ ซ่ึงการตดัคา โดยใชค้ลงัขอ้มูลแบ่งออกเป็น 2 วิธี คือการตดัคา โดยอาศยัความน่าจะเป็น (Probabilistic Word Segmentation) และวิธีการตัดคำโดยอาศัยคุณลักษณะของคำ (Feature-Based Word Segmentation) วิธีการตัดคำโดยอาศัยค่าความน่าจะเป็นจะเป็นการตัดคำโดยใช้แบบจำลอง ีเอนแกรม (Word N-Gram Model) ในการหารูปแบบของการตัดคำและลำดับคำที่เป็นไปได้มาก ที่สุด โดยวิธีการนี้จะต้องมีการใช้คลังข้อมูลที่มีการตัดคำและกำกับหมวดคำที่เตรียมเอาไว้แล้ว ซึ่ง ี่ ี่ วิธีการนี้ผลลัพธ์ที่ได้จะเป็นการเลือกรูปแบบการตัดคำที่มีความน่าจะเป็นมากที่สุดวิธีการตัดคำโดย ี่ อาศัยคุณลักษณะของคำ จะเป็นการแก้ข้อผิดพลาดของการตัดคำโดยอาศัยค่าความน่าจะเป็นของ

การจำกัดหมวดคำที่จะเป็นแบบจำลองในการตัดคำ ซึ่งวิธีการตัดคำโดยอาศัยคุณลักษณะของคำจะ ี่ เป็ นวิธีการแบบผสม (Hybrid Approach)

### **2.4.2 เทคนิคที่ช่วยในการตัดค า**

วิรัช ศรเลิศล้า วาณิช และคณะ (2536) ไดน้ า เสนอเทคนิคท ี่ใชใ้นการตดัคา ท นิยมใชก้ นั ี่ ทั่วไปคือวิธีการเทียบคำที่ยาวที่สุด วิธีการเทียบคำที่สั้นที่สุด วิธีการตัดคำที่ใช้ความถี่ของคำและ ี่ วิธีการย้อนรอยกลับ ซ่ึงมีรายละเอียดดงัต่อไปน้ี

1. วิ**ธีการเทียบคำที่ยาวที่สุด (Longest Word Pattern Matching) วิธีนี้จะทำการ ี่** ตรวจสอบสายอักขระ (String) ที่นำเข้ามาจากซ้ายไปขวา จากนั้นนำไปเปรียบเทียบกับคำที่มีอยู่ใน ี่ พจนานุกรม หากตรวจสอบพบว่าพบพยางค์มากกว่า 1 พยางค์ในพจนานุกรม จะทำการเลือกพยางค์ ที่ยาวที่สุดแล้วทำต่อไปเรื่อยๆ จนจบสายอักขระ ตัวอย่างคำว่า "กองกลาง" การตัดคำโดยวิธีนี้จะนำ ี่ ี่ สายอักขระไปเปรียบเทียบกับคำที่มีอยู่ในพจนานุกรมจะพบคำว่า ก , กอ และคำว่า กอง ส่วนคำว่า ี่ กองก ไม่พบอยู่ในพจนานุกรม ดังนั้นจึงได้คำว่า กอง ซึ่งเป็นคำที่ยาวที่สุดที่หาพบ ส่วนที่เหลือคือ กลาง เมื่อนำไปค้นในพจนานุกรมจะได้ว่า ก , กล , กลาง ดังนั้นจึงเลือกคำว่า กลาง คำที่ได้จากการ ื่ ตัดกำโดยวิธีการนี้จึงเป็น กอง กลาง วิธีการนี้ให้ความถูกต้องหลังการตัดกำสูงกว่าวิธีการอื่น ื่ โดยเฉพาะเม อใชร้่วมกบัวธิียอ้นรอยกลบั ื่

 $\mathbf{2.}$  วิธีการเทียบคำที่สั้นที่สุด (Shortest Word Pattern Matching) วิธีการนี้คล้ายกับวิธีการ เทียบคำที่ยาวที่สุด เพียงแต่จะเลือกคำที่สั้นที่สุดที่พบก่อน แต่วิธีนี้พบว่าได้จำนวนคำมากที่สุดแต่ ี่ ความถูกต้องของคำหลังทำการตัดคำน้อยกว่าการใช้วิธีเทียบคำที่ยาวที่สุดตัวอย่างคำว่า "โคลงเรือ" ี่ การตัดคำโดยวิธีนี้จะเลือกเอาคำแรกที่ค้นหาเจอจากพจนานุกรม ดังนั้นจะได้ว่า โค ลง เรือ (โดยไม่ ี่ เลือกคำว่า "โคลง" ที่จะพบต่อไปภายหลังหากทำการค้นหาต่อ) วิธีนี้ใช้เวลาน้อยกว่าการเทียบคำ ี่ ยาวที่สุด แต่ความถูกต้องที่ได้การตัดคำแบบเทียบคำยาวที่สุดจะมากกว่า ี่

**3. วิธีการตัดค าที่ใช้ความถี่ของค า (Word Usage Frequency)** วธิีการน้ีเป็นแนวทางหน่ึง ในการแก้ปัญหาคำกำกวมของประโยคภาษาไทย โดยการวิเคราะห์ความถี่ของการใช้คำใน ี่ชีวิตประจำวัน โดยจัดเรียงคำในพจนานกรมตามความถี่ที่พบ และใช้วิธีการตัดคำแบบการเทียบคำ ที่สั้นที่สุดมาตัดกำและนำไปตรวจสอบกับตารางที่ ี่ ี่ ี่ ตารางนี้จะมีคำและมีการจัด ค่าความถี่ของคำแต่ละคำไว้ เช่นคำว่า ก็อด จะตัดไปเป็น กึ่- อด หรือ ก็อด เนื่องจากการใช้งาน

้ลักษณะคำในภาษาไทยจะมีการใช้คำว่า ก็-อด บ่อยกว่าคำว่า ก็อด ระบบจะแสดงผลลัพท์เป็นคำว่า ก็-อด

**4. วิธีการย้อนรอยกลับ (Back Tracking) เมื่อทำการเปรียบเทียบคำที่นำมาตัดคำกับคำที่มี** ี่ ี่ อยู่ในพจนานุกรม อาจพบกรณีที่คำที่พบมีมากกว่า 1 คำแล้วทำการเลือกคำที่ยาวที่สุดทำให้สาย ี่ ี่ อักขระที่ตามมาจากคำนั้น ไม่สามารถตัดคำได้เนื่องจาก ไม่พบตามพจนานุกรม กรณีนี้จะทำการย้อน ี่ ใปอีกคำที่ไม่ถูกเลือกแล้วทำการตัดคำต่อไปตัวอย่างเช่นคำว่า "เมื่อยามนี้" การเปรียบเทียบกับ พจนานุกรมจะได้ว่า เมื่อ, เมื่อย ดังนั้นจึงเลือกคำที่ยาวที่สุดจะได้คำว่าเมื่อย ส่วนที่เหลือคือ –ามนี้ ี่ซึ่งไม่พบอยู่ในพจนานุกรม ดังนั้นจะทำการย้อนกลับไปเพื่อเลือกอีกคำหนึ่งคือ เมื่อ จะได้เป็น เมื่อ ยาม นี้ (โดยคำว่า ยามเกิดจากการเลือกคำที่ยาวที่สุดระหว่าง ยา และ ยาม) ี่ ี่

### **2.5 ระบบฐานข้อมูลออนโทโลจีภาษาอังกฤษ WordNet**

Varelas G., Voutsakis E., Raftopoulou P., Petrakis E. และ Milios E. (2005) ได้อธิบายไว้ ว่า WordNet คือฐานข้อมูลที่รวบรวมคำศัพท์ภาษาอังกฤษไว้ แต่ไม่ได้ใช้งานในรูปแบบ Dictionary กล่าวคือไม่ได้สนใจแค่ว่าคำคำนี้แปลว่าอะไร แต่ WordNet จะเน้นไปที่ความสัมพันธ์ระหว่าง  $\mathcal{L}^{\mathcal{L}}(\mathcal{L}^{\mathcal{L}})$  and  $\mathcal{L}^{\mathcal{L}}(\mathcal{L}^{\mathcal{L}})$  and  $\mathcal{L}^{\mathcal{L}}(\mathcal{L}^{\mathcal{L}})$ คำศัพท์ โดยสามารถถือว่า WordNet เป็น Ontology อันหนึ่งที่รวบรวมคำศัพท์ไว้มากกว่า 100,000 คำ

WordNet ประกอบไปด้วยคำนาม (Nouns) คำกริยา (Verbs) คำคุณศัพท์ (Adjectives) และ คำวิเศษณ์ (Adverbs) โดยคำที่มีความสัมพันธ์เกี่ยวข้องกันจะนำมาเกี่ยวโยงกันด้วย Synonym Sets ี่ (Synsets) โดยข้อมูลใน Synsets จะเกี่ยวโยงกันด้วย Senses คำหนึ่งคำที่มีความหมายมากกว่าหนึ่ง ี่ ี ความหมายจะมี Senses มากกว่าหนึ่ง Senses นอกจากนี้ WordNet ยังมีความสัมพันธ์ระหว่างคำ นอกเหนือจาก Synonym อีก 2 รูปแบบ คือ ความสัมพันธ์แบบ Is-A หรือเรียกว่า Hyponym และ Hypernym และความสัมพันธ์แบบ Part-Of หรือเรียกวา่ Meronym และ Holonym

#### **ตัวอย่างความสัมพันธ์แบบ Is-A**

สุนัขเป็ น Hypernym ของ ดัลเมเชี่ยน ี คัลเมเชี่ยน เป็น Hyponym ของสนัข

ข้อสังเกตหรือวิธีทำความเข้าใจแบบง่ายๆ Hypernym มีรากศัพท์คือ Hyper แปลว่าเหนือ ี เพราะฉะนั้น คำ ก. Hypernym ของคำ. ข แสดงว่าคำ ก. อย่เหนือกว่าคำ ข. หรือคำ ก. มีความหมาย กว้างๆ แต่คา ข. มีความหมายแบบเฉพาะ

#### **ตัวอย่างความสัมพันธ์แบบ Part-Of**

้ตึก เป็น Holonym ของหน้าต่าง

หนา้ต่างเป็น Meronym ของตึก

ข้อสังเกตหรือวิธีทำความเข้าใจแบบง่ายๆ Meronym คล้ายกับคำว่า Member แปลว่าสมาชิก เพราะฉะนั้น คำ ก. เป็น Meronym ของ คำ ข. แสดงว่า คำ ก. เป็นสมาชิกหรือเป็นส่วนประกอบของ คำ ข.

คา ท มีความหมายคลา้ยกนั หรือ Semantic Similarity จะสนใจในส่วนของ Synset และ ี่ นอกจากนั้น ยังต้องเอา Hypernym และ Hyponym มาทำการวิจัยควบคู่ไปด้วย นอกจากนั้น การ ค้นหาคำที่มีความหมายคล้ายกันจะสนใจเฉพาะ Noun และ Verb เท่านั้น ซึ่งการค้นหาคำที่มี ี่ ความหมายคลา้ยกนั สามารถแบ่งไดเ้ป็น 4 วธิีใหญ่ๆไดแ้ก่

1. Edge Counting Methods วัดคำศัพท์ 2 คำ โดยใช้ความยาวของ Path ที่เชื่อมต่อแต่ละคำ ี่ **:** และตา แหน่งของคา ในกลุ่ม

2. Information Content Methods วดัความแตกต่างของเน้ือหาของสองคา โดยใช้ความ เป็นไปได้ที่จะเกิดขึ้นในเอกสาร

3. Feature Based Methods วัดความคล้ายกันของคำสองคำ โดยดูที่ Properties ของคำ

4. Hybrid Methods รวมเอาวธิีท้งัหมดเขา้ดว้ยกนั

้วิธีการหาความคล้ายของคำโดยส่วนมากจะค้นหาจาก Ontology ซึ่งสามารถแบ่งได้ 2 ประเภทคือ

1. Single Ontology คือ คำสองคำที่ต้องการหามาจาก Ontology เดียวกัน ใช้วิธี Edge Counting Methods และ Information Content Methods

2. Cross Ontology คือ คำสองคำที่ต้องการหามาจาก Ontology มากกว่าหนึ่ง Ontology ใช้วิธีFeature Based Methods และ Hybrid Methods

### ิตารางที่ 2.1 แสดงจำนวนคำศัพท์ในฐานความรู้เวิร์ดเน็ต

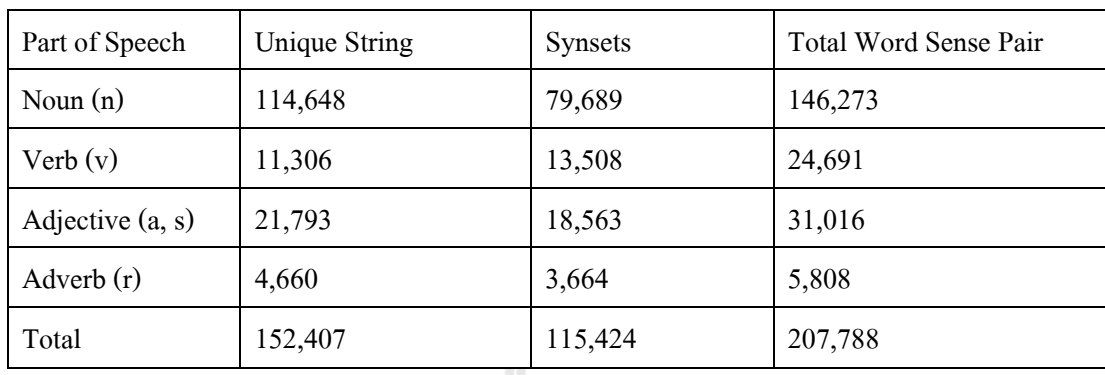

ึ จากตารางที่ 2.1 แสดงจำนวนข้อมูลทั้งหมดและประเภทคำต่างๆซึ่งแบ่งได้เป็น 3 กลุ่มดังนี้

1. Unique String คือกลุ่มของคำศัพท์ที่ถูกจัดหรือคัดออกมาให้เหลือเพียงหนึ่งคำจาก คำ<mark>ศัพท์ที่ซ้ำกัน</mark>

2. Synsets คือกลุ่มของคำศัพท์ทั้งหมดที่มีควาหมายใกล้เคียงหรือเหมือนกันกับกลุ่มของ Unique String

3. Total Word Sense Pair คือกลุ่มคำศัพท์ทั้งหมดที่มีความหมายใกล้เคียงหรือเหมือนกัน ี่ กับคำศัพท์ที่ไม่ได้ถูกจัดกลุ่มให้เหลือเพียงหนึ่งคำจากคำศัพท์ที่ซ้ำกัน

# **2.6 งานวิจัยที่เกี่ยวข้อง**

วิศิษฎ์ วรรณภูมิ และศิฬาณี นุชิตประสิทธิ์ชัย (2009) ใด้ทำการศึกษาเรื่อง "การสืบค้น ข้อมูลการให้บริการเว็บเซอร์วิสเชิงความหมาย" ได้ ใค้นำเสนอแนวคิดเกี่ยวกับการนำแนวคิดเชิง ี่ ความหมายและออนโทโลจีเข้ามาช่วยพัฒนาระบบสืบค้น โดยใช้การรวบรวมข้อมูลบริการของเว็บ เซอร์วิสที่มีการมาลงทะเบียนไว้ แล้วนำมาสร้างเป็นฐานข้อมูลโดยอาศัยความสัมพันธ์ระหว่าง ข้อมูลต่างๆ ที่ได้ป้อนเข้าสู่ระบบ และใช้หลักการเชิงความหมายในการพัฒนาระบบการสืบค้นเมื่อ ถูกเรียกใช้งานจากผู้ใช้งาน โดยงานวิจยัน้ีไดม้ีการประเมินผลการทา งานโดยจากการทดลองใช้งาน ใด้ผลลัพท์โดยรวมเป็นที่น่าพอใจของผู้วิจัย ซึ่งผลลัพท์ที่ได้จากการสืบค้นแสดงให้เห็นว่ามีความ ี่ รวดเร็วและแม่นยา มากข้ึน

ธนกร หวังพิพัฒน์วงศ์, อานนท์ ไกรเสวกวิสัย และสราวุธิ ราษฎร์นิยม (2009) ได้ ทำการศึกษาเรื่อง "ระบบค้นหารูปภาพโดยใช้หลักการเว็บเชิงความหมาย" และนำเสนอรูปแบบการ ค้นหารูปภาพสถานที่ท่องเที่ยวในประเทศไทย โดยนำหลักการเชิงความหมายมาช่วยในการพัฒนา ี่ ้ระบบสืบค้นรูปภาพ ซึ่งผู้วิจัยได้รวบรวมคำบรรยายภาพของแต่ละภาพมาจัดลำดับความสัมพันธ์กัน

และได้นำฐานข้อมลออนโทโลจี WordNet เข้ามาช่วยในการอ้างอิงความสัมพันธ์ของคำศัพท์ ภาษาอังกฤษ ทำให้เกิดการค้นหาที่แม่นยำมากขึ้น จากการทดสอบประสิทธิภาพในการค้นหาได้ ี่ พบว่าใด้ค่าความแม่นยำ 6.6 จากคะแนนเต็ม 10 ซึ่งอยู่ในเกณฑ์ที่น่าพอใจ

Yi Jin, Zhuying Lin และ Hongwei Lin (2008) ได้ทำการศึกษาเรื่อง "The Research of Search Engine Based on Semantic Web" โดยได้นำเสนอการนำอัลกอริทึม TFIDF เข้ามาช่วยใน ึ การประมวลผลในการแยกคำหรือการตัดคำ ซึ่งเป็นการนำหลักการทางสถิติเข้ามาช่วย โดยการ ทำงานจะใช้การจัดทำดัชนีชี้วัดค่าความสำคัญของข้อมูล ที่ช่วยประเมินความสำคัญของข้อมูลใน ึการนำมาแสดงผล เพื่อเพิ่มความถูกต้องในการสืบค้น ทำให้การสืบค้นมีการคัดกรองข้อมูลผลัพธ์ ึก่อนนำมาแสดงผลหลากหลายขึ้น จากการทดสอบระบบโดยทำการทดสอบเปรียบเทียบกับระบบ สืบค้นที่ไม่ใช้อัลกอริทึม TFIDF ผลลัพธ์ที่ได้จากระบบที่พัฒนาขึ้นมีความถูกต้องแม่นยำมากกว่า ี่ ระบบที่ไม่ได้ใช้อัลกอริทึม TFIDF

Alexnader Maedche และ Steffn Stabb (2001) ใด้นำเสนอ "Ontology Learning for the Semantic Web" ซึ่งอธิบายถึงที่มาและหลักการออนโทโลจี โดยเน้นที่ลักษณะความสัมพันธ์ของ ลา ดบั ช้นัขอ้มูล แนวคิดของกฎการใช้งานออนโทโลจีและสถาปัตยกรรมของออนโทโลจีที่จะ นำมาใช้กับระบบเว็บเชิงความหมาย ซึ่งในงานวิจัยนี้ผู้วิจัยได้เน้นในส่วนของพื้นฐานการพัฒนา ออนโทโลจี และหลักการในการออกแบบความสัมพันธ์ระหว่างสิ่งต่างๆ เพื่อให้ผู้ที่สนใจจะเริ่มต้น พัฒนาออนโทโลจีสามารถนำไปเป็นหลักการพัฒนาออนโทโลจีได้โดยถูกต้อง

Tim Finin, et al. (2004) ได้นำเสนอ "Swoogle: a Semantic Web Search and Metadata Engine" ซึ่งเป็นระบบช่วยบริการสืบค้นข้อมลออนโทโลจีผ่านเว็บไซต์ ที่พัฒนาโคยใช้หลักการเว็บ ้เชิงความหมายซึ่งระบบการทำงานของระบบช่วยสืบค้นข้อมูลนี้จะมีลักษณะคล้ายๆ กับระบบช่วย สืบค้นข้อมูลทั่วไปแต่ผลลัพธ์ในการสืบค้นของเว็บไซต์นี้ จะเป็นผลลัพธ์ที่อยู่ในรูปของเอกสารที่ เป็นเอกสารออนโทโลจี เช่น เอกสาร RDF RDFS OWL เป็นต้น โดยผู้พัฒนาเน้นนำเสนอตัวอย่าง ในการพัฒนาระบบโดยใช้หลักการเชิงความหมายในการค้นหาเอกสารออนโทโลจี โดยเอกสาร ออนโทโลจีที่สามารถค้นหานั้น ระบบได้นำมาจัดความสัมพันธ์ของแต่ละเอกสารไว้แล้วหรือก็คือ การค้นเอกสารออนโทโลจีจากออนโทโลจีนั่นเอง เหมาะสำหรับผู้พัฒนาที่ต้องการหาตัวอย่างมา เพื่ออา้งอิงในการพฒั นาระบบต่อไป

Reza Hemayati, Weiyi Meng และ Clement Yu (2007) ได้นำเสนอ "Semantic-Based

Grouping of Search Engine Results Using WordNet" โดยใด้นำหลักการจัดกลุ่มของคำมาช่วยเพิ่ม ประสิทธิภาพของผลลัพท์ในการสืบค้นข้อมูลสารสนเทศ ซึ่งในระบบนี้ได้นำเสนอ SRR GroupingAlgorithm ที่นำสองรูปแบบมาเปรียบเทียบคือ Largest Frequency of Use (LF) และ Largest Category (LC) ซึ่งระบบได้ทำการพัฒนาด้วยภาษาจาวาและใช้ JWNL (Jena WordNet Libraly) เป็นเครื่องมือในการเชื่อมต่อฐานข้อมูล WordNet ผลการทดสอบออกมาปรากฏว่าการใช้ ื่ SSR Algorithm ได้ก่ากวามถูกต้องแม่นยำที่สุดโดยได้ก่าเฉลี่ยสูงสุดอยู่ที่ 93% ส่วน LF และ LC ได้ ค่าความถูกต้อง 75% และ 78% ตามลำดับ จากผลการทดลองสรุปว่าปัญหาในการจัดกลุ่มคำในการ สืบค้นข้อมูลนั้น สามารถจัดการได้ด้วย SSR Algorithm ซึ่งจะได้ผลลัพท์ที่แม่นยำขึ้นกว่าการใช้ หลักการทั่วไป

Junaidah Mohamed kassim และ Mahathir Rahmany (2009) ได้นำเสนอ "Introduction to Semantic Search Engine" โดยใด้นำเสนอแนวคิกเกี่ยวกับหลักการของการพัฒนาระบบช่วยบริการ ้สืบค้นโดยใช้หลักการเว็บเชิงความหมายมาช่วยพัฒนา ซึ่งในงานวิจัยนี้ได้อธิบายภาพรวมของ หลักการและนำเสนอเทคโนโลยีที่จำเป็นต่อการพัฒนาระบบ และยังใค้นำเสนอเว็บใซต์ที่ให้บริการ สืบค้นสารสนเทศซึ่งใช้หลักการเชิงความหมาย ส าหรับผู้ที่สนใจสามารถเข้าไปทดลองใช้บริการ ้สืบค้น และสุดท้ายได้สรุปข้อแตกต่างระหว่างเทคโนโลยีเว็บเชิงความหมายซึ่งเป็นเทคโนโลยีเว็บ 3.0 กับเทคโนโลยีแบบปัจจุบันซึ่งเป็นเทคโนโลยี 2.0

ไพศาล เจริญพรสวสั ด์ิ(1999) ได้น าเสนอ "Feature-based Thai word segmentation" โดย นำเสนอการตัดคำซึ่งเป็นคำที่อยู่นอกเหนือจากกฎเกณฑ์หลัก หรือการตัดคำที่ ไม่ได้มีการยอมรับแต่ ี่ ้มีการใช้กันนั่นเอง ซึ่งงานวิจัยนี้แบ่งปัญหาในการตัดคำออกเป็น 2 ชนิดด้วยกันคือ

1. ปัญหาความกำกวม

่ 2. ปัญหาคำศัพท์ที่ไม่ปรากฏในพจนานุกรม

ึ การแก้ปัญหาการตัดคำ ได้นำคุณลักษณะโดยการใช้การเรียนรู้ของเครื่อง 2 แบบ ได้แก่ ริปเปอร์และวินโนว์ ซึ่งนำคุณสมบัติและบริบทของคำที่อยู่รอบๆ มาใช้ในการแก้ปัญหาการตัดคำ โดยใชส้ถิติเขา้มาช่วยโดยจะสรุปออกมาเป็นสมการดงัน้ี

> t t max arg PROVB(C ,...,C | w ,...,w  $1 \; 1 = \tau$ โดยที่  $\tau$  กือ  $\rm c$ 1 ,...Ct ที่ให้ค่าความน่าจะเป็นมีค่ามากที่สุด  $C$ i คือหน้าที่คำจองคำ  $W$ i Wi คือล าดับของประโยคหนึ่งๆ
เนื่องจากการตัดคำโดยวิธีนี้ด้องอาศัยหน้าที่ของคำ แต่เนื่องจากคำบางคำที่ไม่ปรากฎใน ี่ พจนานุกรมหรือคำที่ยังไม่รู้จักจึงทำให้การตัดคำนี้ยังทำไม่ได้ทันที ต้องทำการกำหนดหน้าที่ ี่ ้ต้องทำการกำหนดหน้าที่คำ เสียก่อน

ิดวงแก้ว สวามิภักดิ์ (1990) ได้นำเสนอ "การสร้างซอฟต์แวร์วิเคราะห์ไวยากรณ์ไทยภายใต้ ระบบยนิกซ์" ซึ่งงานวิจัยนี้ได้สร้างซอฟต์แวร์วิเคราะห์ไวยากรณ์ไทยภายใต้ระบบยนิกซ์ เป็น งานวิจัยการตัดคำภาษาไทยโดยใช้กฎที่สร้างขึ้นเองจำนวน 43 กฎ และมีการนำพจนานุกรมเข้า ี่ มาร่วมด้วย โดยสาเหตุที่นำทั้งกฎใวยากรณ์และพจนานุกรมเข้ามาช่วยในการตัดกำนั้นก็เพื่อจะ ี่ แก้ไขปัญหาการตัดกำโดยใช้พจนานุกรมเพียงอย่างเดียว ซึ่งไม่สามารถตัดกำได้อย่างถูกต้องใน ึกรณีที่คำนั้นไม่มีอยู่ในพจนานุกรม งานวิจัยนี้ได้ทำภายใต้ระบบปฏิบัติการยูนิกซ์และได้มีการนำ โปรแกรมเล็กซ์ (Lex) เข้ามาร่วมด้วย โดยกฎที่ได้มานี้จะไม่มีการรวมตัวสะกดเข้าไปในกฎด้วย ยกเว้นบางกรณี เนื่องจากโปรแกรมเล็กซ์จะพยายามสร้างกลุ่มอักษร (Token) ที่ยาวที่สุดก่อน ดังนั้น ี่ หากมีการนำตัวสะกดเข้ามาใช้ จะเป็นสาเหตุให้มีการรวมเอาอักษรตัวหน้าของคำถัดไปมาเป็น ตัวสะกดได้ ซึ่งเมื่อได้มีการวิเคราะห์ด้วยกฎแล้ว ขั้นตอนต่อไปจะมีการรวมกล่มตัวอักษรเข้า ด้วยกัน โดยทำการตรวจสอบจากพจนานุกรม ส่วนโครงสร้างของพจนานุกรมที่นำมาใช้เป็น ี่ ฐานข้อมูลแบบรีเลชัน (Relation DBMS) ซึ่งใช้คำเป็นครรชนี (Index) และไฟล์ครรชนีได้พัฒนาขึ้น โดยใช้โครงสร้างข้อมูลแบบบี-ทรี(B-Tree)

#### **2.7 บทสรุป**

จากการศึกษาปริทัศน์ วรรณกรรมและงานวิจัยที่เกี่ยวข้องดังที่กล่าวมาข้างต้นนั้น จะเห็น  $\mathcal{L}^{\mathcal{L}}(\mathcal{L}^{\mathcal{L}})$  and  $\mathcal{L}^{\mathcal{L}}(\mathcal{L}^{\mathcal{L}})$  and  $\mathcal{L}^{\mathcal{L}}(\mathcal{L}^{\mathcal{L}})$ ี่ ใด้ว่าปัญหาส่วนใหญ่ที่เกิดขึ้นจากการใช้งานระบบช่วยบริการสืบค้นข้อมูลนั้น เกิดจากการที่ระบบ ี่ ี่ ้ส่วนใหญ่ยังมีปัญหาในการสืบค้นข้อมูลภาษาไทย ซึ่งก่อให้เกิดปัญหาในการแสดงผลลัพธ์ได้ไม่ ้ตรงตามที่ฝ้าชังานต้องการสืบค้น เนื่องจากคำในภาษาไทยบางคำสามารถมีได้หลายความหมาย ใน ึ่งานวิจัยนี้ได้นำหลักการเชิงความหมายและนำหลักการตัดกำในภาษาไทย มาช่วยพัฒนาในระบบ ช่วยบริการสืบค้นสารสนเทศ ซึ่งสามารถช่วยอธิบายความหมายของคำหลักในการสืบค้นได้ดียิ่งขึ้น อีกทั้งยังนำการแก้ไขปัญหาของการสืบค้นค้วยคำหลักที่ออกเสียงมาจากภาษาอังกฤษ ซึ่งมักมีการ เขียนที่ไม่ถูกต้อง นอกจากนี้ข้อแตกต่างของงานวิจัยนี้กับงานวิจัยอื่นคือ งานวิจัยนี้ได้มุ่งเน้นพัฒนา ระบบบริการสืบค้นสารสนเทศโดยพยายามที่จะพัฒนาการค้นหาข้อมูลในภาษาไทยเป็นสำคัญ โดย จะเน้นการนำเสนอการให้บริการสืบค้นสารสนเทศซึ่งเป็นข้อมูลในด้านเทคโนโลยีสารสนเทศ ทำ ใหก้ารสืบคน้ขอ้มูลในภาษาไทยทา ไดส้ะดวกมากยงิ่ ข้ึน เพื่อให้การพัฒนาระบบให้บริการสืบค้น ี สารสนเทศมีความสมบูรณ์ยิ่งขึ้นในส่วนของการจัดความสัมพันธ์ของคำหลักในการค้นหา ซึ่งใน ้ส่วนนี้ได้อาศัยภาษาหลักในการพัฒนาคือ ภาษาจาวา ในการสร้างฐานความรู้ออนโทโลจีจะใช้ โปรแกรมโปรเทเจ ซึ่งมีส่วนการติดต่อผู้ใช้งานเป็นแบบกราฟิกและมีเครื่องมือสำหรับสร้างโดเมน ึ ของออนโทโลจี และรูปแบบข้อมูลที่สะดวกในการป้อนข้อมูลรองรับการขยายระบบงาน สามารถ ทา งานบนเครือข่ายได้

ในบทต่อไปผู้วิจัยจะนำเสนอระเบียบวิธีวิจัยและกรอบแนวคิด โดยจะแสดงถึงขั้นตอนใน การวิจัยและพัฒนาระบบ โดยจะเริ่มจากระเบียบวิธีการวิจัย แนวทางการศึกษาข้อมูล โครงสร้าง โดยรวมของระบบค้นคืนสารสนเทศ ผังการทำงานโดยรวมของระบบ การวิเคราะห์ความต้องการ ของระบบ การออกแบบระบบ แนวทางในการพัฒนาระบบและแนวทางและวิธีการทดสอบระบบ

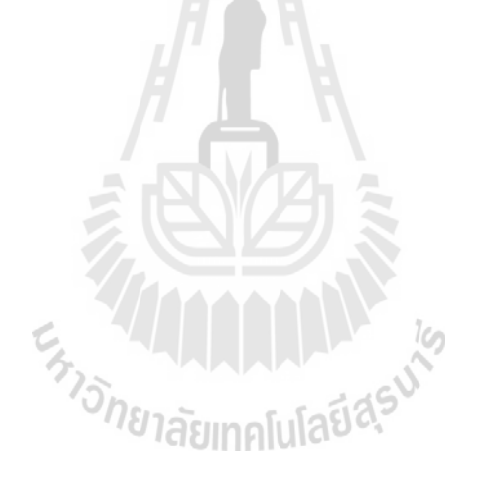

## **บทที่ 3 ระเบียบวิธีวิจัยและกรอบแนวคิด**

ในงานวิจัยนี้ ผู้วิจัยได้นำเสนอแนวทางในการแก้ปัญหาการพัฒนาระบบค้นคืนสารสนเทศ และการตัดคำภาษาไทยสำหรับการค้นคืนสารสนเทศ โดยได้นำหลักการเชิงความหมายเข้ามาช่วย แกป้ ัญหา เพื่อแกป้ ัญหาในด้านประสิทธิภาพในส่วนผลลัพธ์ของระบบค้นคืนสารสนเทศด้าน เทคโนโลยีสารสนเทศภาษาไทย เนื่องจากในปัจจุบันการค้นคืนสารสนเทศด้านเทคโนโลยี ี สารสนเทศภาษาไทยยังเกิดปัญหาในด้านความถูกต้องแม่นยำของผลลัพธ์อยู่เป็นอย่างมาก ในการ แก้ปัญหานี้ผู้วิจัยมีระเบียบวิธีการวิจัยโดยเริ่มจาก ระเบียบวิธีการวิจัย แนวทางการศึกษาข้อมูล โครงสร้างโดยรวมของระบบค้นคืนข้อมูล ผังการทำงานโดยรวมของระบบ การวิเคราะห์ความ ต้องการของระบบ การออกแบบระบบ แนวทางในการพัฒนาระบบและแนวทางและวิธีการ ทดสอบระบบ

#### **3.1 ระเบียบวิธีการวิจัย**

ในการค้นคว้าวิจัยนี้ผู้วิจัยจะแบ่งวิธีการวิจัยออกเป็นขั้นตอนดังนี้

- 3.1.1 ศึกษาและรวมรวมงานวิจัยที่เกี่ยวข้อง ֦֧<u>֚</u> ี่
- 3.1.2 ศึกษารายละเอียดเกี่ยวกับวิธีการตัดคำภาษาไทยในรูปแบบต่างๆ และศึกษา รายละเอียดระบบค้นคืนข้อมูล เพื่อนำมาเป็นโครงสร้างหลักของระบบ
- 3.1.3 ศึกษาและรวบรวมข้อมูลเกี่ยวกับหลักการเชิงความหมาย ี่
- 3.1.4 ศึกษาและรวบรวมข้อมูลในการพัฒนาเว็บแอพพลิเคชันเพื่อนำมาใช้กับหลักการ เชิงความหมาย
- 3.1.5 ออกแบบโครงสร้างโดยรวมของระบบ
- 3.1.6 ท าการพัฒนาระบบตามที่ได้ออกแบบไว้
- 3.1.7 ทดลองแกไ้ขปรับปรุงระบบ
- 3.1.8 วิเคราะห์และสรุปผลการวิจัย

#### **3.2แนวทางการศึกษาข้อมูล**

ึ การศึกษาข้อมูล ความรู้ แนวคิด หลักการ วิธีการปฏิบัติและข้อเสนอแนะต่างๆ เพื่อนำมา ประกอบการดำเนินการวิจัยในครั้งนี้ ผู้วิจัยได้ศึกษาข้อมูลจากแหล่งต่างๆ เช่น ตำราเรียน วารสาร หนังสือ วิทยานิพนธ์ บทความวิจัยและเว็บไซต์ทั้งเว็บไซต์ของประเทศไทยและต่างประเทศใน ด้านที่เกี่ยวข้องกับระบบค้นคืนสารสนเทศ ี่ ด้านการตัดกำและด้านการพัฒนาเทคโนโลยีเชิง ความหมาย จากนั้นได้นำองค์ความรู้มาต่างๆ ที่ได้รวบรวมมาพัฒนาระบบ

ในการศึกษาข้อมูลผู้วิจัยได้ทดลองนา ส่วนเสริมของภาษา Java ที่ชื่อวา่ Lucene 3.0 [\(http://www.lucene.apache.org\)](http://www.lucene.apache.org/) มาศึกษาและใช้งาน เนื่องจากพบว่ามีความเหมาะสมต่อการใช้งาน ในส่วนของการพฒนาระบบค้นคืนสารสนเทศ ั โดยมีหน่วยงานใหญ่ๆ นา ไปใช้งานในการพัฒนา ส่วนคน้คืนสารสนเทศอยา่ งแพร่หลาย เช่น Apple inc. IBM เป็ นต้น จากการทดลองใช้งานท าให้ ผู้วิจัยสามารถมั่นใจได้ว่าส่วนเสริมนี้มีความสามารถครอบคลุมสามารถนำมาใช้ในงานวิจัยชิ้นนี้ได้ เป็นอย่างดี อีกทั้ง Lucene 3.0 เป็นซอฟต์แวร์เสรีที่พัฒนาโคย Apache Foundation ซึ่งถูกพัฒนาให้ ี สามารถนำไปพัฒนาระบบค้นคืนสารสนเทศได้ในหลากหลายภาษา เช่น Java PHP เป็นต้น ทำให้ ี สามารถนำมาใช้พัฒนาระบบในงานวิจัยได้โดยสะดวกไม่ติดปัญหาด้านลิขสิทธ์ และจากการศึกษา ข้อมูลผู้วิจัยสามารถสรุปข้อดีหลักๆ ของ Lucene3.0 ในการทดลองใช้งานได้ดงัน้ี

● ใช้ทรัพยากรหน่วยความจำน้อยเมื่อเทียบกับเทคโนโลยีที่ช่วยในการพัฒนาระบบค้น ื่ กืนสารสนเทศอื่นๆ โดยต้องการหน่วยความจำในการทำงานเริ่มต้นเพียงแก่ 1 Megabytes เท่านั้น ื่

 สามารถสร้างดัชนีได้สะดวกและรวดเร็วอีกท้งัยงัใชเ้น้ือท ี่ในการเก็บดชันีเพียงแค่ 20% – 30% เมื่อเทียบกับขนาดของเอกสารที่นำมาสร้างดัชนี ื่

● สามารถค้นคืนสารสนเทศใด้จากหลายส่วน เช่น ชื่อสารสนเทศ เนื้อหา ผู้แต่ง เป็นต้น โดยข้อมูลในแต่ละส่วนที่ก้นคืนนั้นจะก้นหาจากดัชนีที่ทำการสร้างไว้ ซึ่งหมายถึงผู้พัฒนาด้องทำ ี่ ี่ การจัดทำดัชนีสำหรับการค้นคืนสารสนเทศในแต่ละประเภทตามที่ผู้ใช้งานต้องการ

● มีคลาสที่ทำหน้าที่จัดการเกี่ยวกับการแสดงผลลัพธ์ให้เลือกใช้งานมากมาย ทำให้ง่าย ี่ ี่ ต่อการจัดการและการแก้ไขโปรแกรม อีกทั้งยังมีส่วนเสริมให้สามารถนำมาใช้งานร่วมกับ Lucene3.0 ได้ตามแต่ละวัตถุประสงค์ของการใช้งาน

● ทำงานร่วมกับภาษา Java ใค้เป็นอย่างดีทำให้ใม่เกิดปัญหาเมื่อมีการนำไปใช้งานข้าม ระบบปฏิบัติการ

ส่วนในการศึกษาข้อมูลเกี่ยวกับการตัดคำภาษาไทยนั้น ข้อมูลในการพัฒนาระบบตัดคำใน ภาษาไทยส่วนใหญ่นั้น มักจะเป็นการพัฒนาเพื่อการนำไปใช้งานเฉพาะด้าน คือเน้นการพัฒนาเพื่อ ใช้ในงานวิจัยของนักวิจัยแต่ละท่าน เมื่อนำมาใช้กับงานวิจัยอื่นๆ มักจะใช้งานได้ไม่ดีนัก เช่น ด้านพืชศาสตร์ หรือด้านการท่องเที่ยว เป็นต้น ทำให้ผู้วิจัยใด้เกิดแนวกิดในส่วนของการพัฒนาเพื่อ นำมาใช้ในระบบค้นคืนสารสนเทศ โดยผู้วิจัยได้เลือกข้อดีข้อเสียของหลักการตัดคำแต่ละรูปแบบ ้มาคัดเลือกและทดลองเพื่อนำมาใช้งาน ในการเลือกวิธีการในการตัดคำนั้นผู้วิจัยได้ทำการศึกษา เอกสารที่เกี่ยวข้องกับด้านเทคโนโลยีสารสนเทศภาษาไทย ว่ามีการใช้คำส่วนใหญ่ในรูปแบบใด ี่ ี่ เพื่อให้สามารถเลือกใช้วิธีการได้ถูกต้องและให้ผลลัพธ์ได้ดีที่สุด เมื่อคัดเลือกวิธีการได้แล้วผู้วิจัย จะนำมาพัฒนาต่อเพื่อให้เหมาะสมกับงานวิจัยอีกครั้งหนึ่ง ื่

ในด้านของการพัฒนาการค้นคืนสารสนเทศ เพื่อให้เหมาะสมกับการใช้งานในภาษาไทย ื่ นั้น ผู้วิจัยเห็นว่าเนื่องจากความหมายของคำในภาษาไทยบางคำอาจมีได้หลายความหมาย ในการ ค้นคืนสารสนเทศอาจเกิดการแสดงผลลัพธ์ได้ไม่ตรงตามความหมายที่ผู้ใช้งานต้องการ ในส่วนนี้  $\mathcal{L}^{\text{max}}_{\text{max}}$ ผ้วิจัยได้ศึกษาข้อมูล และเห็นว่าการนำเทคโนโลยีเชิงความหมายเข้ามาพัฒนาร่วมกับระบบค้นคืน ี่ สารสนเทศ จะทำให้ผลลัพธ์ในการค้นกืนมีความแม่นยำมากขึ้น องจากเทคโนโลยเีชิง ความหมายสามารถอธิบายความหมายของคำแต่ละคำ ในรูปแบบความสัมพันธ์ไม่ได้เน้นไปที่การ เปรียบเทียบคำที่เหมือนกัน ี่ ้ เพราะภาษาไทยบางคำสามารถมีได้หลายความหมายซึ่งขึ้นอยู่กับ ้รูปแบบการเขียนและรูปแบบในการนำมาเรียงเป็นประโยค เมื่อนำหลักการเชิงความหมายมาใช้งาน ร่วมกับการค้นคืนสารสนเทศแล้วจะทำให้ระบบสามารถเข้าใจความหมายของคำหลักในการค้นคืน ข้อมูล ได้ดีขึ้นและสามารถแสดงผลลัพธ์ ได้ตรงตามความหมายที่ผู้ใช้งานต้องการมากขึ้น

หลังจากที่ผู้วิจัยได้ศึกษาและค้นคว้าข้อมูลความรู้จากแหล่งต่างๆ และได้ศึกษาความ เหมาะสมทางด้านเทคนิคว่าซอฟต์แวร์ที่ใช้พัฒนา ี่ใชพ้ ฒั นา มีความเหมาะสมทางด้านระบบปฏิบัติการ ี สามารถช่วยพัฒนาในการใช้งานได้ดีขึ้นเพียงใด ศึกษาด้านเวลาว่าใช้เวลาในการพัฒนาระบบมาก น้อยเพียงใดและเมื่อนำมาใช้งานจะสามารถลดเวลาในการทำงานลงได้หรือไม่ ประสิทธิภาพของ ื่ ระบบเหมาะที่จะนำมาใช้กับข้อมูลจำนวนมากๆ "ได้อย่างดีหรือไม่ที่สำคัญคือการใช้งานใน ี่ ี่ ภาษาไทยจะท าให้ได้ผลลัพธ์ของการคน้คืนสารสนเทศภาษาไทยไดอ้ยา่ งมีประสิทธิภาพดีข้ึนจริง

#### **3.3 โครงสร้างโดยรวมของระบบค้นคืนสารสนเทศ**

เน้ือหาในส่วนน้ีกล่าวถึงโครงสร้างโดยรวมของระบบคน้คืนขอ้มูล โดยจะแสดงใหเ้ห็นถึง ภาพรวมในการทำงานของระบบค้นคืนข้อมูลที่เกิดขึ้นในการค้นคืนข้อมูลครั้งหนึ่งๆ ดังแสดงใน ี่ รูปที่3.1

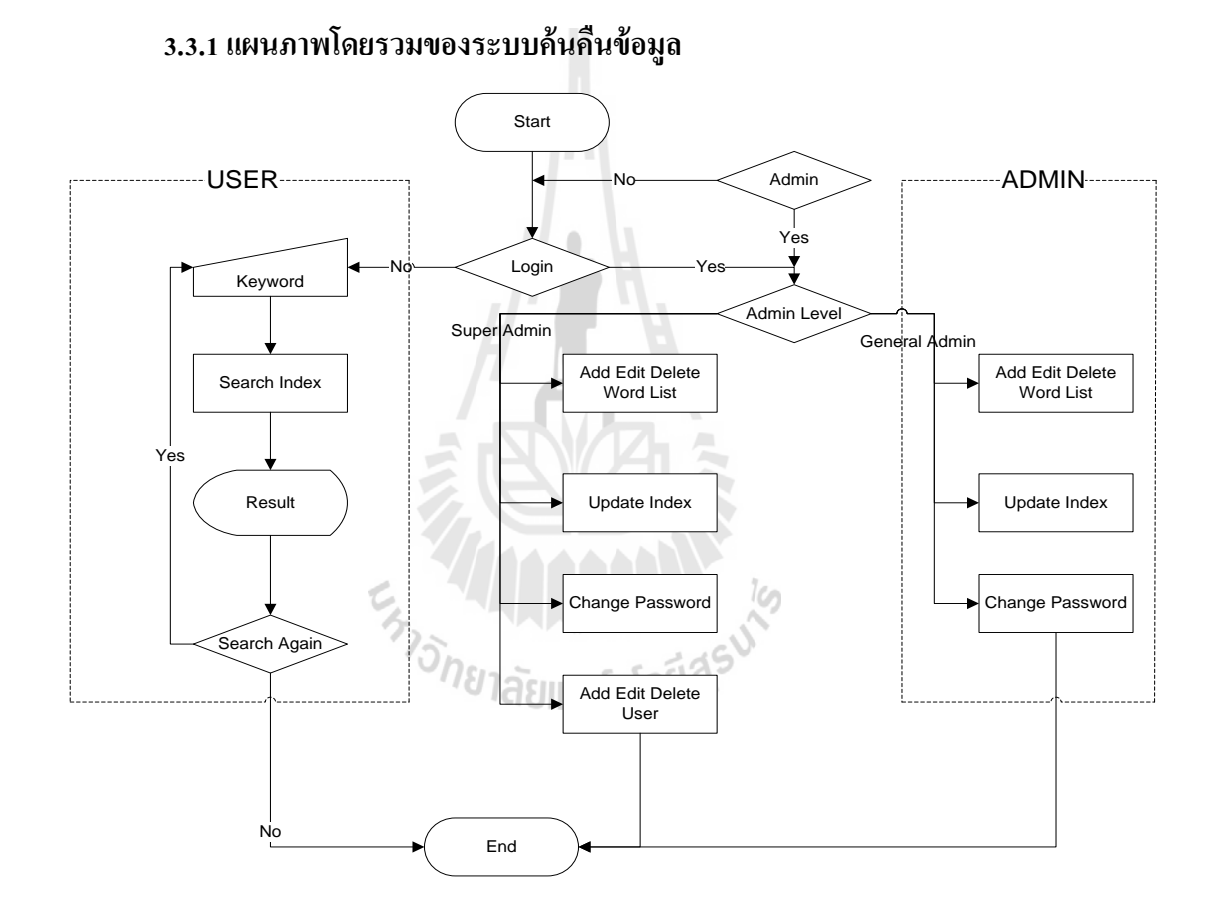

รูปที่ 3.1 แสดงแผนภาพโดยรวมของระบบค้นคืนข้อมูล

## **3.4 ผังการท างานโดยรวมของระบบ**

ผังการทำงานนี้จะแสดงให้เห็นถึงผู้ที่มีส่วนเกี่ยวข้องกับระบบค้นคืนข้อมูล ว่าภายใน ระบบประกอบไปด้วยผู้ใดบ้างและจะแบ่งแยกหน้าที่ของแต่ละส่วนไปตามลำดับ ดังแสดงในรูปที่ ี่ 3.2

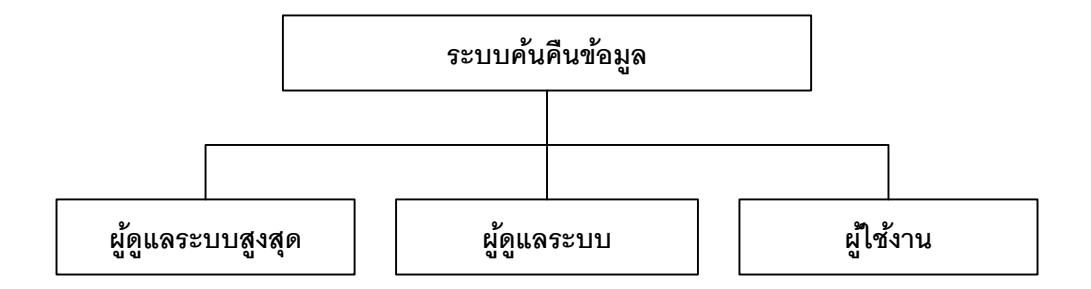

รูปที่ 3.2 แสดงผังการทำงานโดยรวมของระบบค้นคืนข้อมูล

#### **3.4.1 ผังการท างานของผู้ดูแลระบบสูงสุด Super Administrator**

ผังการทำงานนี้จะแสดงให้เห็นถึงกิจกรรมต่างๆ โดยรวมที่เกิดขึ้นของผู้ดูแลระบบสูงสุด ี่ ดังแสดงในรูปที่ 3.3

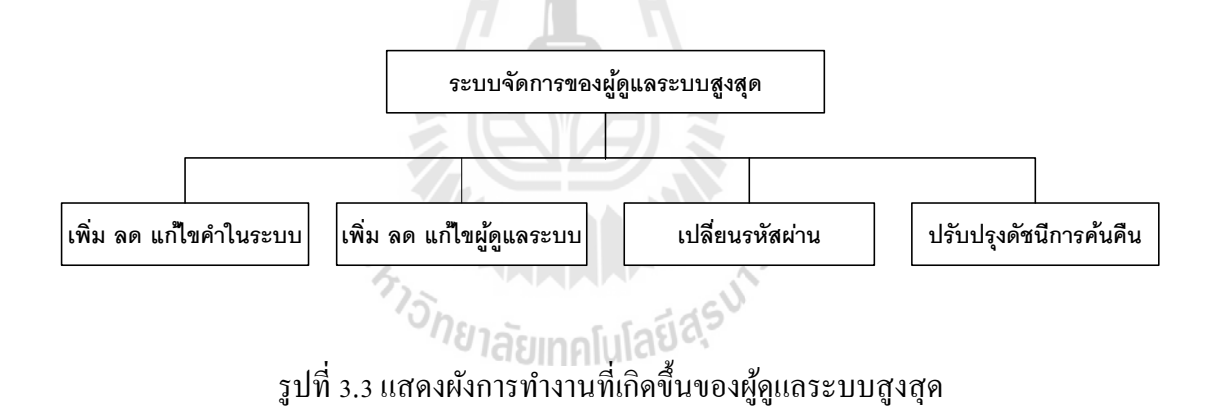

#### **3.4.2 ผังการท างานของผู้ดูแลระบบ General Administrator**

ผังการทำงานนี้จะแสดงให้เห็นถึงกิจกรรมต่างๆ โดยรวมที่เกิดขึ้นของผู้ดูแลระบบทั่วไป ี่ ดังแสดงในรูปที่ 3.4

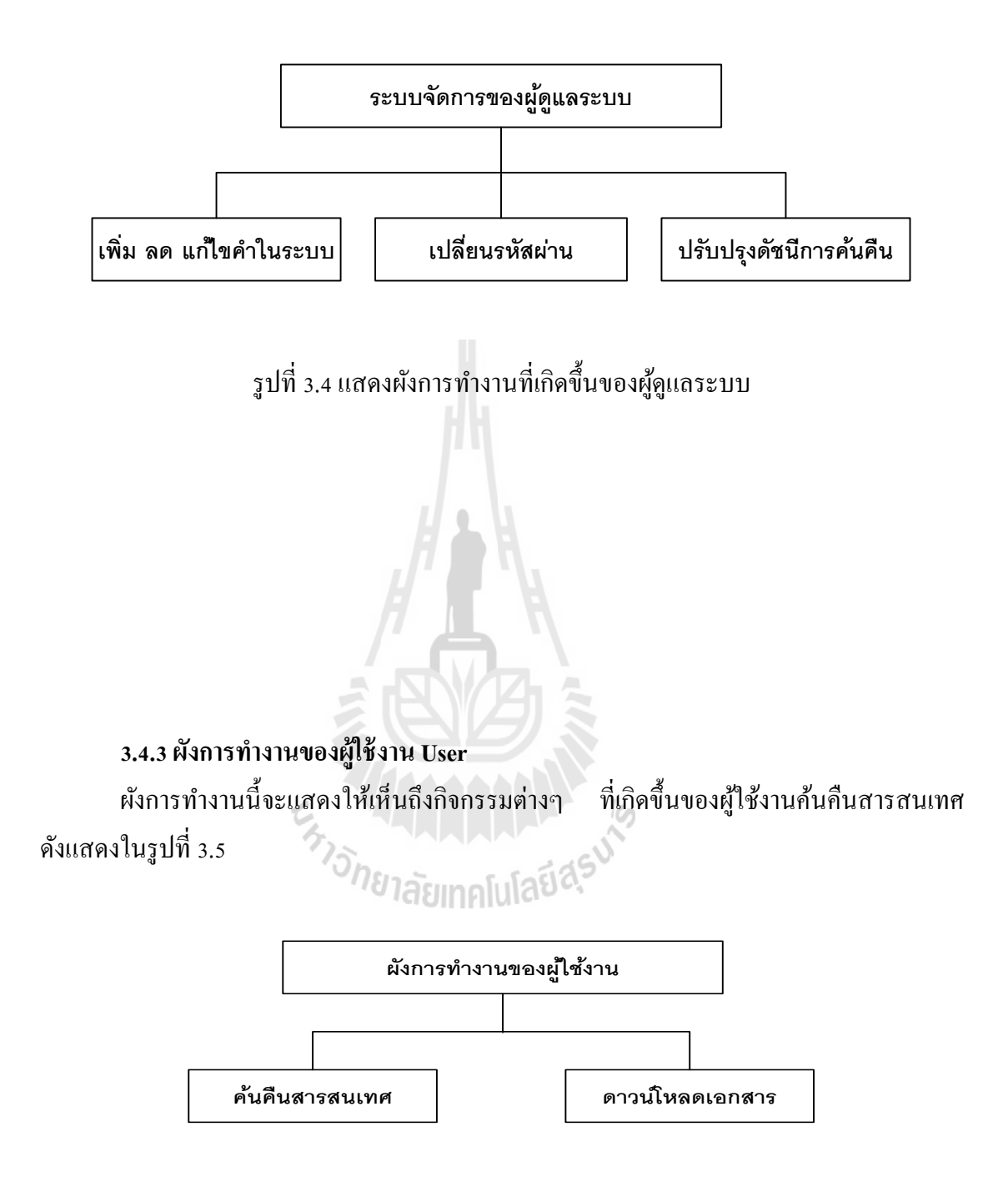

รูปที่ 3.5 แสดงผังการทำงานที่เกิดขึ้นของผู้ใช้งาน ี่

**3.5 การวิเคราะห์ความต้องการของระบบ**

การวิเคราะห์ความต้องการของระบบ ผู้วิจัยเน้นวิเคราะห์จากปัญหาการพัฒนาและการใช้ ึงานเว็บไซต์สำหรับค้นคืนสารสนเทศซึ่งเกิดขึ้นเป็นประจำในปัจจุบัน เช่นความยุ่งยากในการใช้ งาน แสดงผลลัพธ์ได้ไม่ครอบคลุมจากการค้นคืนสารสนเทศและการปรับปรุงฐานข้อมูลในการค้น คืนสารสนเทศแต่ละครั้งใช้เวลานาน อีกทั้งยังใช้เนื้อที่ในการเก็บข้อมูลของระบบเป็นจำนวนมาก ผู้วิจัยพิจารณาว่าวิธีแก้ปัญหาคือต้องพัฒนาระบบที่มีหน้าจอแสดงผลที่เข้าใจง่าย ใช้งานใด้สะควก ี่ ี่ ทั้งผู้ใช้งานและผู้ดูแลระบบ สามารถทำการปรับปรุงระบบฐานข้อมูลในการค้นคืนเอกสารได้ รวดเร็วถูกต้อง มีการแสดงผลลัพธ์ที่แม่นยำและใช้ทรัพยากรในการประมวลผลของการค้นคืน ี่ สารสนเทศนอ้ย ซ่ึงสามารถวเิคราะห์ไดเ้ป็นหวัขอ้หลกัๆ ดงัน้ี

#### **1.การวิเคราะห์ความต้องการของทรัพยากรระบบ**

- ในด้านประสิทธิภาพของทรัพยากรเครื่องเซิฟร์เวอร์นั้น งานวิจัยนี้ผู้วิจัยได้นำส่วนเสริม ของภาษา Java ที่ชื่อว่า Lucene เข้ามาใช้ในการพัฒนาระบบค้นคืนสารสนเทศ ซึ่งข้อดีของ Lucene ี่ ื่ นั้นนอกจากจะสามารถพัฒนาระบบค้นคืนสารสนเทศได้สะดวกรวดเร็ว แล้วยังต้องการทรัพยากร ในการทำงานน้อยมากเมื่อเทียบกับส่วนเสริมอื่นๆ โดยมีความต้องการทรัพยากรหน่วยความจำใน ื่ การทำงานเพียง 1 MB ซึ่งในการนำระบบไปติดตั้งใช้งานบนเซิฟร์เวอร์ไม่จำเป็นต้องใช้เครื่อง เซิฟร์เวอร์ที่มีประสิทธิภาพสูงและราคาสูงนัก

- ในด้านของหน่วยความจำหลักนั้น ทางส่วนเสริม Lucene ได้มีการพัฒนาประสิทธิภาพใน การจัดสร้างดัชนีสำหรับการค้นหาจากเอกสารต้นฉบับให้มีการใช้เนื้อที่ในการจัดเก็บน้อยลงถึง 70 เปอร์เซ็นต์เมื่อเทียบกับขนาดของเอกสารต้นฉบับ ทำให้ประหยัดเนื้อที่ของหน่วยความจำหลักใด้ ื่ ี่ เป็นอย่างมา สามารถลดต้นทุนในการจัดหาเนื้อที่ในการจัดเก็บสำหรับเครื่องเซิฟร์เวอร์ได้ดี

- ในด้านระบบปฏิบัติการนั้น Lucene มีพื้นฐานในการพัฒนามาจากภาษา Java ทำให้ไม่มี ปัญหาในการทา งานขา้มระบบปฏิบตัิการ โดยสามารถติดต้งับนเซิฟร์เวอร์ท ทา งานไดใ้นทุก ี่ ระบบปฏิบัติการ

-ในส่วนของฐานข้อมูลหลักในการจัดเก็บคำสำคัญในการค้นคืนสารสนเทศ และรายชื่อ ผู้ใช้งานต่างๆ ผู้วิจัยได้เลือกใช้การจัดเก็บในรูปแบบเอกสาร XML เพื่อลดปริมาณการทำงานของ ระบบลงทำให้ระบบสามารถทำงานได้รวดเร็วขึ้น และใช้เนื้อที่ในการจัดเก็บฐานข้อมูลเพียง เล็กน้อย

#### **2. การวิเคราะห์ความต้องการในการใช้งานของผู้ดูแลระบบ**

ในการวิเคราะห์ความต้องการระบบการใชง้านของผดูู้แลระบบน้นั ผวู้จิยัเนน้ความเรียบ ง่ายและสะดวกในการใชง้าน ในส่วนของการเขา้สู่ระบบและปรับปรุงรายชื่อผู้ดูแลระบบ ผู้วิจัยจะ จัดให้มีหน้าต่างเพื่อใส่รหัสผ่าน เพื่อให้ผู้ดูแลระบบสามารถเข้าสู่ระบบเพื่อปรับปรุงรายชื่อผู้ดูแล ระบบ โดยผู้วิจัยจะจัดวางส่วนของการเข้าระบบไว้ในตำแหน่งที่ชัดเจนสวยงาม ผู้ดูแลระบบ ี่ สามารถสังเกตเห็นใด้ง่าย อีกทั้งในส่วนของการปรับปรุงรายชื่อผู้ดูแลระบบนั้น ผู้วิจัยได้ออกแบบ **:**<br>; การแสดงผลไว้ในรูปแบบตารางท าให้สังเกตและค้นหารายชื่อไดง้่ายและรวดเร็ว

#### **3. การวิเคราะห์ความต้องการในการใช้งานของผู้ใช้งาน**

ในการวิเคราะห์ความต้องการระบบของผู้ใช้งานนั้น ผู้วิจัยได้เน้นที่การใช้งานง่ายและ สะดวกในการค้นคืนสารสนเทศ โดยในส่วนของผู้ใช้งานนั้นจะมีส่วนหลักที่สำคัญคือช่องใส่ ค าหลักในการค้นคืนสารสนเทศ ซึ่งผู้วิจัยจะออกแบบให้มีการใส่ส่วนช่วยสะกดคา ในการพิมพ์ เพื่อให้ง่ายต่อการพิมพ์คำที่ออกเสียงเลียนเสียงคำต่างประเทศ อีกทั้งในหน้าแสดงผลยังเน้น ี่ ออกแบบให้มีการแสดงผลในรูปแบบตารางสลับสี เพื่อให้ผู้ใช้งานสามารถเลือกดูเอกสารที่แสดง จากผลลัพธ์ไดอ้ยา่ งรวดเร็วอีกท้งัยงัจะออกแบบใหม้ีการดาวน์โหลดเพื่อเก็บไวศ้ึกษาไดอ้ีกดว้ย

ซึ่งโดยรวมแล้ว ในส่วนของการวิเคราะห์ความต้องการของระบบที่ผู้วิจัยใด้วิเคราะห์และ สรุปออกมานั้น ทางด้านความต้องการของระบบนั้นมีความต้องการทรัพยากรของเครื่องเซิฟร์เวอร์ น้อยมาก ซึ่งไม่มีปัญหาในการจัดหาเครื่องเซิฟร์เวอร์มาใช้งานเนื่องจากสามารถใช้งานกับเครื่อง ึ คอมพิวเตอร์ในปัจจุบันได้เป็นส่วนใหญ่ ในส่วนของการใช้งานนั้น ผู้วิจัยได้วิเคราะห์ว่าปัญหาใน การใช้งานระบบค้นคืนสารสนเทศส่วนใหญ่นั้น เกิดจากการทำงานที่ช้าของระบบการใช้งานที่ ี่ ยุ่งยากและปัญหาในการแสดงผลลัพธ์ที่ขาดความแม่นยำ จึงได้แนวคิดในการออกแบบระบบให้มี ึการทำงานได้รวดเร็วขึ้นใช้งานง่ายอีกทั้งยังแสดงผลลัพธ์ได้แม่นยำมากขึ้นกว่าเดิม

#### **3.6การออกแบบระบบ**

เมื่อผู้วิจัยใด้วิเคราะห์ความต้องการของระบบแล้ว ผู้วิจัยใด้ทำการออกแบบระบบใน ้ส่วนต่างๆ ซึ่งมีวัตถุประสงค์เพื่อให้การพัฒนาระบบหรือการเขียนโปรแกรมทำได้ง่าย เป็นลำดับ ้ขั้นตอนและสามารถเห็นภาพรวมทั้งหมดของระบบได้อย่างชัดเจน ในการออกแบบระบบผู้วิจัยได้ จัดทำแผนภาพการทำงานของระบบโดยคร่าวๆ อใหส้ ามารถมองภาพรวมไดแ้ละอาจจะมีการ แก้ไขในส่วนของรายละเอียดระบบอีกครั้งเมื่อได้เข้าสู่ระยะการพัฒนาระบบ ซึ่งอาจมีการเพิ่มเติม ื่ หรือลดในส่วนต่างๆ แต่ในบทนี้จะเป็นการแสดงแผนภาพระบบที่สำคัญของการพัฒนาระบบนี้ ้ส่วนการออกแบบวิธีการทดสอบระบบนั้นมีวัตถุประสงค์เพื่อให้ทดสอบระบบในส่วนต่างๆ อย่าง

้ ครบถ้วน และให้โปรแกรมใช้งานได้ตามความต้องการและมีประสิทธิภาพสูงสุด โดยได้นำผลที่ ได้จากการวิเคราะห์ระบบในข้อ 3.2 มาเป็ นหลักในการออกแบบ

ึการออกแบบระบบนั้น จะออกแบบให้มีการทำงานในรูปแบบของเว็บแอพพลิเคชัน ้เนื่องจากเหมาะสมกับการใช้งานและการพัฒนา ้อีกทั้งยังทำให้การค้นคืนในระบบเครือข่าย คอมพิวเตอร์ (Local Area Network) เป็นไปไดอ้ยา่ งดีและใชง้านง่าย โดยในการออกแบบระบบ ้ผู้วิจัยได้ออกแบบระบบการทำงานโดยรวมดังแสดงในรูปที่ 3.6

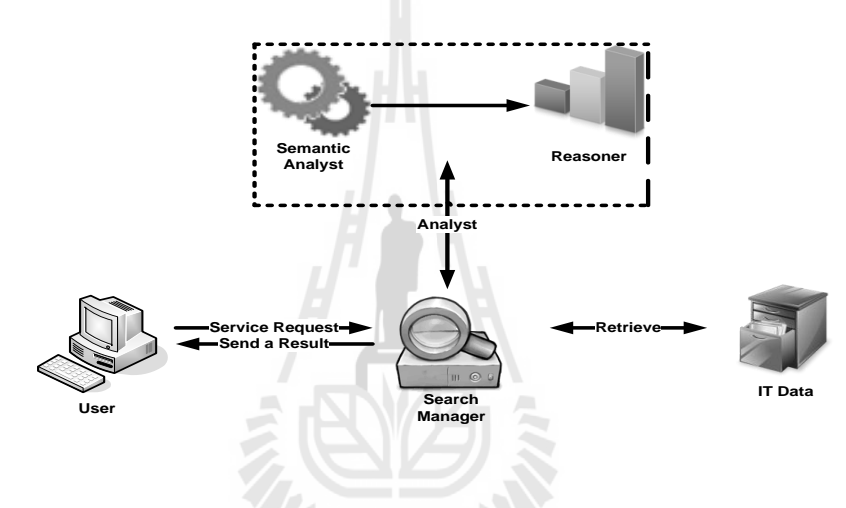

รูปที่ 3.6 แสดงการทำงานโดยรวมของระบบ

ิจากรูปที่ 3.6 แสดงให้เห็นถึงการทำงานโดยรวมของระบบ ซึ่งพัฒนาระบบบนหลักการเว็บ แอพพลิเคชัน ในการทำงานจะมีส่วนสำคัญคือส่วนของการวิเคราะห์เชิงความหมาย ซึ่งจะทำงาน ร่วมกับระบบค้นคืนเพื่อคัดเลือกผลลัพธ์ที่ถูกต้องที่สุดสำหรับการค้นคืน พื้นฐานส่วนใหญ่ของ ื่ ระบบที่ผู้วิจัยใด้ออกแบบระบบคือให้มีหลักการทำงานแบบ Client – Server และจะมีส่วนที่เป็น ี่ ออนโทโลจีที่พัฒนาขึ้นมาเป็นตัวคัดกรองข้อมูลที่ถูกต้อง โดยเมื่อมีการเรียกใช้งานจากฝั่ง Client ี่ ฝั่ง Server จะมีการทำงานโดยการตัดกำหลักจากกำหลักที่ผู้ใช้ส่งมา แล้วทำการเปรียบเทียบกับ ออนโทโลจีที่อยู่ในระบบว่าคำหลักที่ผ่านการตัดมาแล้วมีความหมายคล้ายคลึงกับคำใดบ้างหลังจาก นั้นระบบจะทำการคัดกรองข้อมูลที่ถูกต้องที่สุดแล้วทำการส่งผลลัพธ์กลับคืนให้ผู้ใช้งาน

#### **3.6.1 ตัวอย่างหน้าจอของระบบ**

ในการออกแบบหน้าจอของระบบ ผู้วิจัยได้เน้นที่ความเรียบง่ายในการใช้งาน จึงได้มีการ ออกแบบหน้าจอของระบบโดยแสดงแค่ส่วนที่จำเป็นในการใช้งานเท่านั้น โดยหน้าจอที่ออกแบบ ี่ ไวจ้ะมีดว้ยกนั สามรูปแบบ คือ รูปแบบหน้าจอของผู้ใช้งาน (User) หน้าจอของผู้ดูแลระบบและ หน้าจอของผู้ดูแลระบบสูงสุด

**1. รูปแบบหน้าจอของผู้ใช้งาน (User)** ในการออกแบบหนา้จอใชง้านของผใู้ชง้านทวั่ ไป ผู้วิจัยได้คำนึงถึงความเรียบง่ายและความสะดวกในการใช้งาน ผวู้ิจยัไดก้า หนดสิทธิ สำหรับผู้ใช้งานทั่วไปไว้ที่การค้นคืนสารสนเทศเท่านั้น ทำให้หน้าจอของผู้ใช้งานทั่วไปมีลักษณะ ดังแสดงในรูปที่ 3.7

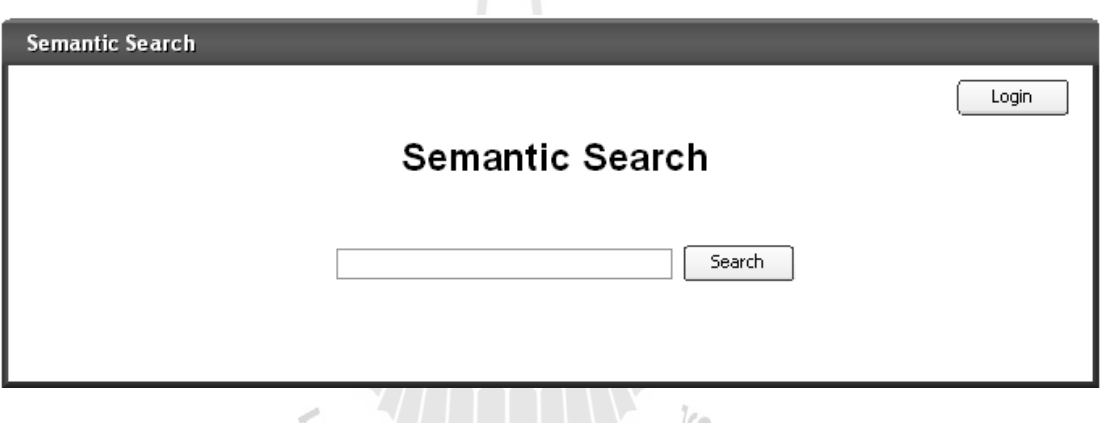

รูปที่ 3.7แสดงรูปแบบหน้าจอของผู้ใช้งาน

จากรูปที่ 3.7 จะเห็นว่าในหน้าเริ่มต้นใช้งานนั้น จะแสดงช่องใส่กำหลักในการค้นหาปุ่ม ค้นหาและปุ่มเข้าสู่ระบบเท่านั้น เมื่อผู้ใช้งานต้องการค้นคืนข้อมูลที่เกี่ยวข้องกับเรื่องใด ผู้ใช้งาน ื่ ี่ ี่ จะต้องพิมพ์คำหลักในการค้นหาลงในช่องใส่คำหลัก แล้วคลิกที่ปุ่ม Search เพื่อเรียกให้ระบบ ทำงาน โดยระบบจะทำงานโดยการนำคำหลักที่ผู้ใช้ใส่เข้ามาเพื่อคัดกรองและแสดงผลลัพธ์ต่อไป โดยหน้าแสดงผลลัพธ์จะแสดงดังรูปที่ 3.8 สา หรับปุ่มเขา้สู่ระบบ (Login) จะใช้งานได้เฉพาะ ผู้ดูแลระบบสูงสุดและผู้ดูแลระบบเท่านั้น เนื่องจากด้องมีการระบุชื่อผู้ใช้งานและรหัสผ่าน ื่

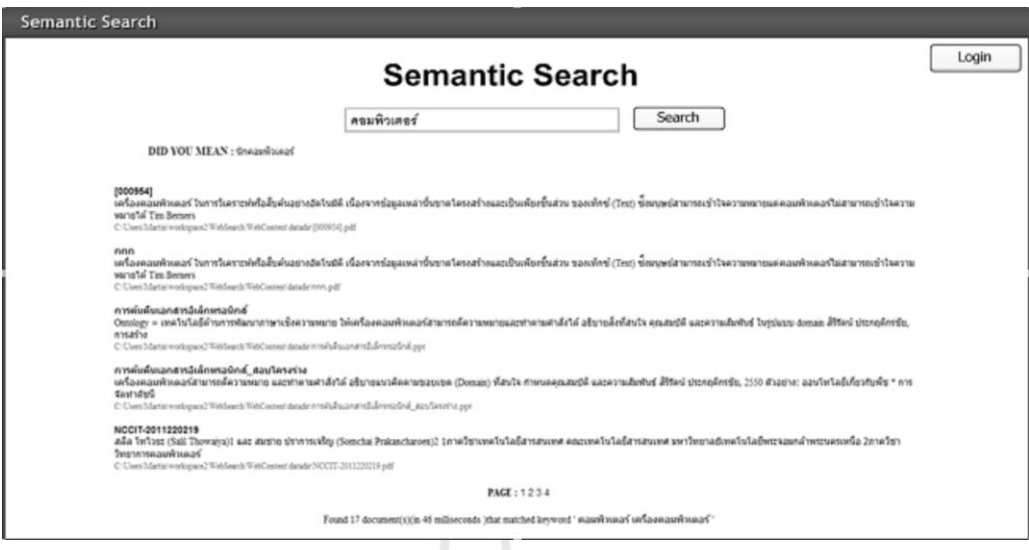

## รูปที่ 3.8แสดงตวัอยา่ งหนา้จอแสดงผลลัพธ์ที่ได้จากการค้นคืน

จากรูปที่ 3.8 แสดงตัวอย่างหน้าจอแสดงผลลัพธ์ที่ได้จากการค้นคืนสารสนเทศ โดยใน ส่วนของผลลัพธ์จะแสดงชื่อเอกสารที่ค้นคืนได้ ส่วนของเนื้อหาที่สัมพันธ์กับคำหลักในการค้นหา และที่อยู่ของไฟล์ ในส่วนท้ายของหน้าจะแสดงจำนวนเอกสารที่ค้นคืนได้และเวลาทั้งหมดที่ใช้ใน ี่ การค้นคืนเอกสาร เมื่อผู้ใช้งานต้องการเปิ ดเอกสารจากผลลัพธ์ที่แสดง ผู้ใช้งานจะสามารถเลือก คลิกท ช อของเอกสารไดโ้ดยตรง แต่ถา้ผลลพัธ์ท ี่ ื่ ได้มาไม่ตรงกับเอกสารที่ผู้ใช้งานต้องการ ผู้ใช้งานสามารถทำการใส่คำหลักในการค้นคืนได้ใหม่ โดยสามารถใส่คำหลักที่ต้องการค้นคืนได้ ี่ ในช่องใส่คำหลักที่อยู่ด้านบนของหน้าแสดงผลลัพธ์และคลิกที่ปุ่ม Search ระบบจะทำงาน ี่ เหมือนกับการค้นคืนข้อมูลในรูปที่ 3.7 ทุกประการ อีกส่วนคือคำแนะนำในการค้นคืน ซึ่งระบบ จะแนะนำคำที่มีความหมายคล้ายคลึงกับคำหลักที่ผู้ค้นคืนได้ทำการค้นคืนเอกสารแต่ผลลัพธ์ที่ได้ ี่ อาจไม่ตรงตามที่ผู้ใช้งานต้องการ ผู้ใช้งานสามารถคลิกที่คำที่ระบบแนะนำ ระบบจะทำการค้นคืน ี่ ี่ ี่ ผลลัพธ์จากคำแนะนำและแสดงผลลัพธ์ให้ผู้ใช้งานอีกครั้งหนึ่ง ในหน้าแสดงผลลัพธ์นี้ผู้ดูแลระบบ ยังสามารถที่จะเข้าสู่ระบบได้โดยการคลิกที่ปุ่มเข้าสู่ระบบ โดยระบบจะให้ทำการกรอกชื่อผู้ใช้งาน ี่ ้ และรหัสผ่านในการเข้าสู่ระบบเพื่อทำการปรับปรุงข้อมูลของระบบ

#### **2. รูปแบบหน้าจอแสดงผลของผู้ดูแลระบบ (Administrator)**

่ ในส่วนของผู้ดูแลระบบ หน้าจอแสดงผลจะมีความแตกต่างจากผู้ดูแลระบบสูงสุดเพียง เล็กน้อย คือระบบจะไม่แสดงเมนู เพิ่มผู้ดูแลระบบและรายชื่อผู้ดูแลระบบ แต่ในส่วนอื่นๆ รูปแบบ ื่ ื่ หน้าจอแสดงผลจะเหมือนกับหน้าจอแสดงผลของผู้ดูแลระบบสูงสุดและมีการทำงานของเมนูต่างๆ เหมือนกันทุกประการ โดยหน้าจอแสดงผลของผู้ดูแลระบบเมื่อเข้าสู่ระบบมาจะมีลักษณะดังแสดง ในรูปที่3.9

| <b>Semantic Search</b> |                 |               |                 |                |                                             |                   |  |                       |       |  |  |  |  |
|------------------------|-----------------|---------------|-----------------|----------------|---------------------------------------------|-------------------|--|-----------------------|-------|--|--|--|--|
| ค้นหาคำ                | เพิ่มกลุมคำใหม่ | แสดงคำทั้งหมด | เปลี่ยนรหัสต่าน | ปรับปรุงข้อมูล | <b>ULL:VULPUBB</b>                          |                   |  |                       | Admin |  |  |  |  |
| คำศัพท์ทั้งหมดในระบบ   |                 |               |                 |                |                                             |                   |  |                       |       |  |  |  |  |
|                        |                 |               | Written Form    |                |                                             | Synset            |  | Edit/Delete           |       |  |  |  |  |
|                        |                 |               | คอมพิวเดอร์     |                |                                             | tha-07-01763640-n |  | Delete<br>Edit        |       |  |  |  |  |
|                        |                 | พิชี          |                 |                |                                             | tha-07-01763650-n |  | Delete<br>Edit        |       |  |  |  |  |
|                        |                 |               | ดาต้าเบส        |                |                                             | tha-07-01703666-n |  | <b>Delete</b><br>Edit |       |  |  |  |  |
|                        |                 |               | จอแอลซีดี       |                |                                             | tha-07-01763896-n |  | Edit<br>Delete        |       |  |  |  |  |
|                        |                 |               | ชีดีรอม         |                |                                             | tha-07-01711166-n |  | Edit<br>Delete        |       |  |  |  |  |
|                        |                 | แรม           |                 |                |                                             | tha-07-01763866-n |  | Edit<br>Delete        |       |  |  |  |  |
|                        |                 | 581           |                 |                | tha-07-01763066-n                           |                   |  | Edit<br>Delete        |       |  |  |  |  |
|                        |                 |               | ก๊อปปี้         |                |                                             | tha-07-01763896-n |  | Edit<br>Delete        |       |  |  |  |  |
|                        |                 |               | ชีดิต           |                |                                             | tha-07-01763656-n |  | Delete<br>Edit        |       |  |  |  |  |
|                        |                 |               |                 |                | เลือกจำนวนคำที่ต้องการให้แสดงผลต่อหนึ่งหน้า | $\checkmark$      |  |                       |       |  |  |  |  |

รูปที่ 3.9 แสดงตัวอย่างหน้าจอแสดงผลเมื่อผู้ดูแลระบบเข้าสู่ระบบ

จากรูปที่ 3.9 เป็นหน้าจอแสดงของผู้ดูแลระบบ เมื่อเข้าสู่ระบบแล้วระบบจะแสดงหน้าจอ แสดงคำศัพท์ทั้งหมดในระบบ ซึ่งในหน้านี้จะมีการทำงานเหมือนกับหน้าจอแสดงคำศัพท์ทั้งหมด ่ ในระบบของผู้ดูแลระบบสูงสุดทุกประการ ในแถบเมนูที่แสดงนั้นสำหรับผู้ดูแลระบบจะไม่มีเมนู เพิ่มผู้ดูแลระบบและรายชื่อผู้ดูแลระบบ นอกนั้นในส่วนอื่นมีการทำงานเหมือนกับหน้าจอของ ผู้ดูแลระบบสูงสุดทุกประการซึ่งผู้วิจัยจะอธิบายรายละเอียดในหัวข้อที่ 3 ต่อไป

#### **3.รูปแบบหน้าจอแสดงผลของผู้ดูแลระบบสูงสุด (Super Administrator)**

ในส่วนของการออกแบบหน้าจอของผู้ดูแลระบบสูงสุดนั้น เนื่องจากการทำงานของระบบ **ี**<br>เ มีส่วนท เก ี่ ยวขอ้งกบัการคน้คืนสารสนเทศ ดงัน้นัผดูู้แลระบบสูงสุดจะมีหนา้ท ี่ในการแกไ้ข ปรับปรุงข้อมูลของคำศัพท์ต่างๆ ที่ใช้ในระบบ อีกทั้งยังต้องมีการปรับปรุงดัชนีสำหรับการค้นคืน

ี สารสนเทศให้มีความทันสมัยอยู่ตลอดเวลารวมถึงการจัดการเพิ่มหรือลดผู้ดูแลระบบอีกด้วย ทำให้ หน้าจอของผู้ดูแลระบบสูงสุดถูกออกแบบมาให้มีหน้าจอแสดงผลสำหรับการจัดการต่างๆครบถ้วน โดยผู้ดูแลระบบสูงสุดสามารถเข้าสู่ระบบได้โดยการคลิกปุ่มเข้าสู่ระบบ (Login) จากนั้นกรอกชื่อ **:** ผู้ใช้งานและรหัสผ่านเมื่อระบบทำการตรวจสอบแล้วจะแสดงหน้าจอแรกดังแสดงในรูปที่ 3.10 ื่

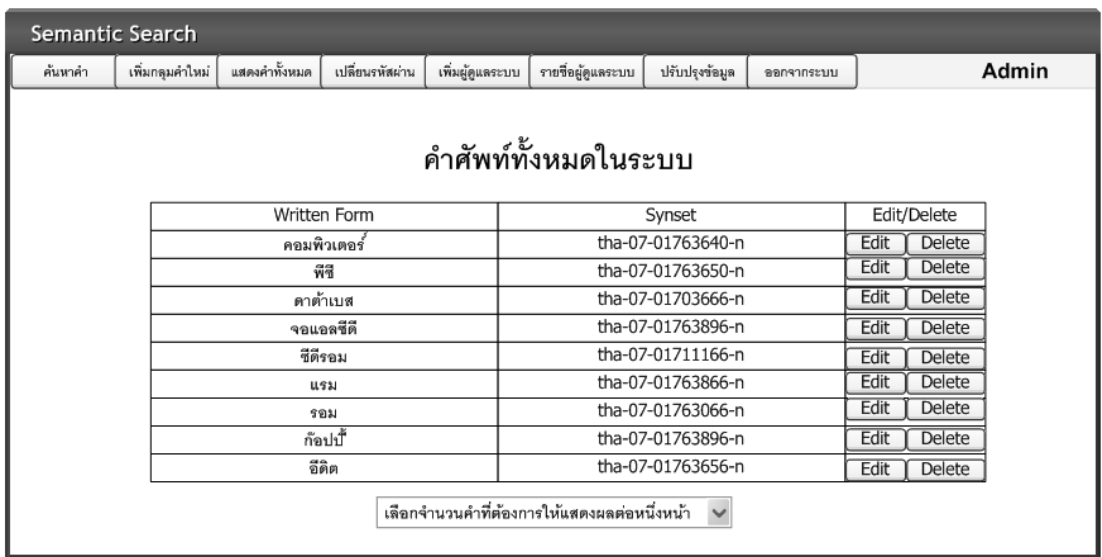

#### รูปที่ 3.10 แสดงตัวอย่างหน้าจอแสดงผลเมื่อผู้ดูแลระบบสูงสุดเข้าสู่ระบบ ื่

ในหน้าแรกหลังจากที่ที่ผู้ดูแลระบบสูงสุดเขา้สู่ระบบมาแลว้ จะแสดงหนา้จอดงัแสดงใน รูปที่ 3.10 โดยในหน้านี้จะมีแถบการจัดการต่างๆ คือ ค้นหาคำ เพิ่มกลุ่มคำใหม่ แสดงคำทั้งหมด เปลี่ยนรหัสผ่าน เพิ่มผู้ดูแลระบบ ดูรายชื่อผู้ดูแลระบบ ปรับปรุงข้อมูลและออกจากระบบ ซึ่งหน้า ี่ ื่ แรกที่เข้ามาระบบจะแสดงหน้าคำศัพท์ทั้งหมดในระบบ โดยผู้ดูแลระบบสามารถที่จะทำการ ี่ ปรับปรุงแก้ไขคำศัพท์ได้หรือจะลบคำศัพท์ในระบบทิ้งได้ โดยการคลิกที่ปุ่ม Edit สำหรับแก้ไขคำ หรือคลิกที่ปุ่ม Delete สำหรับการลบคำนั้นๆ ออกจากระบบ ในส่วนล่างของหน้าจอนี้จะมีเมนูให้ เลือกการแสดงผลจำนวนคำต่อหนึ่งหน้าแสดงผล ในรูปต่อไปผู้วิจัยจะทำการแสดงหน้าจอเมื่อเลือก ค้นหาค าในระบบดังแสดงในรูปที่ 3.11

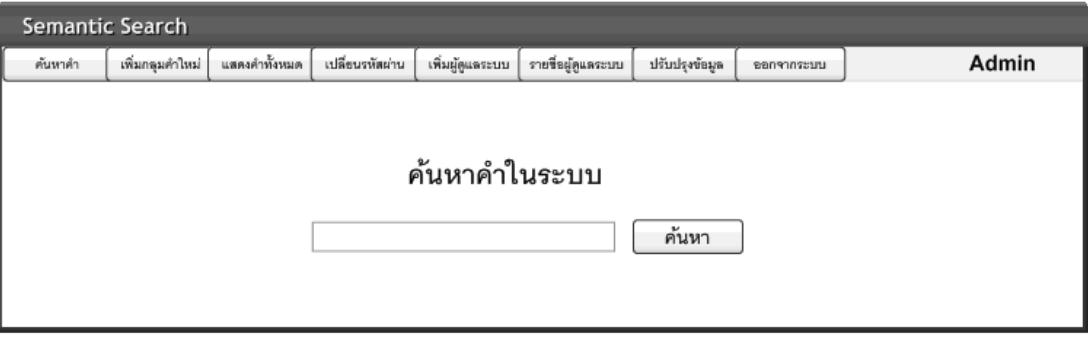

รูปที่ 3.11แสดงตวัอยา่ งหนา้คน้ หาคา ในระบบ

เนื่องจากคำในระบบมีเป็นจำนวนมากและอาจเพิ่มมากขึ้นใค้ทุกวัน ทำให้บางครั้งในการ เพิ่มคำต้องมีการตรวจสอบว่าในระบบมีคำคำนั้นหรือไม่ หรืออาจจะเป็นการค้นหาคำเพื่อปรับปรุง ึ การเขียนให้ถูกต้องหรือเป็นการค้นหาคำเพื่อลบคำคำนั้นออกจากระบบ โดยผู้ดูแลระบบสูงสุด ี สามารถค้นหาคำที่ต้องการได้โดยเข้ามาที่หน้าค้นหาคำในระบบนี้ ในหน้าจอดนี้ผู้ดูแลระบบสูงสุด สามารถค้นหาคำที่มีอยู่ในระบบได้โดยระบุคำที่ต้องการค้นหาลงในช่องว่าง หลังจากนั้นคลิกที่ปุ่ม ี่ ้ค้นหา โดยระบบจะทำการค้นหาคำและแสดงผลออกมา โดยมีหน้าจอแสดงผลการค้นหาดังแสดง ในรูปที่ 3.12LATON

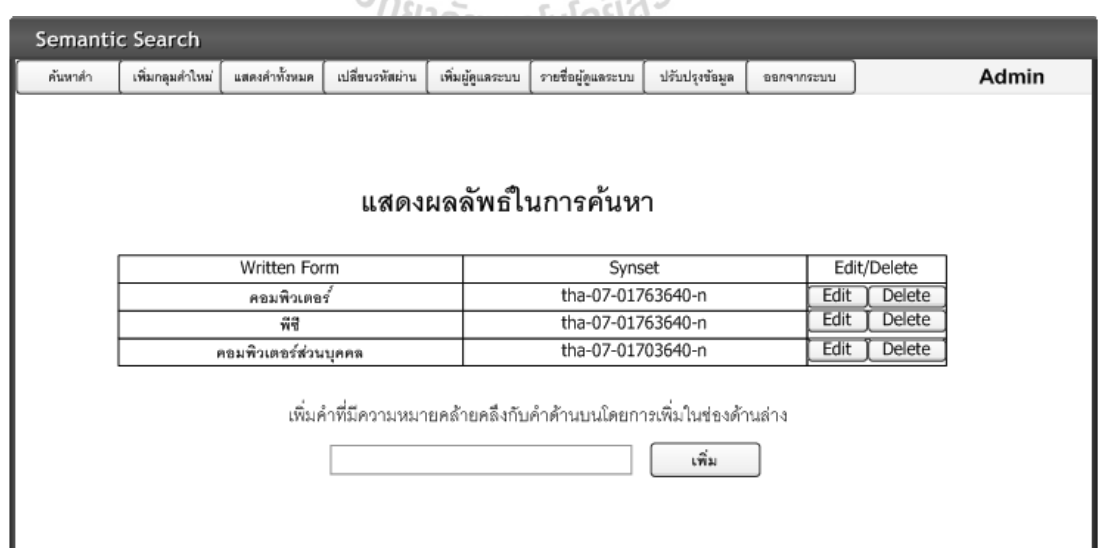

รูปที่ 3.12 แสดงตัวอย่างหน้าแสดงผลลัพธ์ในการค้นหา

ในส่วนของหน้าจอแสดงผลลัพธ์ในการค้นหา ระบบจะทำการแสดงคำที่มีความสัมพันธ์ ี่ กับคำที่ค้นหาทั้งหมด ผู้ดูแลระบบสามารถที่จะแก้ไขคำหรือลบคำได้โดยคลิกที่ปุ่ม Edit เพื่อทำการ ี่ แก้ไขคำ หรือคลิกที่ปุ่ม Delete เพื่อลบคำนั้นๆ อีกส่วนหนึ่งสำหรับหน้าจอแสดงผลนี้ก็คือ การเพิ่ม คำที่มีความความหมายคล้ายคลึงกับคำผลลัพธ์ โดยสามารถเพิ่มคำได้ในช่องด้านล่าง ระบบจะทำ ี่ ึการตรวจสอบว่ามีคำนี้อยู่ในระบบหรือไม่ ถ้าตรวจสอบไม่พบคำนี้อยู่ในระบบก็จะทำการเพิ่มคำ ใหม่เข้าสู่ระบบ ในแถบเมนูต่อไปก็คือเมนูเพิ่มกลุ่มคำใหม่ เมื่อเลือกที่เมนูเพิ่มกลุ่มคำใหม่หน้าจอ ี่ จะแสดงดังรูปที่ 3.13

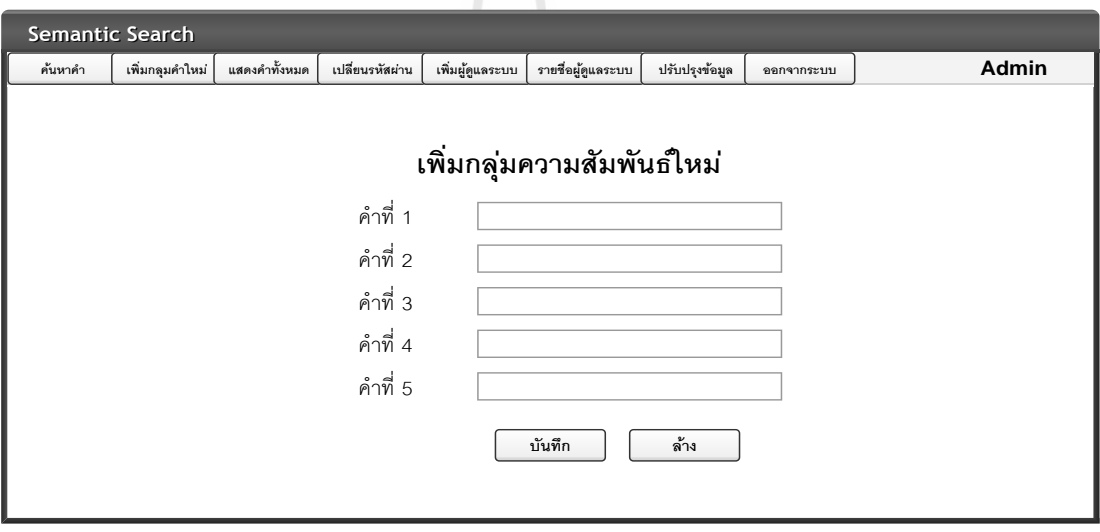

รูปที่ 3.13แสดงตวัอยา่ งหนา้เพิ่มกลุ่มความสัมพนัธ์ใหม่

ในส่วนของหนา้เพิ่มกลุ่มความสัมพนัธ์ใหม่ หนา้น้ีจะมีช่องใหเ้พิ่มกลุ่มความสัมพนัธ์ใหม่ ์ได้สูงสุด 5 คำ โดยสามารถเพิ่มได้ตั้งแต่ 1 คำ แต่คำที่เพิ่มในหน้านี้ทั้งหมดต้องเป็นคำที่มี ความหมายคล้ายคลึงกันเท่านั้น เช่นคำว่า คอมพิวเตอร์ส่วนบุคคลและพีซี เป็นต้น เมื่อเพิ่มคำ เรียบร้อยแล้วผู้ดูแลระบบสามารถคลิกที่ปุ่มบันทึกเพื่อทำการเพิ่มคำ ได้เลย ถ้าต้องการเปลี่ยนแปลง คำผู้ดูแลระบบสามารถคลิกที่ปุ่มล้างเพื่อล้างคำที่พิมพ์ใปก่อนหน้านี้ได้ ี่

ในแถบเมนูต่อไปก็คือเมนูเปลี่ยนรหัสผ่าน เมื่อเลือกที่เมนูเปลี่ยนรหัสผ่าน หน้าจอจะ  $\mathcal{L}^{\mathcal{L}}$ ื่  $\mathcal{L}^{\mathcal{L}}$  $\mathcal{L}^{\mathcal{L}}$ แสดงดังรูปที่ 3.14

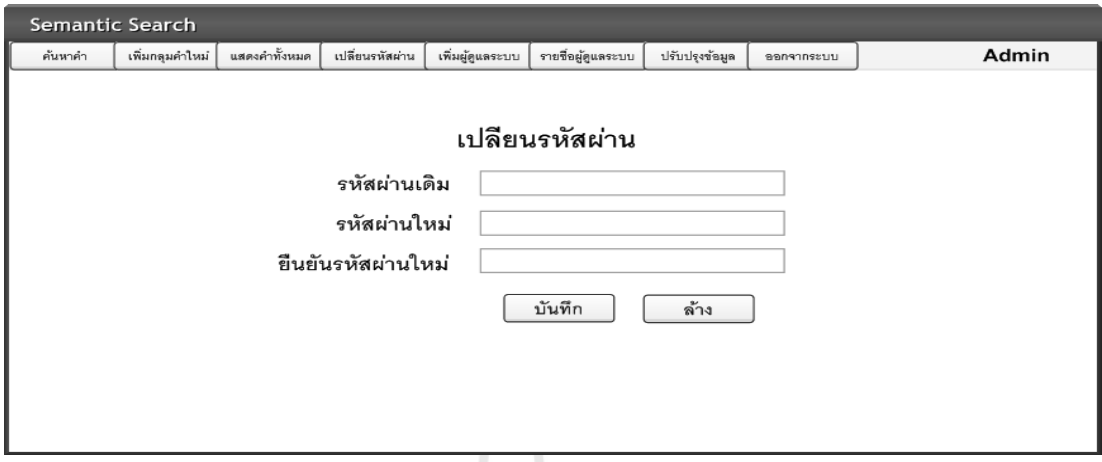

รูปที่ 3.14 แสดงตัวอย่างหน้าเปลี่ยนรหัสผ่าน

ในหน้าเปลี่ยนรหัสผ่าน จะเป็นส่วนที่มีไว้เพื่อให้ผู้ดูแลระบบสามารถเปลี่ยนรหัสผ่านใน ี่ ี่ ึการเข้าสู่ระบบ ในหน้านี้จะมีช่องให้กรอกสามช่อง คือช่องรหัสผ่านเดิม รหัสผ่านใหม่ และยืนยัน รหัสผ่านใหม่ เมื่อผู้ดูแลระบบได้ทำการกรอบครบถ้วนทุกช่องแล้วให้คลิกที่ปุ่ม บันทึก ระบบจะ ื่ ทำการเปลี่ยนรหัสผ่านเพื่อเข้าสู่ระบบให้ทันที ี่

ในส่วนถัดไปจะเป็นเมนูเพิ่มผู้ดูแลระบบ เมื่อเลือกที่เมนูเพิ่มผู้ดูแลระบบ ระบบจะแสดง ี่ หน้าจอดังรูปที่ 3.15

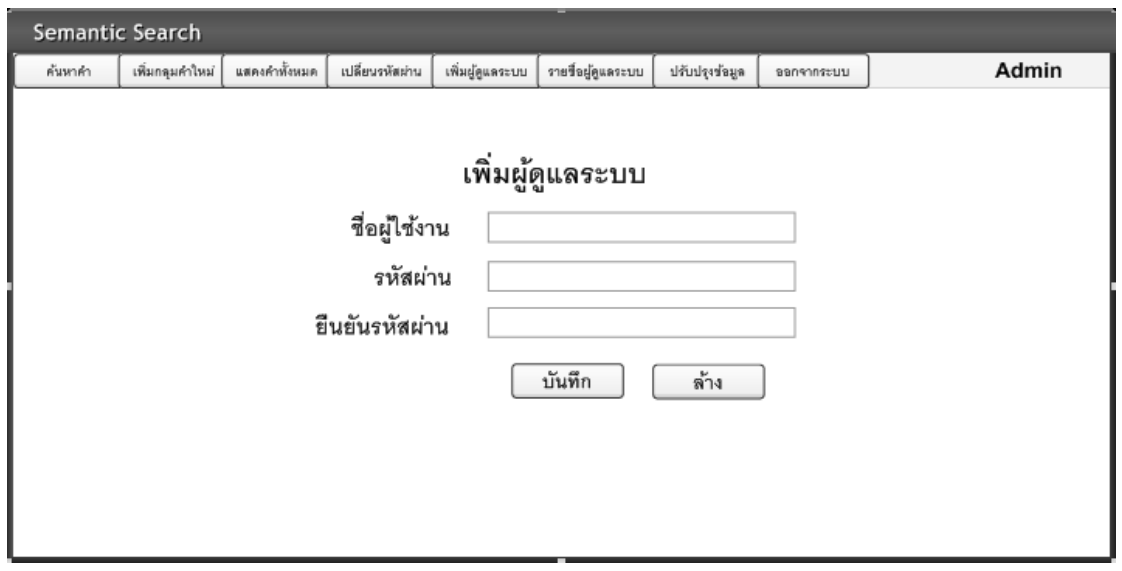

#### รูปที่ 3.15แสดงตวัอยา่ งหนา้เพิ่มผดูู้แลระบบ

จากรูปที่ 3.15 แสดงหน้าจอเพิ่มผู้ดูแลระบบ ผู้ที่จะสามารถมองเห็นเมนูนี้และเข้าใช้งาน ใด้ต้องเป็นผู้ดูแลระบบสูงสุดเท่านั้น ในหน้านี้จะมีช่องให้ระบุรหัสผู้ใช้งานที่ต้องการเพิ่ม ช่องระบุ รหัสผ่านและช่องยืนยันรหัสผ่าน เมื่อกรอกข้อมูลถูกต้องแล้ว คลิกที่ปุ่มบันทึกหลังจากนั้นระบบ จะทำการเพิ่มผู้ดูแลระบบใหม่ทันที ื่ ในส่วนถัดไปคือเมนูรายชื่อผู้ดูแลระบบ จะเป็นหน้าจอ ที่แสดงรายชื่อผู้ดูแลระบบท้งัหมดท มีดงัแสดงในรูปที่3.16 ี่

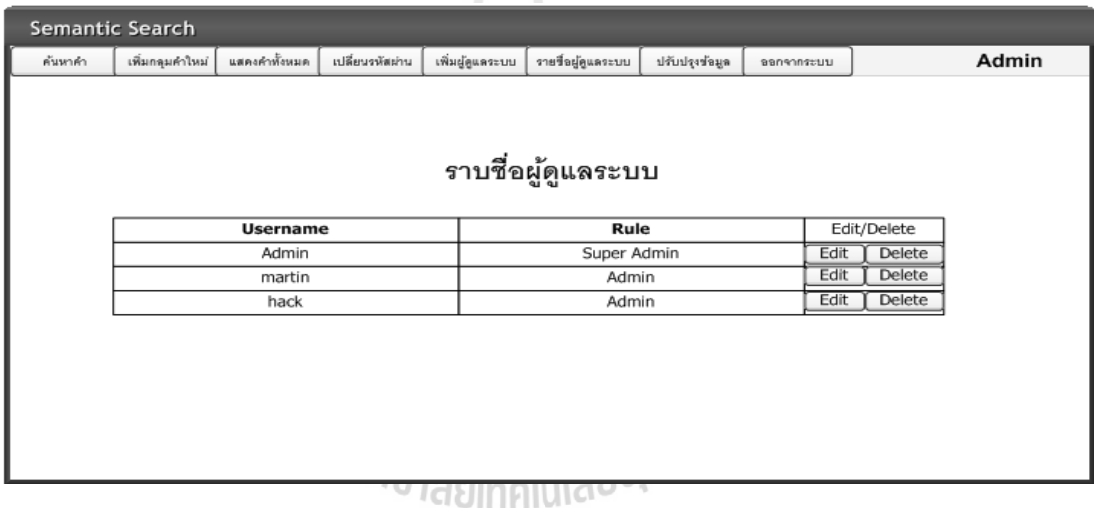

รูปที่ 3.16 แสดงตัวอย่างหน้าแสดงรายชื่อผู้ดูแลระบบ

จากรูปที่ 3.16 คือหน้าจอแสดงรายชื่อผู้ดูแลระบบ ซึ่งระบบจะแสดงชื่อผู้ใช้งานและข้นั ของผู้ใช้งานในระบบนี้จะมีอยู่สองขั้นคือ ผู้ดูแลระบบสูงสุด (Super Admin) และ ผู้ดูแลระบบ ทั่วไป (Admin) อีกส่วนหนึ่งคือช่องปรับปรุงข้อมูล ซึ่งเมื่อเลือกที่ปุ่ม Edit ระบบจะสามารถ  $\overline{a}$ ปรับเปลี่ยนขั้นของผู้ใช้งานได้และอีกปุ่มหนึ่งก็คือปุ่ม Delete ระบบจะทำการลบผู้ดูแลระบบนั้น ้ออกจากระบบ ซึ่งในส่วนนี้จะสามารถเข้าใช้งานได้เฉพาะผู้ดูแลระบบสูงสุดเท่านั้น

ในส่วนถัดไปคือเมนูรายปรับปรุงข้อมูล จะเป็นหน้าจอที่ใช้สำหรับกำหนดไดเรคทอรีของ ระบบที่จะนำเอกสารในไดเรคทอรีนั้นๆ ไปสร้างดัชนีสำหรับการค้นคืนสารสนเทศ ดังแสดงในรูป ที่ 3.17

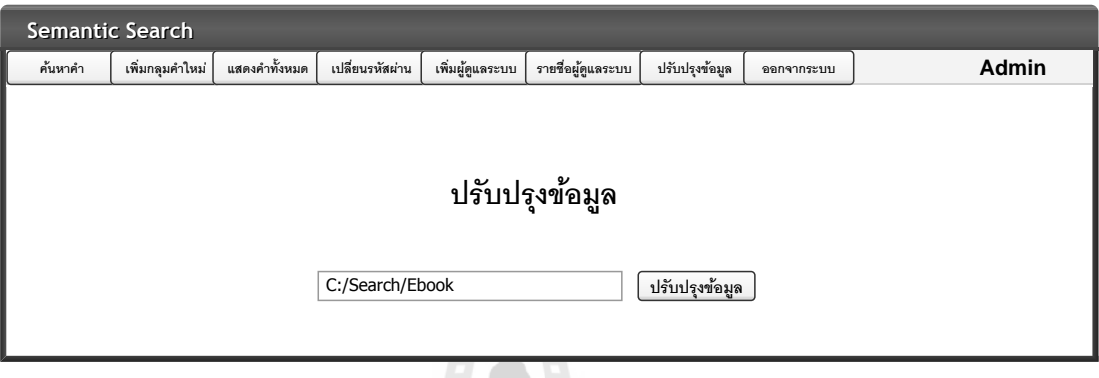

รูปที่ 3.17แสดงตวัอยา่ งหนา้ปรับปรุงข้อมูล

จากรูปที่ 3.17 คือหน้าจอปรับปรุงข้อมูล ซึ่งในหน้าจอนี้จะมีช่องให้ผู้ใช้งานได้กำหนด ไดเรคทอรีสำหรับสร้างดัชนีสำหรับการค้นคืนสารสนเทศของระบบ ี่ โดยระบบกะมีค่าที่เป็น มาตรฐานไว้ให้ ถ้าผู้ดูแลระบบไม่ต้องการเปลี่ยนไดเรคทอริของเอกสาร ผู้ดูแลระบบสามารถ ปรับปรุงเอกสารได้โดยเลือกคลิกที่ปุ่ม ปรับปรุงข้อมูลได้ทันที แต่ถ้าผู้ดูแลระบบต้องการ ปรับเปลี่ยนไดเรคทอรีในการสร้างดัชนีของระบบค้นคืนสารสนเทศ ผู้ดูแลระบบต้องระบุ ่ ไดเรคทอรีไนช่องข้อความให้ถูกต้องหลังจากนั้นให้เลือกที่ปุ่มปรับปรุงข้อมูล ระบบจะทำการ ปรับปรุงขอ้ มูลเอกสารของระบบต่อไป

เมนูสุดท้ายคือออกจากระบบ ื่ อผดูู้แลระบบจดัการปรับปรุงแกไ้ขระบบเสร็จสิ้นแลว้ เมื่อเลือกเมนูออกจากระบบ ระบบจะทำการกลับมาที่หน้าแรกของระบบ

#### **3.7แนวทางและวิธีในการพัฒนาระบบ**

ระบบการค้นคืนข้อมูลด้านเทคโนโลยีสารสนเทศภาษาไทย ในขั้นตอนการพัฒนาผู้วิจัยได้ จัดเตรียมในส่วนของข้อมูลและซอฟต์แวร์ที่สำคัญ รวมถึงในส่วนของฮาร์ดแวร์ที่ผู้วิจัยได้นำมาใช้ ในการพัฒนาระบบค้นคืนข้อมูลเทคโนโลยีสารสนเทศภาษาไทย โดยได้ทำการคัดเลือกมาจาก การศึกษาค้นคว้าข้อม<sub>ู</sub>ลดังนี้

1. ภาษาหลักในการพัฒนาระบบผู้วิจัยได้เลือกใช้ภาษา Java ในการพัฒนาในส่วน ประมวลผลต่าง ๆ และส่วนของการแสดงผลในรูปแบบเว็บแอพพลิเคชันได้ใช้ภาษา JSP (Java Server Page) ซึ่งพัฒนามาจากภาษา Java ทา ใหส้ ามารถใชง้านร่วมกนั ในส่วนแสดงผลและส่วน ี ประมวลผลได้เป็นอย่างดี อีกทั้งภาษา Java มีข้อดีคือสามารถทำงานได้ในทุกระบบปฏิบัติการจึง สามารถลดข้อจำกัดในการใช้งานได้ ในงานวิจัยนี้ผู้วิจัยได้เลือกใช้ Eclipse Java EE IDE Helios เป็นเครื่องมือในการพัฒนาและประมวลผลคำสั่งภาษา Java

2. ใช้ส่วนเสริม Lucene 3.0 ในการพัฒนาส่วนของการพัฒนาระบบค้นคืน เช่นการสร้าง ดัชนี การจัดการเกี่ยวกับการค้นคืน เป็นต้น Lucene 3.0 ถูกพัฒนาขึ้นมาจากพื้นฐานภาษา Java แต่ ในปัจจุบันได้พัฒนาให้สามารถใชงานได้ในหลายภาษา Lucene 3.0 ถูกพัฒนาขึ้นมาเพื่อช่วยในการ พัฒนาระบบค้นคืนข้อมูลโดยเฉพาะ โดยมีคลาสที่พร้อมสำหรับการใช้งานในการพัฒนาระบบค้น คืนข้อมูลอยา่ งครบถว้น สถาปัตยกรรมเชิงตรรกะของลูซีนคือแนวคิดวา่ เอกสารประกอบไปดว้ย <u>เขตข้อมูล</u>ของข้อความ ซึ่งทำให้<u>ส่วนต่อประสานโปรแกรมประยุกต์</u>ของลูซีนยืดหยุ่นพอที่จะไม่ ์ขึ้นอยู่กั[บ](http://th.wikipedia.org/w/index.php?title=%E0%B8%A3%E0%B8%B9%E0%B8%9B%E0%B9%81%E0%B8%9A%E0%B8%9A%E0%B9%84%E0%B8%9F%E0%B8%A5%E0%B9%8C&action=edit&redlink=1)<u>[รูปแบบไฟล์](http://th.wikipedia.org/w/index.php?title=%E0%B8%A3%E0%B8%B9%E0%B8%9B%E0%B9%81%E0%B8%9A%E0%B8%9A%E0%B9%84%E0%B8%9F%E0%B8%A5%E0%B9%8C&action=edit&redlink=1)</u> ข้อความจากไฟล์ในรูปแบบ <u>[PDF](http://th.wikipedia.org/wiki/PDF) [HTML](http://th.wikipedia.org/wiki/HTML) เอกสารไมโครซอฟต์เวิร์ด</u>และ รูปแบบอื่นๆ อีกมากมายสามารถนำมาสร้างคัชนีได้ตราบเท่าที่สามารถสกัดข้อความจากเอกสารได้ อีกทั้งยังมีคลาสที่ใช้สำหรับจัดการในส่วนของการแสดงผลลัพธ์อีกด้วย โดยส่วนเสริม Lucene 3.0 นี้เป็นซอฟต์แวร์ฟรี สามารถนำมาใช้งานได้โดยไม่มีปัญหาด้านลิขสิทธิ์

3. เลือกใช้งาน Thai Wordnet ซ่ึงเป็นออนโทโลจีตวัหน่ึง ซ่ึงรวบรวมกลุ่มความสัมพนัธ์ ึ ของคำภาษาไทยในรูปแบบเชิงความหายเอาไว้จำนวนเกือบหนึ่งแสนคำ ซึ่งสามารถดาวน์โหลด เพื่อนำมาใช้งานใด้โดยไม่เสียค่าใช้จ่าย โดยในการนำมาใช้งานผู้วิจัยได้ทำการนำมาพัฒนาเพื่อให้ สามารถใช้งานร่วมกับภาษาจาวาและ Lucene 3.0 โดยแปลงข้อมูลต้นฉบับเพื่อให้เหมาะกับการ นำมาใช้งานในรูปแบบเว็บ ซึ่งผู้วิจัยจะไม่มีการนำระบบฐานข้อมูลเข้ามาใช้จำต้องแปลงให้อยู่ใน รูปแบบของ XML file อีกทั้งจัดการความสัมพันธ์ของคำให้เหมาะสมกับการใช้งานด้านเทคโนโลยี สารสนเทศภาษาไทยมากข้ึน

4. ใช้ส่วนเสริม ThaiAnalyzer 3.0 ซึ่งพัฒนาโดยศูนย์เทคโนโลยีอิเล็กทรอนิกส์และ ิ คอมพิวเตอร์แห่งชาติ (NECTEC) เป็นพื้นฐานในการพัฒนาการตัดคำภาษาไทย โดยส่วนเสริมนี้มี พื้นฐานในการตัดคำภาษาไทยโดยหลักการตัดคำยาวที่สุดซึ่งมีความถูกต้องสูง ในการนำมาใช้งาน ผู้วิจัยจะใช้ ThaiAnalyzer 3.0 ในส่วนของการตัดคำหลักในการค้นคืน เพื่อคัดเลือกคำสำคัญที่จะใน ใปใช้งาน ในอีกส่วนหนึ่งคือการตัดคำเพื่อใช้ในการสร้างดัชนี เพื่อคัดคำที่สำคัญในการจัดทำดัชนี ื่

้ อีกทั้งผู้วิจัยยังได้ทำการพัฒนาต่อยอดในการตัดกำภาษาไทย เพื่อใช้ในการค้นคืนด้านเทคโนโลยี สารสนเทศภาษาไทย โดยพัฒนาเพิ่มคลังข้อความในส่วนของคำที่เขียนตามเสียงภาษาอังกฤษที่ ี่ เกี่ยวข้องค้านเทคโนโลยีสารสนเทศ และเพิ่มคำสั่งในการตัดคำโดยเลือกคำที่สั้นที่สุดอีกค้วย ี่

5. ใช้ Apache Tomcat 7.0 เป็น Web Server ในการประมวลผลของฝั่งเซิร์ฟเวอร์ เนื่องจาก **ี่** สามารถทำงานร่วมเว็บแอพพลิเคชันที่พัฒนาด้วยภาษา Java ใด้เป็นอย่างดี มีความยืดหยุ่นในการใช้ ี่ งานและยังมีส่วนเสริมต่างๆ ที่ช่วยเพิ่มความสะดวกในการใช้งาน ี่

เม อไดจ้ดัเตรียมทรัพยากรท ื่ ี่ จา เป็นเรียบร้อยแลว้ ในข้นั ตอนต่อไปผวู้จิยัจะไดอ้ธิบายถึง ้ขั้นตอนในการพัฒนาระบบค้นคืนข้อมูลเทคโนโลยีสารสนเทศภาษาไทยต่อไป

## **3.7.1 ขั้นตอนการติดตั้งเครื่องมือในการพัฒนาระบบ**

ในส่วนของการติดตั้งเครื่องมือในการพัฒนาระบบผู้วิจัยใด้ทำการดาวน์โหลด Eclipse Java EE IDE ซึ่งสามารถดาว์นโหลดได้จากเว็บไซต์ heep://www.eclipse.org ซึ่งสามารถนำมาใช้ งานได้โดยไม่เสียค่าใช้จ่าย จากนั้นทำการติดตั้งในเครื่องคอมพิวเตอร์ซึ่งมีระบบปฏิบัติการ Windows 7 Ultimate 32-bits ซึ่งเมื่อทำการติดตั้งสำเร็จแล้วเมื่อเข้าสู่หน้าของโปรแกรมจะมีลักษณะ ดังแสดงในรูปที่ 3.18

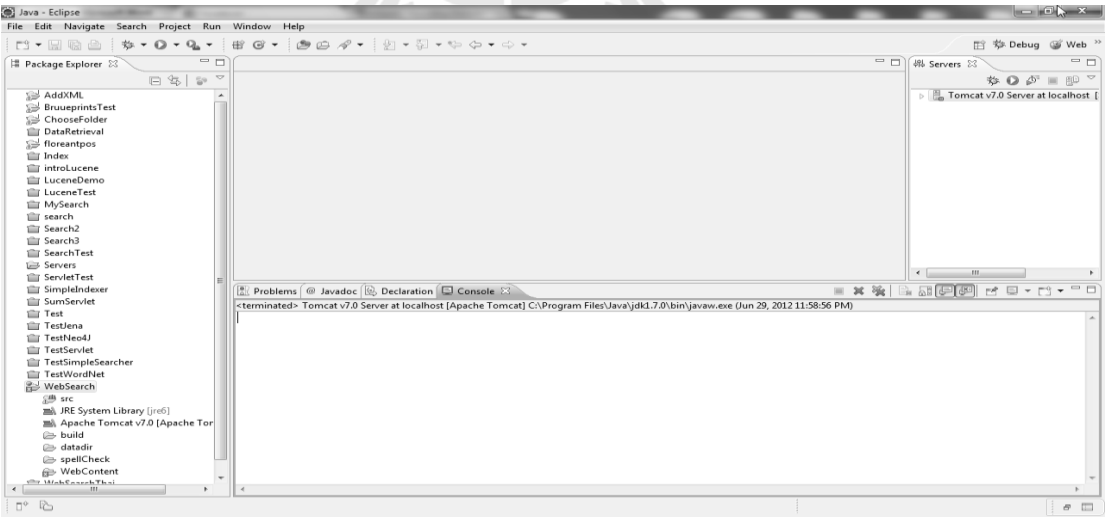

#### รูปที่ 3.18แสดงหน้าจอของ Java Eclipse EE IDE Helios

เมื่อติดตั้ง Java Eclipse EE IDE เรียบร้อยแล้วจากนั้นผู้วิจัยจะทำการสร้าง Project ขึ้นมา ื่ และทำการติดตั้งส่วนเสริมต่างๆ ที่จำเป็นต่อการพัฒนาระบบ โดยส่วนเสริมที่สำคัญใด้แก่ Lucene ี่ 3.0 Apache Tomcat 7.0 และ Java Servlet โดยเมื่อทำการติดตั้งเรียบร้อยแล้วระบบก็สามารถที่จะ ใช้งานในการพัฒนาเว็บแอพพลิเคชันได้ อทา การพฒั นาระบบอาจมีการติดต้งัส่วนเสริม ี เพิ่มเติมเพื่อความสะดวกในการพัฒนา โดยส่วนเสริมหลักๆ และหน้าจอรูปแบบการพัฒนาระบบที่ ผู้วิจัยได้ท าการพัฒนามีรูปแบบดังแสดงในรูปที่ 3.19

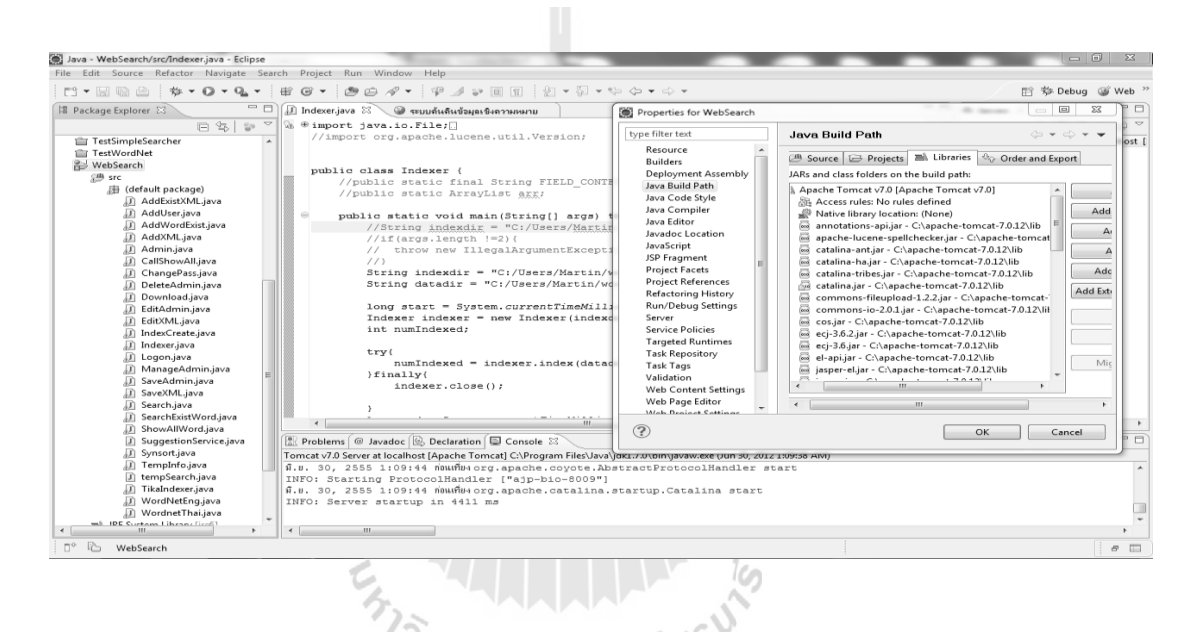

#### รูปที่ 3.19แสดงหน้าจอของการพัฒนาระบบ

#### **3.7.2 ขั้นตอนการพัฒนาระบบ**

ในขั้นตอนการพัฒนาระบบ เมื่อได้ทำการเตรียมเกรื่องมือต่างๆ เรียบร้อยแล้ว ในส่วนของ ื่ ้ ขั้นตอนแรกจะทำการพัฒนาโปรแกรมในส่วนของการสร้างดัชนีของข้อมูล โดยการพัฒนาจะทำ โดยใช้ภาษา Java ร่วมกับส่วนเสริม Lucene 3.0 โดยการใช้งานในส่วนนี้จะเป็นรูปแบบการเขียน เช่นเดียวกับภาษา Java เพียงแต่การใช้งานส่วนใหญ่จะอ้างอิงคุณสมบัติมาจาก Lucene 3.0 คังมี ตัวอย่างคำสั่งที่ใช้ในการสร้างดัชนีดังแสดงในรูปที่ 3.20

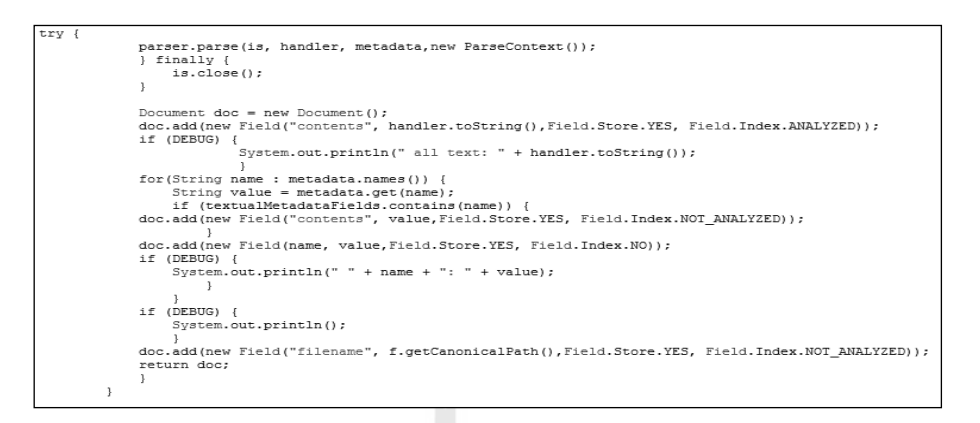

รูปที่ 3.20แสดงตวัอยา่ งคา สั่งภาษา Java ในการสร้างดัชนีจากเอกสารที่ต้องการ

เมื่อได้ทำการสร้างในส่วนของการสร้างดัชนีแล้วขั้นตอนต่อมาจะเป็นการพัฒนาในส่วน ของการค้นคืนข้อมูล โดยการพัฒนาจะใช้เครื่องมือในการพัฒนาเช่นเดียวกับการพัฒนาการสร้าง ดัชนี ดังมีตัวอย่างที่ใช้ในการพัฒนาส่วนค้นคืนข้อมูลดังแสดงในรูปที่ 3.21

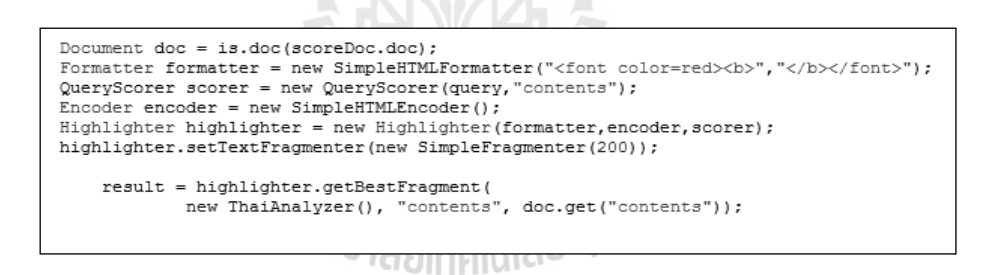

รูปที่ 3.21 แสดงตัวอย่างคำสั่งภาษา Java ในการค้นคืนข้อมูลจากดัชนีที่สร้างขึ้น

ี จากรูปที่ 3.21 จะเห็นว่ามีการค้นคืนข้อมูลโดยค้นคืนข้อมูลจาก Contents ของเอกสาร และ ่ ในส่วนของการแสดงผลผู้วิจัยได้ใช้คลาส Formatter เพื่อแสดงผลในหน้าแสดงผลให้คำหลักที่ใช้ ค้นคืนมีสีแดง ซึ่งจะท าให้ผู้ใช้งานสามารถสังเกตเห็นไดโ้ดยง่าย

#### **3.8แนวทางและวิธีการทดสอบระบบ**

#### **3.8.1 แนวทางการทดสอบโดยการประเมินผลด้านความแม่นยา และความถูกต้อง**

จากแนวคิดในการค้นคืนข้อมูลเชิงความหมายด้านเทคโนโลยีสารสนเทศภาษาไทยที่ผู้วิจัย ได้นำเสนอในตอนต้นนั้น สามารถทำการทดสอบและประเมินผลได้โดยใช้การวัดค่าความแม่นยำ (Precision) ค่าความถูกตอ้ง (Recall) โดยจะแสดงดังรูปที่ 3.22

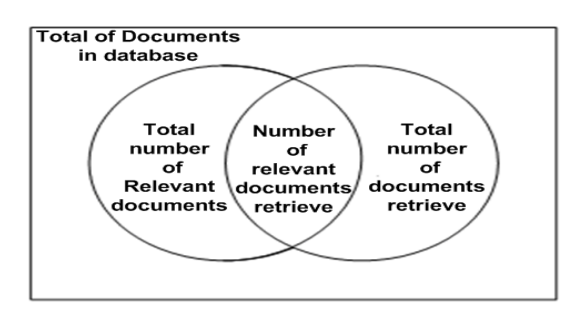

รูปที่ 3.22แสดงเซตของเอกสารท้งัหมดท ี่ใชใ้นการทดสอบ

สมการท ี่ใชห้ าค่าประสิทธิภาพ Precision และ Recall แสดงไดด้งัน้ีคือ

**Precision = Number of relevant documents retrieve / Total number of documents retrieve (3-1)**

จากสมการที่ 3-1 คำนวณค่าความแม่นยำได้จากจำนวนผลลัพธ์ที่เกี่ยวข้องและถูกค้นคืน ี่ ท้งัหมดหารดว้ยจา นวนเอกสารท้งัหมดเป็ นผลลัพธ์ของการค้นคืน

**Recall = Number of relevant documents retrieve / Total number of relevant documents (3-2)**

จากสมการที่ 3-2 คำนวณค่าความแม่นยำได้จากจำนวนผลลัพธ์ที่เกี่ยวข้องและถูกค้นคืน ี่ ทั้งหมดหารด้วยจำนวนเอกสารทั้งหมดที่เกี่ยวข้อง ี่ ี่

ในการทดสอบและประเมินผลความแม่นยำผู้วิจัยจะใช้เอกสารที่เกี่ยวข้องจำนวน 50 ชุด ซึ่งเอกสารทั้งหมดเป็นเอกสารภาษาไทยที่อยู่ในรูปแบบข้อมูล PDF File Format และผู้วิจัยจะทำ การสุ่มทดลองค้นคืนข้อมูลโดยใช้คำหลักต่างกัน 20 คำ ซึ่งเป็นคำภาษาไทยที่เกี่ยวข้องกับด้าน ี่ เทคโนโลยีสารสนเทศ ผลลัทธ์ที่ได้จะถูกคำนวณค่าความถูกต้องตามสมการที่ 3-1 และ 3-2 ใน ส่วนของเกณฑใ์นการประเมินประสิทธิภาพของระบบคือค่าความแม่นยา (Precision) และค่า ความถูกต้อง (Recall) ต้องมีค่ามากกว่า 60 % จึงจะถือว่าระบบที่พัฒนามีประสิทธิภาพดี ี่

#### **3.8.2 แนวทางในการประเมินผลโดยผู้ใช้งาน**

ในส่วนของการประเมินโดยผู้ใช้งาน ผู้วิจัยจะได้จัดทำแบบสำรวจความคิดเห็นและการให้ คะแนนในการทดสอบระบบ โดยผู้ที่จะเข้าร่วมการทดสอบจะแบ่งเป็นสองกลุ่มคือ กลุ่มนักวิจัย หรือนักพัฒนาที่เกี่ยวข้องกับสายงานด้านเทคโนโลยีสารสนเทศและกลุ่มผู้ใช้งานทั่วไป ี่

ในบทต่อไป ผู้วิจัยจะแสดงถึงข้อสรุปของผลการทดลองและการอภิปรายผลการทดลอง โดยจะมีรายละเอียดที่ส าคัญคือ สรุปผลการทดลองในส่วนของประสิทธิภาพความรวดเร็วใน ึ การประมวลผลของระบบ สรุปผลการทดลองในส่วนของความถูกต้องและแม่นยำและสรุป และอภิปรายผลการทดลองโดยรวม

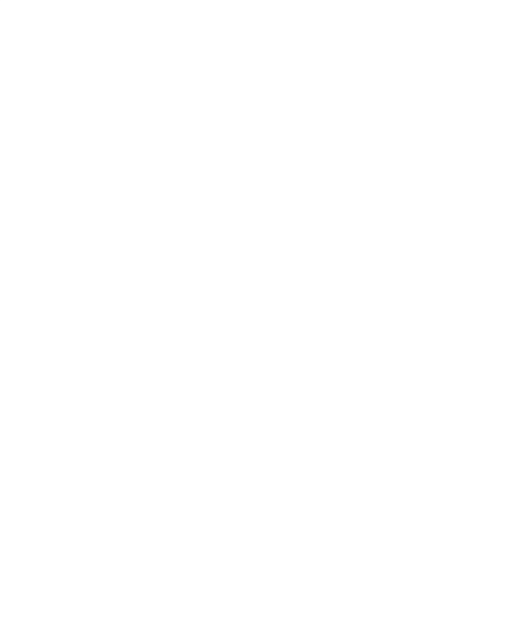

# **บทที่ 4**

#### **การพัฒนาและการทดสอบระบบ**

การจัดท าระบบค้นคืนสารสนเทศด้านเทคโนโลยีสารสนเทศภาษาไทยโดยใช้หลักการเชิง ้ ความหมาย ได้นำทฤษฎีและหลักการของเว็บแอพพลิเคชันซึ่งพัฒนาโดยมีพื้นฐานเป็นภาษาจาวา ซึ่งเป็นภาษาที่สามารถทำงานร่วมกับหลักการเชิงความหมายใด้เป็นอย่างดี ในการทดสอบและ ี่ ้อภิปรายผลผู้วิจัยจะได้จำแนกรายละเอียดเป็นหัวข้อดังนี้คือ สภาพแวดล้อมที่ใช้ในการพัฒนาและ ทดสอบระบบ โครงสร้างของระบบ การทดสอบระบบและการอภิปรายผล

## **4.1 สภาพแวดล้อมที่ใช้ในการพัฒนาและทดสอบระบบ**

เครื่องคอมพิวเตอร์ที่ใช้ในการพัฒนาระบบมีรายละเอียดดังน้ี **ฮาร์ดแวร์**

- คอมพิวเตอร์โน๊ตบุค Core 2 Duo 2.2 กิกะเฮิร์ส
- หน่วยความจำกายใน 2.7 กิกะไบต์
- ฮาร์คดิสก์ 160 กิกะไบต์<br>หน้าจอแสดงผล 13 นิ้ว<br>- *ปี กิยาลัย*µุกก์เปลยี สี 5<sup>ป</sub>ี 2<br>ฟต์แวร์</sup>
- หน้าจอแสดงผล 13 นิ้ว

#### **ซอฟต์แวร์**

- ระบบปฏิบัติการ Windows7 Ultimate 32bits
- ระบบปฏิบัติการ Mac OSX 10.6
- Eclipse Java EE IDE Helios
- Apache Tomcat 7.0
- Java Servlet API
- Adobe Photoshop CS3
- Google Chrome Web Browser Version 20.0.1132.57
- JRE 1.7 (Java Runtime Environment 1.7)

## **ค าศัพท์ที่มีในระบบ**

- คำศัพท์ภาษาอังกฤษจากฐานข้อมูลเวิร์ดเน็ต จำนวน 207788 คำ

- ค าศัพท์ภาษาไทยจากฐานข้อมูลค าไทยจากศูนย์เทคโนโลยีอิเล็กทรอนิกส์และ คอมพิวเตอร์แห่งชาติ (NECTEC) จำนวน 4000 คำ

- คำศัพท์ด้านเทคโนโลยีสารสนเทศซึ่งผู้วิจัยได้คัดกรองมา จำนวน 300 คำ

### **4.2 โครงสร้างของระบบ**

โครงสร้างของระบบที่ผู้วิจัยได้ออกแบบและพัฒนาขึ้นประกอบด้วย 3 ส่วน คือ

1. ส่วนของผู้ใช้งาน ผู้ใช้งานจะสามารถทำใด้เฉพาะการค้นคืนสารสนเทศเท่านั้น ไม่ สามารถเข้าสู่ระบบเพื่อปรับปรุงแก้ไขระบบได้ โดยหน้าจอของผู้ใช้งานแสดงดังรูปที่ 4.1 ซึ่ง ้ หน้าจอของผู้ใช้งานจะมีเพียงช่องเพื่อใส่คำหลักในการค้นคืนสารสนเทศและปุ่มค้นหาเท่านั้น

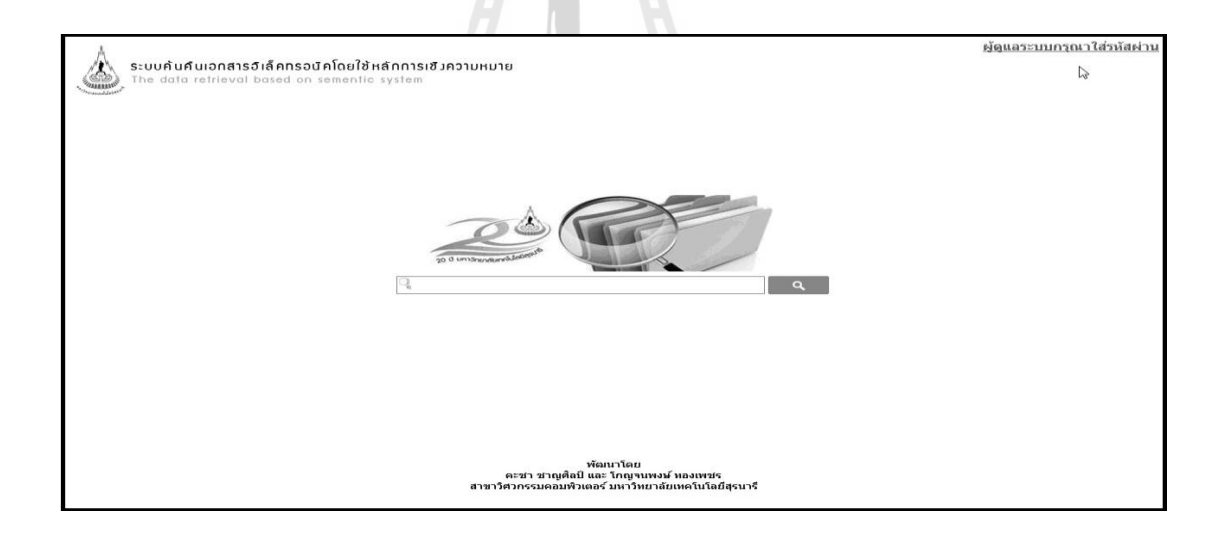

รูปที่ 4.1 แสดงหน้าจอสำหรับผู้ใช้งาน

2. ส่วนของผู้ดูแลระบบ ผู้ดูแลระบบไปจะถูกแต่งตั้งโดยผู้ดูแลระบบสูงสุดเท่านั้น โดย ผู้ดูแลระบบจะมีหน้าที่ในการ ี่ในการ แกไ้ขปรับปรุงคา ศพั ทใ์นระบบและสร้างดชันีเอกสารสา หรับการ ค้นคืนสารสนเทศเท่าน้นั ผดูู้แลระบบไม่สามารถเพิ่มหรือลดผดูู้แลระบบได้ โดยหน้าจอของผู้ดูแล ระบบจะแสดงดังรูปที่ 4.2 ซึ่งเมื่อผู้ดูแลระบบเขา้สู่ระบบสา เร็จแล้วหน้าจอแรกของผู้ดูแลระบบคือ หน้าจอแสดงคำศัพท์ทั้งหมดเช่นเดียวกับหน้าจอผู้ดูแลระบบสูงสุด แต่ส่วนที่ต่างกันคือเมนูด้านบน ี่

ของหน้าจอ ซึ่งผู้ดูแลระบบจะไม่มีเมนูที่เกี่ยวข้องกับการเพิ่มลดหรือปรับปรุงผู้ดูแลระบบซึ่งเป็น ี่ สิทธ์ิเฉพาะผดูู้แลระบบสูงสุดเท่าน้นั

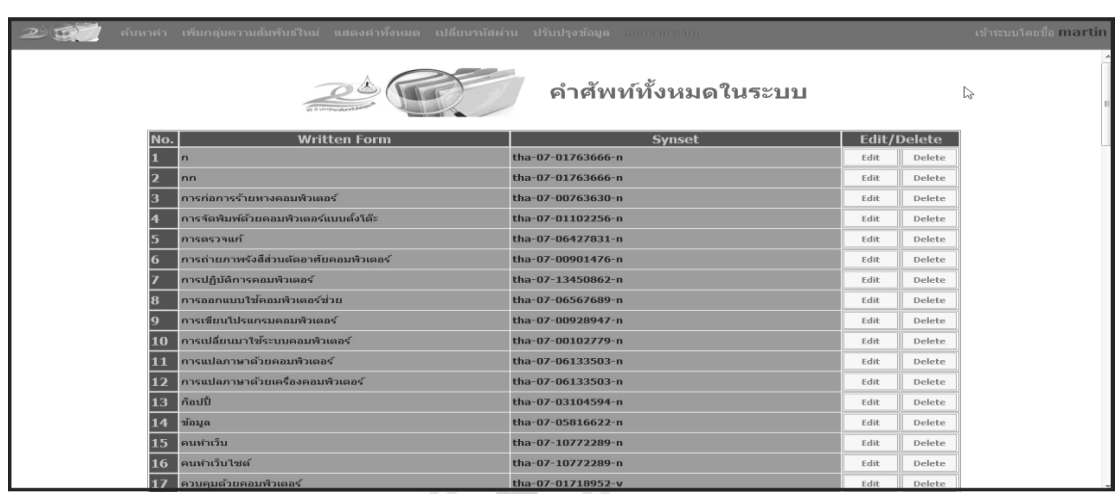

รูปที่ 4.2 แสดงหน้าจอเมื่อผู้ดูแลระบบเขา้สู่ระบบ

3. ส่วนของผู้ดูแลระบบสูงสุด ผู้ดูแลระบบสูงสุดจะทำหน้าที่ที่เกี่ยวข้องกับการปรับปรุง ี่ ี่ แก้ไขข้อมูลทุกอย่างที่เกี่ยวข้องกับระบบคือ ปรับปรุงหรือแก้ไขข้อมูลคำศัพท์ในระบบ ปรับปรุง ี่ ี่ แก้ไขข้อมูลผู้ใช้งานและการสร้างดัชนีสำหรับการค้นคืนสารสนเทศ โดยหน้าจอผู้ดูแลระบบสูงสุด เมื่อทำการเข้าสู่ระบบแล้วจะแสดงดังรูปที่ 4.3 ซึ่งจากรูปจะเห็นว่าเมื่อผู้ดูแลระบบสูงสุดเข้าสู่ระบบ ื่ ื่ แล้ว หน้าจอของระบบจะแสดงหน้าจอแสดงคำศัพท์ทั้งหมดเป็นหน้าจอแรก โดยผู้แลระบบสูงสุด สามารถจัดการระบบในส่วนต่างๆ ได้โดยการเลือกที่เมนูต่างๆ ที่อยู่ด้านบนของหน้าจอ ี่ ี่

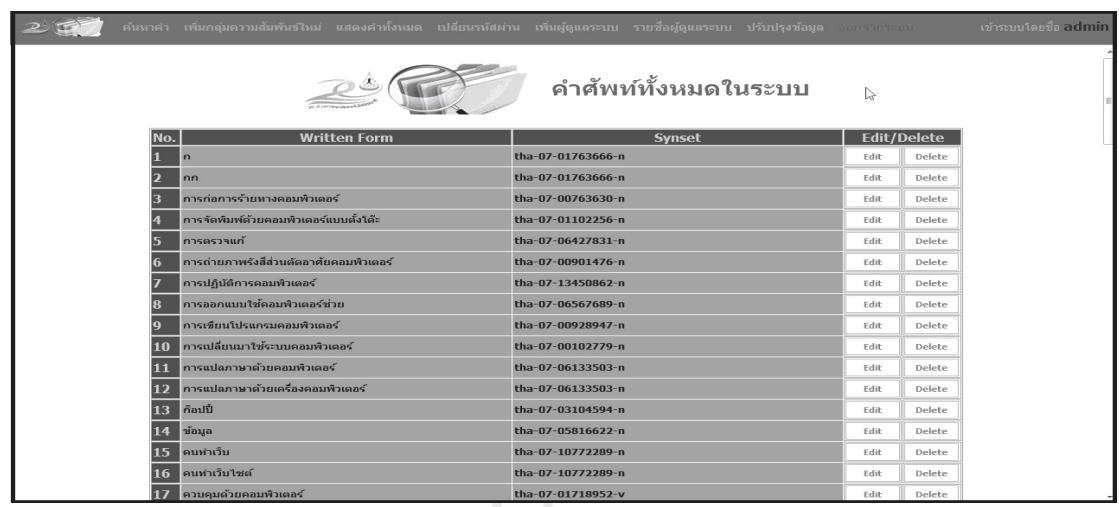

รูปที่ 4.3แสดงหน้าจอเมื่อผู้ดูแลระบบสูงสุดเขา้สู่ระบบ

#### **4.3 การทดสอบระบบ**

#### 4.3.1 ข้อมูลที่ใช้ในการทดสอบระบบ

ในการทดสอบระบบ ผู้วิจัยได้จัดเตรียมเอกสารเชิงวิชาการที่เกี่ยวข้องกับด้านเทคโนโลยี ี่ ี่ ี สารสนเทศ โดยเอกสารทั้งหมดเป็นภาษาไทยและจะมีรูปแบบของไฟล์ที่นำมาทดสอบคือ PDF Format เอกสารทั้งหมดที่นำมาทดสอบจะมี 50 ชุด ขนาดใฟล์ของแต่ละเอกสารจะมีขนาดตั้งแต่ 1 ี่ เมกกะไบต์ ไปจนถึง 5 เมกกะไบต์

#### **4.3.2 ขั้นตอนการทดสอบระบบ**

ในการทดสอบระบบผวู้จิยัจะแบ่งการทดสอบออกเป็น 3 ส่วนดว้ยกนั ส่วนแรกคือส่วน ของการทดสอบใช้งานของผู้ใช้งาน ส่วนที่สองเป็นส่วนการใช้งานของผู้ดูแลระบบและส่วนที่สาม คือส่วนของการทดสอบประสิทธิภาพในการคน้คืนสารสนเทศของระบบ โดยการทดสอบในส่วน ของประสิทธิภาพในการค้นคืนสารสนเทศ ผู้วิจัยจะทำการเปรียบเทียบค่าความแม่นยำ (Precision) ู้และค่าการเรียกคืน (Recall) โดยทำการทดสอบเปรียบเทียบกับการค้นคืนสารสนเทศใน ระบบปฏิบัติการ Windows7 Ultimate 32 bits

#### **1. การทดสอบการใช้งานของผู้ใช้งาน**

ผู้ใช้งานจะสามารถใช้ระบบได้เพียงส่วนของการค้นคืนสารสนเทศเท่านั้น โดยเบื้อ ผใู้ชง้านเขา้สู่ระบบมาจะแสดงหนา้จอดังรูปที่ 4.1 เมื่อผู้ใช้งานต้องการค้นหาเอกสารหรือ ิสารสนเทศใดๆ ให้ผู้ใช้งานระบุคำค้นหาในช่องพิมพ์คำค้นหา โดยระบบจะมีระบบช่วยสะกดคำ ด้วย เมื่อระบุคำค้นหาเสร็จแล้วให้ผู้ใช้งานคลิกที่ปุ่ม <u>Ranal ระบบ</u>จะทำการค้นหาและจะแสดง ผลลัพธ์ดังแสดงในรูปที่ 4.4

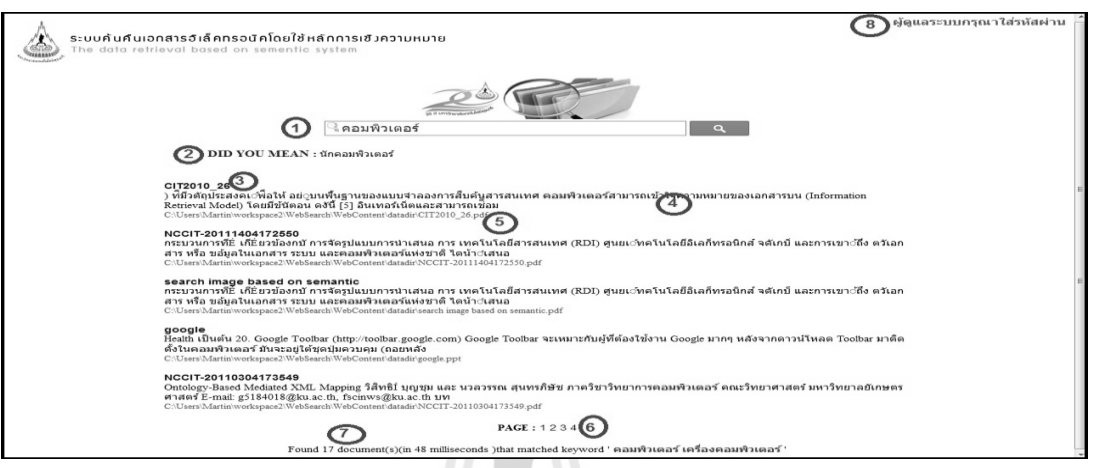

## รูปที่ 4.4แสดงหน้าจอผลลัพธ์การค้นคืนสารสนเทศ

ในหน้าจอแสดงผลลพัธ์ของการคน้คืนสารสนเทศ จะมีส่วนท แสดงขอ้ มูลของแต่ละส่วน ี่ ซึ่งผู้วิจัยจะอธิบายตามลำดับของตัวเลขที่แสดงในรูปที่ 4.4

1. ช่องระบุคำค้นหาโดยหน้าแสดงผลจะยังคงค้างคำค้นหาที่ผู้ใช้งานระบุมาจากหน้าแรก

2. ส่วนเสนอแนะ �� ในส่วนนี้เป็นส่วนที่ระบบจะแนะนำคำที่เขียนหรือมีความหมาย คล้ายคลึงกับคำหลักที่ผู้ใช้งานระบุ โดยในกรณีที่ผู้ใช้งานค้นคืนสารสนเทศแล้วผลลัพธ์ที่ได้ไม่ตรง ี่ ี่ ี ตามที่ต้องการ ผู้ใช้งานอาจเลือกใช้คำค้นหาจากคำที่ระบบแนะนำ โดยคลิกที่คำที่ระบบแนะนำ ระบบจะทำการค้นหาและแสดงผลของคำค้นหาที่แนะนำ

3. ชื่อเอกสาร จากจำนวนเอกสารทั้งหมดที่ระบบค้นคืนได้ แต่ละเอกสารจะมีรายละเอียด ื่ ี่ ้ แสดงเพื่อให้ผู้ใช้งานตรวจสอบความถูกต้อง โดยเมื่อคลิกที่ชื่อเอกสารระบบจะทำการเปิดเอกสาร ฉบับเต็มให้ผู้ใช้งานได้ตรวจสอบอีกคร้ังหน่ึง

4. เนื้อหาของเอกสารที่ตรงกับคำหลักในการค้นหา ระบบจะแสดงเนื้อหาในส่วนที่ระบบ ี่ ค้นพบว่ามีความหมายคล้ายคลึงกับคำหลักที่ผู้ใช้งานระบุเพื่อทำการค้นหา

- 5. ที่อยู่ของเอกสาร ส่วนนี้จะแสดงที่อยู่ของเอกสารว่าอยู่ในไดเรคทอรีใด ี่ ี่
- .6. แสดงจำนวนหน้าทั้งหมดที่ระบบแสดงผลลัพธ์ซึ่งระบบทำการค้นคืนสำเร็จ

7. แสดงจำนวนเอกสารที่ระบบทำการค้นคืนสำเร็จ และเวลาที่ระบบใช้ในการค้นคืน ท้งัหมด

8. หากผู้ดูแลระบบต้องการเข้าสู่ระบบ สามารถเข้าสู่ระบบจากหน้าแสดงผลลัพธ์ได้โดย การคลิกที่ข้อความจะมีช่องให้กรอกชื่อผู้ใช้งานและรหัสผ่านเพื่อทำการเข้าสู่ระบบ ี่

#### **2. การทดสอบการใช้งานในส่วนของผู้ดูแลระบบ**

ในงานวิจัยนี้ผู้วิจัยได้กำหนดระดับชั้นของผู้ดูแลระบบไว้ 2 ขั้นคือ ผู้ดูแลระบบสูงสุดและ ผู้ดูแลระบบ ในส่วนนี้ผู้วิจัยจะแสดงการทดสอบระบบในส่วนของผู้ดูแลระบบสูงสุดเนื่องจากเมนู ึการทำงานของผู้ดูแลระบบทั่วไปนั้นเหมือนเมนูของผู้ดูแลระบบสูงสุดทุกเมนู อีกทั้งเมนูเหล่านั้นมี การทำงานเหมือนกัน สิ่งที่แตกต่างคือเมนูการจัดการสิทธิ์ของผู้ดูแลระบบนั้นผู้ดูแลระบบทั่วไปจะ ี่ ใม่สามารถเข้าใช้งานส่วนนี้ได้ ดังที่ผู้วิจัยได้อธิบายไว้ในบทที่ 3 เมื่อผู้ดูแลระบบเข้าสู่ระบบมาจะ  $\mathcal{L}^{\text{max}}_{\text{max}}$  $\overline{a}$ พบหน้าแรกดังรูปที่ 4.2 โดยจะเป็นหน้าแสดงคำศัพท์ทั้งหมดในระบบ เมื่อผู้ดูแลระบบต้องการ แกไ้ขปรับปรุงส่วนหน่ึงส่วนใดของระบบ จะสามารถท าได้โดยกดเลือกท เมนูในส่วนบนของ ี่ หน้าจอ ซึ่งจะมีเมนูต่างๆ สำหรับจัดการระบบโดยมีการทำงานแตกต่างกันดังนี้

ี**เมนูค้นหาคำ เ**มนูนี้เป็นเมนูสำหรับจัดการคำโดยผู้ดูแลระบบสามารถค้นหาคำศัพท์ใน ระบบ เพื่อทำการปรับปรุงแก้ไขคำศัพท์ได้ โดยสามารถระบุคำที่ต้องการค้นหาในช่องค้นหาคำ ี่ ระบบจะทำการค้นหาคำและแสดงผลลัพธ์ในการค้นหาให้ผู้ดูแลระบบตรวจสอบ อีกทั้งยังสามารถ ปรับปรุงแก้ไขคำที่เป็นผลลัพธ์ใด้ในหน้าแสดงผลนี้ด้วยเช่นกัน โดยจะมีหน้าจอแสดงผลดังรูปที่ ี่ 4.5

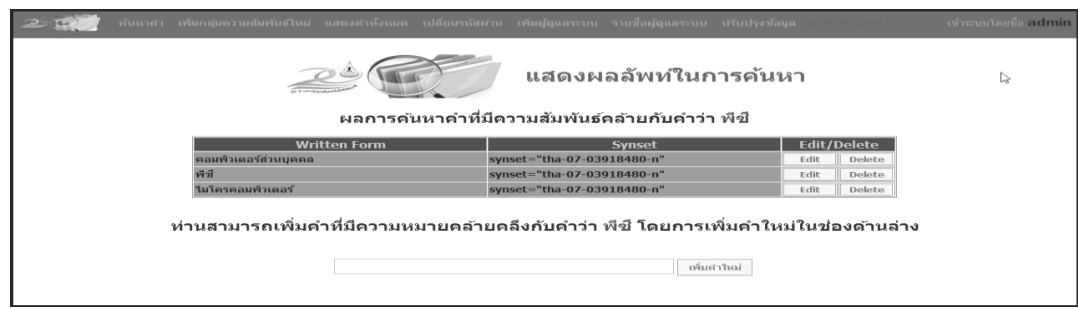

รูปที่4.5แสดงหน้าจอค้นหาค าศัพท์ที่มีในระบบ

**เมนูเพิ่มกลุ่มความสัมพันธ์ใหม่** เมนูนี้เป็นเมนูสำหรับเพิ่มกลุ่มความสัมพันธ์ใหม่ โดย **ิ่** ี สามารถเพิ่มได้ตั้งแต่ 1 ถึง 5 คำต่อการเพิ่มความสัมพันธ์ในแต่ละครั้ง การเพิ่มกลุ่มความสัมพันธ์ ใหม่นี้คำที่เพิ่มเข้ามาต้องมีความหมายคล้ายคลึงกัน เช่น คอมพิวเตอร์ พีซี คอมพิวเตอร์ส่วนบุคคล ี่ เป็ นต้น โดยจะมีหน้าจอแสดงดังรูปที่ 4.6

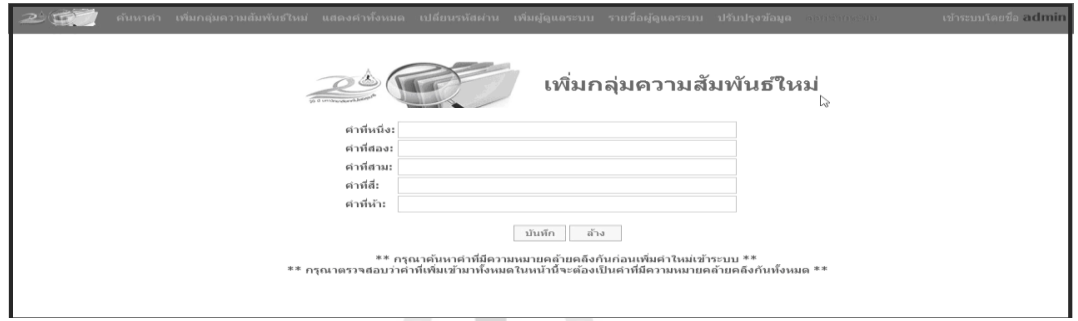

รูปที่ 4.6 แสดงหนา้จอเพิ่มกลุ่มความสัมพนัธ์ใหม่

**เมนูแสดงคำทั้งหมด** เมนูนี้เป็นเมนูที่ใช้สำหรับดูคำศัพท์ทั้งหมดในระบบ โดยผู้ดูแลระบบ สามารถปรับปรุงแก้ไขคำได้ผ่านหน้าเมนูนี้ หน้าจอเมนูแสดงคำทั้งหมดนี้สามารถเลือกจำนวน คำศัพท์ต่อการแสดงผลในหนึ่งหน้าได้ อีกทั้งยังสามารถทำการเรียงคำตามตัวอักษรได้เพื่อให้ง่าย ต่อการจัดการคำศัพท์ โดยหน้าจอแสดงคำทั้งหมดจะมีลักษณะดังรูปที่ 4.1

**เมนูเปลี่ยนรหัสผ่าน แ**มนูนี้มีไว้สำหรับเปลี่ยนรหัสผ่านเพื่อเข้าสู่ระบบของผู้ดูแลระบบ  $\mathcal{L}^{\text{max}}_{\text{max}}$ โดยจะมีช่องให้กรอกรหัสผ่านเดิม รหัสผ่านใหม่และยืนยันรหัสผ่านใหม่ อทา การเลือกปุ่ม บันทึก ระบบจะทำการเปลี่ยนรหัสผ่านให้ผู้ดูแลระบบทันที โดยหน้าจอเมนูเปลี่ยนรหัสผ่านจะ ี่ แสดงดังรูปที่ 4.7

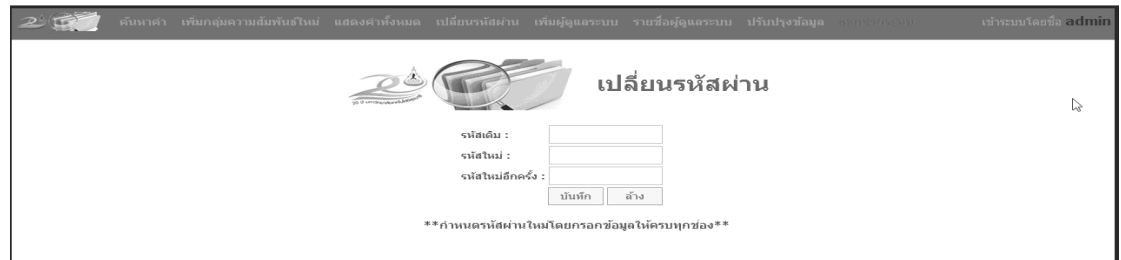

รูปที่ 4.7 แสคงหน้าจอเปลี่ยนรหัสผ่าน

**เมนูเพิ่มผู้ดูแลระบ**บ **ิ่ ผู้ดูแลระบบ** เมนูน้ีจะเขา้ถึงไดเ้ฉพาะผดูู้แลระบบสูงสุดเท่าน้นั ซ่ึงเมนูน้ีจะมีไว้ เพื่อเพิ่มผู้ดูแลระบบทั่วไป เพื่อให้สามารถเข้ามาแก้ไขปรับปรุงระบบได้ โดยการเพิ่มผู้ดูแลระบบ นั้นเมื่อทำการเพิ่มเสร็จแล้วจะยังได้สิทธิ์เพียงแค่ผู้ดูแลระบบทั่วไปเท่านั้น ถ้าต้องการเปลี่ยนสิทธิ์ ื่ เป็นผู้ดูผลระบบสูงสุดต้องได้รับการเปลี่ยนโดยผู้ดูแลระบบสูงสุดเท่านั้น ในหน้าเมนูนี้จะมีช่องให้ กรอกชื่อผู้ใช้งานที่ด้องการเพิ่ม รหัสผ่านและยืนยันรหัสผ่าน เมื่อทำการเลือกที่ปุ่มบันทึกระบบจะ ื่ ี่ ทำการเพิ่มผู้ดูแลระบบเข้าสู่ระบบทันที โดยมีหน้าจอแสดงผลดังรูปที่ 4.8

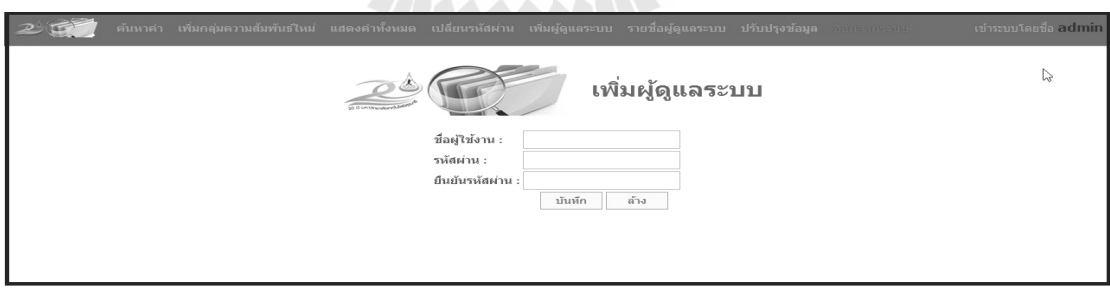

ู รูปที่ 4.8 แสดงหน้าจอเมนูเพิ่มผู้ดูแลระบบ

**เมนูรายช ื่** ือผู้ดูแลระบบ เมนูนี้จะมีไว้เพื่อให้ผู้ดูแลระบบสูงสุดตรวจสอบปรับปรุงแก้ไข ื่ ผู้ดูแลระบบที่มีอยู่ ี่ มีอยู่ โดยสามารถที่จะปรับเปลี่ยนสิทธิ์ของผู้ดูแลระบบได้รวมทั้งยังสามารถลบ ี่ รายชื่อผู้ดูแลระบบออกได้อีกด้วย โดยเมนูนี้มีหน้าจอแสดงผลดังแสดงในรูปที่ 4.9

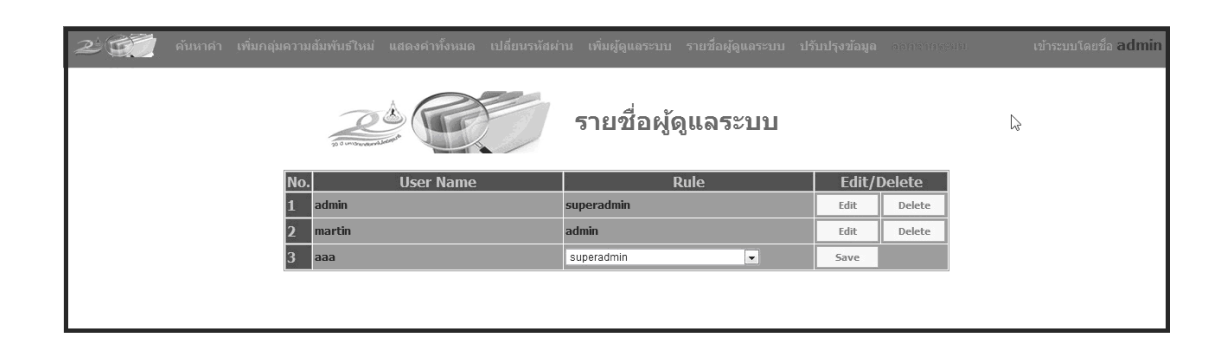

รูปที่ 4.9 แสดงหน้าจอเมนูรายชื่อผู้ดูแลระบบ

ี**เมนูปรับปรุงข้อมูล** เมนูนี้มีไว้เพื่อทำการสร้างดัชนีสำหรับการค้นคืนสารสนเทศ โดยการ ้สร้างดัชนีสำหรับการค้นคืนสารสนเทศนั้น ผู้ดูแลระบบต้องนำเอกสารต้นฉบับไปไว้ในไดเรคทอรี ที่กำหนดใว้หลังจากนั้น ทำการกดปุ่มปรับปรุงข้อมูล ระบบจะทำการสร้างดัชนีขึ้นมาใหม่ แต่หาก ี่ ผู้ดูแลระบบต้องการเปลี่ยนไดเรคทอรีที่เก็บไฟล์ต้นฉบับ ี่ เก็บไฟล์ต้นฉบับ ผู้ดูแลระบบสามารถท าได้โดยการระบุ ี ไดเรคทอรีที่ต้องการให้ระบบสร้างดัชนีจากไดเรคทอรีนั้นในช่องข้อความ หลังจากนั้นกดปุ่ม ี่ ปรับปรุงข้อมูล ระบบจะทำการสร้างดัชนีจากใดเรคทอรีที่ผู้ดูผลระบบระบุ โดยหน้าจอปรับปรุง ข้อมูลจะแสดงดังรูปที่ 4.10

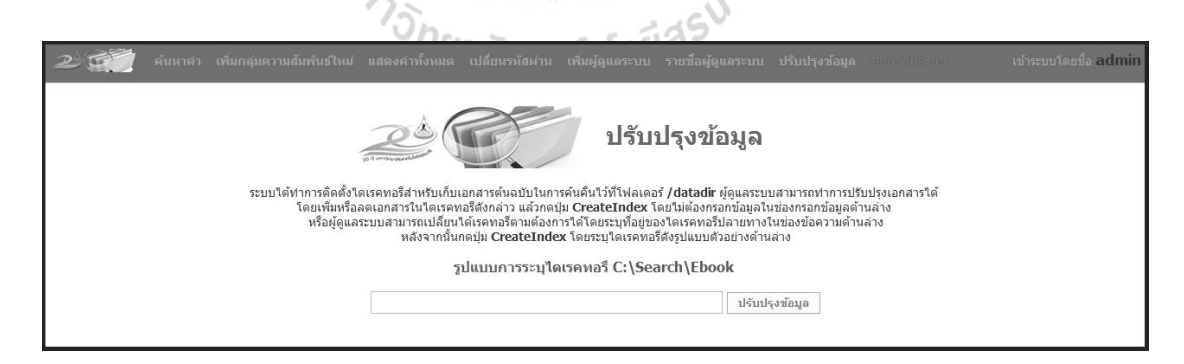

รูปที่4.10แสดงหน้าจอเมนูปรับปรุงข้อมูล

**เมนูออกจากระบบ** เมื่อผู้ดูแลระบบทำการปรับปรุงแก้ไขเสร็จสิ้นแล้ว ผู้ดูแลจะต้องออก จากระบบเพื่อความปลอดภัยของระบบ เนื่องจากถ้าผู้ดูแลระบบไม่ทำการออกจากระบบแล้วมีผู้ไม่ หวังดีเข้ามาใช้ต่ออาจทำให้คำศัพท์ในระบบหายหรือผิดพลาดได้ เมื่อผู้ดูแลระบบเลือกที่เมนูออก จากระบบ ระบบจะทำการกลับสู่หน้าค้นหาคำดังรูปที่ 4.3

#### **3.การทดสอบประสิทธิภาพในการค้นคืนสารสนเทศของระบบ**

ในงานวจิยัน้ี ผู้วิจัยได้เตรียมการทดสอบประสิทธิภาพในการค้นคืนสารสนเทศ ของระบบไว้ 3 ส่วนคือการทดสอบโดยการเปรียบเทียบกบัการคน้คืนสารสนเทศพ้ืนฐานของ ระบบปฏิบัติการ Windows 7 Ultimate 32 bits ในการทดสอบผู้วิจัยจะใช้ข้อมูลชุดเดียวกับในการ ทดสอบโดยจะทำการทดสอบทั้งสิ้น 10 ชุดการทดสอบ ผู้วิจัยจะทำการเพิ่มชุดข้อมูลในการทดสอบ ในการทดสอบแต่ละครั้ง โดยครั้งแรกผู้วิจัยจะเริ่มทำการทดสอบที่ข้อมูลทดสอบจำนวน 5 ชุด ี่ หลงัจากน้นัจะเพิ่มขอ้ มูลทดสอบคร้ังละ 10 ชุด ไปจนถึงการทดสอบคร้ังสุดทา้ยจะมีขอ้มูลทดสอบ ทั้งสิ้น 50 ข้อมูล ในการทดสอบส่วนนี้ผู้วิจัยจะทำการเปรียบเทียบผลลัพธ์ที่ได้จากการค้นคืน สารสนเทศวา่ มีการแสดงผลลัพธ์ในการคน้คืนสารสนเทศท้งัหมดในการคน้แต่ละคร้ังจา นวนเท่าไร และเนื้อหาของผลลัพธ์ที่ได้จากการค้นคืนสารสนเทศมีความถูกต้องเหมาะสมหรือไม่ ผู้วิจัยจะทำ การทดลองด้วยกำหลักในการก้นกื่นที่แตกต่างกัน 3 คำต่อหนึ่งชุดการทดสอบและจะทำการหา ค่าเฉลี่ยของจำนวนผลลัพธ์ในการค้นคืนมาแสดง ซึ่งคำหลักที่ผู้วิจัยใช้ในการทดสอบมีสามคำได้แก่ ี่ คอมพิวเตอร์ ออนโทโลยีและสืบค้น โดยผู้วิจัยสรุปผลการทดสอบและรวบรวมผลการทดสอบซึ่ง ได้แสดงผลดังตารางที่ 4.1 4.2 และ 4.3

| ิ<br>ครั้ง     | จำนวน |          | ผลลัพธ์ทั้งหมด | ผลลัพธ์ที่เกี่ยวข้อง | จำนวนผลลัพธ์ |                |
|----------------|-------|----------|----------------|----------------------|--------------|----------------|
| ที่            | ไฟล์  | Windows7 | ระบบที่พัฒนา   | Windows7             | ระบบที่พัฒนา | ในระบบ         |
| 1              | 10    | 3        |                |                      |              | $\mathfrak{D}$ |
| $\mathfrak{D}$ | 20    | 9        | 4              | 3                    | 3            |                |
| 3              | 30    | 16       | 8              | 5                    | 5            |                |
| $\overline{4}$ | 40    | 22       | 12             | 6                    | 7            | 8              |
| 5              | 50    | 30       | 18             | 11                   | 11           | 11             |

ตารางที่ 4.1 แสดงผลการทดสอบระบบโดยใช้ค าหลักคือ คอมพิวเตอร์

ตารางที่ 4.2 แสดงผลการทดสอบระบบโดยใช้ค าหลักคือ ออนโทโลยี
| ิ<br>ครั้ง     | จำนวน | ผลลัพธ์ทั้งหมด |                | ผลลัพธ์ที่เกี่ยวข้อง |              | จำนวนผลลัพธ์ |
|----------------|-------|----------------|----------------|----------------------|--------------|--------------|
| ที่            | ไฟล์  | Windows7       | ระบบที่พัฒนา   | Windows7             | ระบบที่พัฒนา | ในระบบ       |
|                | 10    | 3              | 2              | 2                    | 2            | 2            |
| 2              | 20    |                | 2              | $\overline{2}$       | 2            | 2            |
| 3              | 30    | 10             | $\mathfrak{D}$ | 3                    | 2            | 3            |
| $\overline{4}$ | 40    | 10             | 3              | 4                    | 3            | 4            |
| 5              | 50    | 12             | 5              | 4                    |              |              |

ิตารางที่ 4.3 แสดงผลการทดสอบระบบโดยใช้คำหลักคือ สืบค้น

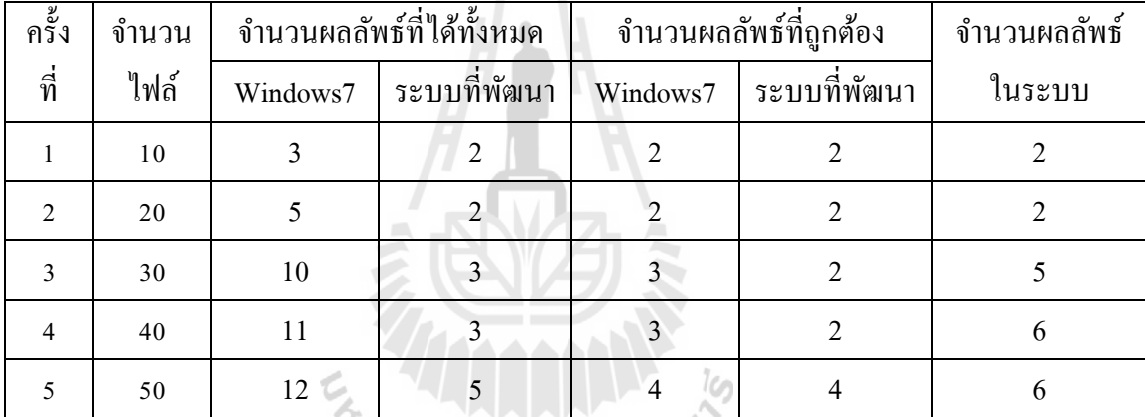

จากตารางที่ 4.1 4.2 และ 4.3 แสดงผลการทดสอบระบบค้นคืนสารสนเทศที่พัฒนาขึ้นโดย ี่ ผู้วิจัยเปรียบเทียบกับระบบค้นคืนเอกสารในระบบปฏิบัติการ Windows 7 ในตารางแสดงให้เห็นว่า ระบบท ี่ พัฒนาขึ้น มีการแสดงจำนวนผลลัพธ์ของการค้นกื่นข้อยกว่าการค้นคืนของ ระบบปฏิบัติการ Windows 7 ในทุกๆครั้งของการทดสอบ โดยเมื่อมีการเพิ่มจำนวนเอกสารเข้า ระบบมากขึ้น ผลลัพธ์ในการค้นคืนของระบบปฏิบัติการ Windows 7 จะมีการเพิ่มจำนวนขึ้นเป็น ้อย่างมาก ทำให้เกิดปัญหาสำหรับผู้ใช้งานในการคัดกรองข้อมูลเพื่อนำมาใช้งาน ในส่วนของระบบ ที่พัฒนาขึ้นนั้น เมื่ ี่ ื่ อทา การเพิ่มจา นวนเอกสารเขา้สู่ระบบจะมีการเพิ่มข้ึนของผลลพัธ์เช่นเดียวกนั แต่การเพิ่มขึ้นของผลลัพธ์นั้นมีจำนวนไม่สูงเท่ากับการค้นคืนด้วยระบบปฏิบัติการ Windows 7 ทำ ให้ผู้ใช้งานสามารถลดเวลาในการคัดกรองข้อมูลที่ได้เพื่อนำไปใช้งานรวดเร็วขึ้น

่ ในส่วนของการทดสอบประสิทธิภาพด้านความถูกต้องแม่นยำนั้นผู้วิจัยได้ทำการรวบรวม ข้อมูลของการทดสอบ เพื่อนำไปหาค่าความแม่นยำ (Precision) และค่าการเรียกคืน (Recall) โดยมี ื่ ี สมการในการคำนวณออกมาดังนี้

**Precision = Number of relevant documents retrieve / Total number of documents retrieve (4-1)**

จากสมการที่ 4-1 คำนวณค่าความแม่นยำได้จากจำนวนผลลัพธ์ที่เกี่ยวข้องและถูกค้นคืนทั้งหมด  $\mathcal{L}^{\mathcal{L}}(\mathcal{L}^{\mathcal{L}})$  and  $\mathcal{L}^{\mathcal{L}}(\mathcal{L}^{\mathcal{L}})$  and  $\mathcal{L}^{\mathcal{L}}(\mathcal{L}^{\mathcal{L}})$ ี่ หารดว้ยจา นวนเอกสารท้งัหมดที่เป็ นผลลัพธ์ของการค้นคืน

**Recall = Number of relevant documents retrieve / Total number of relevant documents (4-2)**

จากสมการที่ 4-2 คำนวณค่าการเรียกคืนได้จากจำนวนผลลัพธ์ที่เกี่ยวข้องและถูกค้นคืนทั้งหมด ี่ หารค้วยจำนวนเอกสารทั้งหมดที่เกี่ยวข้อง ี่ ี่

เมื่อนำผลการทดลองจากตารางที่ มาคำนวณหาค่าตามสมการที่ 4-1 และสมการที่ 4-2 ผลที่ ใด้ของการค้นคืนสารสนเทศเมื่อเปรียบเทียบระหว่างการค้นคืนสารสนเทศด้วยระบบที่พัฒนาขึ้น ื่ กบัการคน้คืนสารสนเทศดว้ยระบบของระบบปฏิบตัิการ Windows 7 ได้ผลดังแสดงในตารางที่ 4.4 4.5 และ 4.6

ิตารางที่ 4.4 แสดงผลการคำนวณค่าความแม่นยำและค่าการเรียกคืนของการค้นคืนสารสนเทศโดย ใช้คำหลักคือ คอมพิวเตอร์

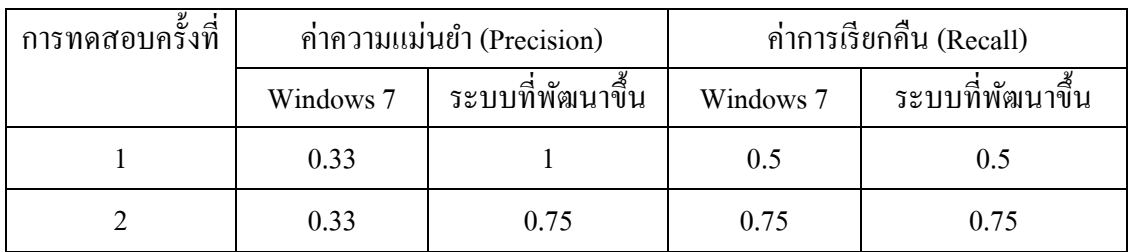

|           | 0.31 | 0.63 |      |      |
|-----------|------|------|------|------|
|           | 0.27 | 0.32 | 0.75 | 0.88 |
|           | 0.36 | 0.61 |      |      |
| ค่าเฉลี่ย | 0.32 | 0.66 | 0.8  | 0.83 |

ิตารางที่ 4.5 แสดงผลการคำนวณค่าความแม่นยำและค่าการเรียกคืนของการค้นคืนสารสนเทศโดย ใช้ค าหลักคือ ออนโทโลยี

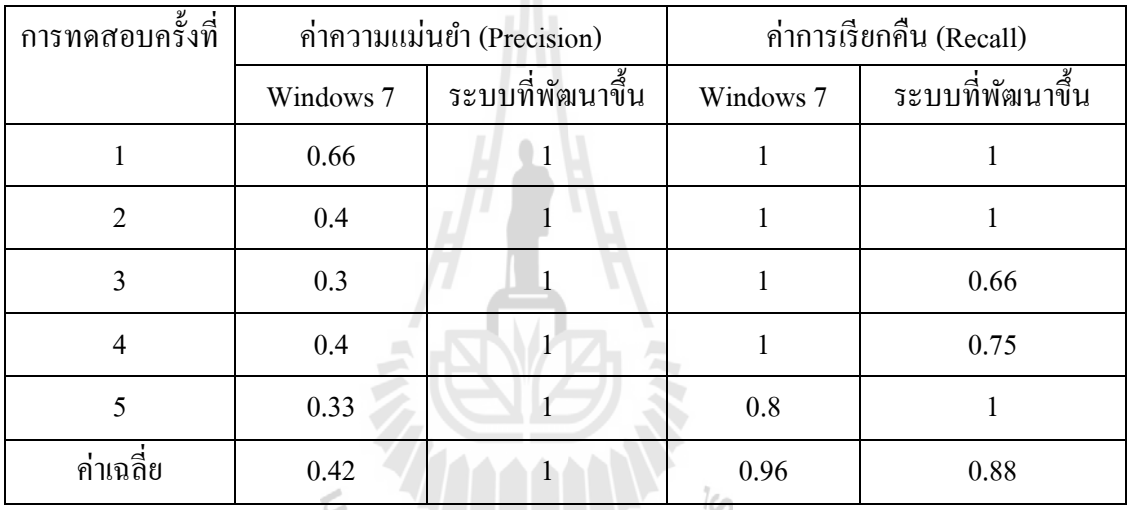

ตารางที่ 4.6 แสดงผลการค านวณค่าความแม่นยา และค่าการเรียกคืนของการค้นคืนสารสนเทศโดย ใช้คำหลักคือ สืบค้น

| การทดสอบครั้งที่ | ค่าความแม่นยำ (Precision) |                  | ค่าการเรียกคืน (Recall) |                  |
|------------------|---------------------------|------------------|-------------------------|------------------|
|                  | Windows 7                 | ระบบที่พัฒนาขึ้น | Windows7                | ระบบที่พัฒนาขึ้น |
|                  | 0.66                      |                  | 1                       | 1                |
| $\overline{2}$   | 0.4                       |                  | 1                       |                  |
| 3                | 0.3                       | 0.66             | 0.6                     | 0.4              |
| 4                | 0.27                      | 0.66             | 0.5                     | 0.33             |
| 5                | 0.42                      | 0.8              | 0.66                    | 0.66             |
| ้ค่าเฉลี่ยรวม    | 0.41                      | 0.82             | 0.75                    | 0.68             |

ในส่วนสุดท้ายของการทดสอบประสิทธิภาพของระบบ ผู้วิจัยใค้ทำการทดสอบ ี ประสิทธิภาพด้านเวลาของการค้นคืนสารสนเทศ โดยเป็นการเปรียบเทียบเวลาระหว่างระบบที่ พฒั นาข้ึนกบัระบบคน้คืนค้นคืนสารสนเทศด้วยระบบของระบบปฏิบัติการ Windows 7 ซึ่งผู้วิจัยใช้ คา หลกัในการคน้คืนคือคา วา่ คอมพิวเตอร์ โดยแสดงเป็ นแผนภูมิเปรียบเทียบด้านเวลาดังแสดงใน รูปที่ 4.11

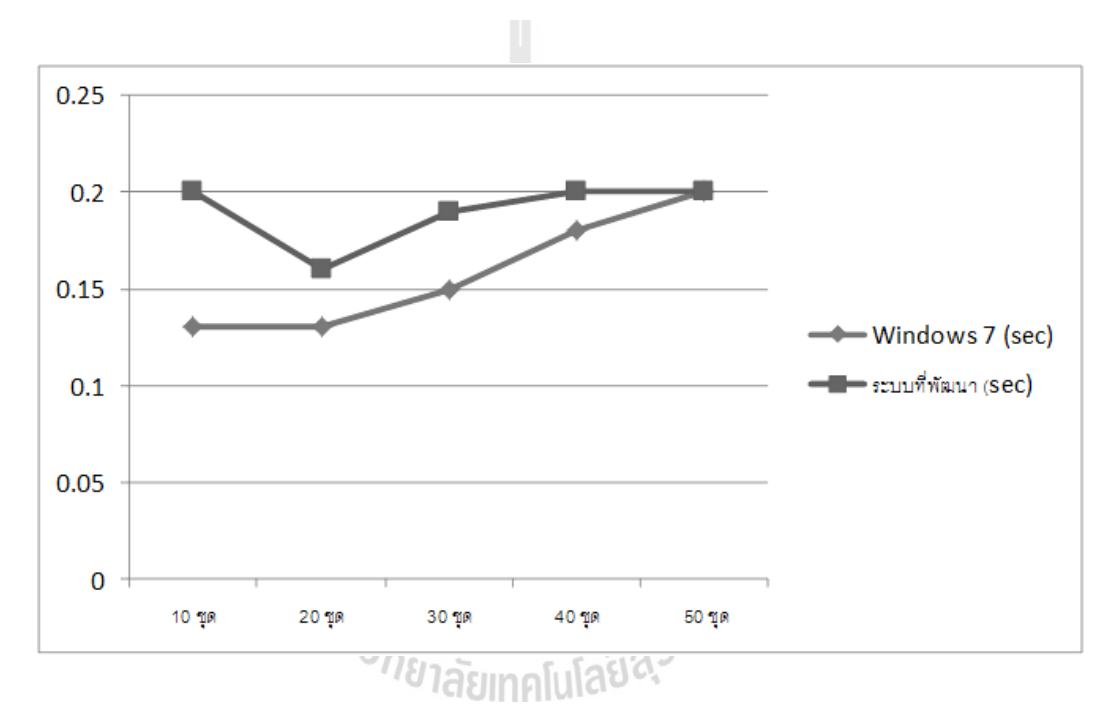

รูปที่ 4.11 แผนภูมิเปรียบเทียบเวลาในการแสดงผลลัพธ์ของการค้นคืนด้วยคำว่า คอมพิวเตอร์

จากรูปที่ 4.11 แสดงแผนภูมิเปรียบเทียบเวลาในการแสดงผลลัพธ์ของการค้นคืน สารสนเทศระหว่างระบบที่ผู้วิจัยพัฒนาขึ้น และระบบค้นคืนสารสนสนเทศของระบบปฏิบัติการ Windows7 โดยผู้วิจัยได้ใช้คำหลักคือคำว่า คอมพิวเตอร์ ซึ่งจากการทดสอบประสิทธิภาพด้านเวลา ผลที่ได้พบว่าระบบที่ผู้วิจัยพัฒนาขึ้น เมื่อมีการเพิ่มขึ้นของจำนวนเอกสาร เวลาในการค้นคืนและ ี่ ื่ แสดงผลลัพธ์ของระบบมีการเปลี่ยนแปลงเพียงเล็กน้อย แสดงว่าจำนวนเอกสารมีผลต่อการใช้เวลา  $\mathcal{L}^{\mathcal{L}}$ ในการแสดงผลลัพธ์ของระบบที่ผู้วิจัยพัฒนาขึ้นเพียงเล็กน้อย เมื่อเปรียบเทียบกับระบบค้นคืน ื่ สารสนเทศของระบบปฏิบัติการ Windows7 จะพบว่าเมื่อมีการเพิ่มขึ้นของจำนวนเอกสาร เวลาที่ใช้ ื่

ในการค้นคืนผลลัพธ์มีลักษณะการเพิ่มขึ้นเรื่อยๆ แสดงว่าเมื่อมีจำนวนเอกสารเพิ่มมากขึ้น  $\overline{a}$ ระบบปฏิบัติการ Windows7 มีแนวโน้มที่จะใช้เวลาในการแสดงผลลัพธ์มากขึ้นไปด้วย ี่

## **4.4 การอภิปรายผล**

ในการพัฒนาและทดสอบการใช้งานและประสิทธิภาพของระบบที่ได้พัฒนาขึ้น แบ่งเป็น ี สองส่วนคือ ส่วนของผู้ใช้งานทั่วไปและส่วนของผู้ดูแลระบบ ในส่วนการทดสอบของผู้ใช้งาน ทั่วไปนั้นระบบสามารถทำงานได้อย่างสมบูรณ์ มีหน้าจอในส่วนการแสดงผลลัพธ์ที่เข้าใจง่ายอีกทั้ง ี่ ยังมีส่วนที่ช่วยในการสะกดคำและส่วนที่แนะนำคำหลักในการค้นคืน ที่ใกล้เคียงกับการค้นคืนใน ี่ ี่ ้แต่ละครั้ง ทำให้สะดวกในการค้นคืนมากขึ้น ทำให้ผ้ใช้งานสามารถใช้งานในการค้นคืนสารสนเทศ ได้สะดวกรวดเร็วในการคัดกรองข้อมูลเพื่อนำไปใช้งานได้รวดเร็วยิ่งขึ้น ในส่วนของการทดสอบ การใช้งานของผู้ดูแลระบบนั้น พบว่าระบบมีเมนูที่ช่วยในการปรับปรุงข้อมูลของระบบได้สะดวก ี่ ไม่ว่าจะเป็นการเพิ่มลดคำศัพท์ในระบบหรือการเพิ่มลดผู้ดูแลระบบ รวมถึงการแก้ไขคำศัพท์ใน ระบบปรับปรุงดัชนีในการค้นคืนสารสนเทศ ผู้ดูแลระบบสามารถจัดการกับระบบได้ง่ายและ รวดเร็ว ในส่วนการทดสอบประสิทธิภาพของการค้นคืนสารสนเทศ โดยทำการเปรียบเทียบกับ ระบบค้นคืนสารสนเทศที่มาพร้อมกับระบบปฏิบัติการ Windows7 จากผลการทดสอบถูกนำมา ี่ ค านวณหาค่าความแม่นยา (Precision) และค่าการเรียกคืน (Recall) จากการค านวณที่ได้มา ระบบที่ พัฒนาขึ้น มีค่าความแม่นยำที่สูงกว่าระบบค้นคืนสารสนเทศที่มาพร้อมกับระบบปฏิบัติการ ี่ Windows7 โดยมีก่ากวามแม่นยำเฉลี่ยอยู่ระหว่าง 0.66 – 1.00 ซึ่งสามารถกล่าวได้ว่าระบบที่ ี่ พัฒนาขึ้นสามารถค้นคืนสารสนเทศได้ดี ี่ตลลัพธ์ที่ได้มีความน่าเชื่อถือสง **:** อถือสูง ในส่วนของการ คำนวณหาค่าการเรียกคืนนั้น เมื่อคำนวณออกมาค่าการเรียกคืนของระบบที่พัฒนาขึ้นจะมีค่าเฉลี่ย ื่ ี่ ี่ อยู่ระหว่าง 0.68 – 0.83 ซึ่งถือว่าเป็นค่าการเรียกคืนที่สูง ผลลัพธ์ที่ได้มีความน่าเชื่อถือสูง สามารถ **:**<br>; นำไปใช้งานได้อย่างดี ส่วนสุดท้ายคือการเปรียบเทียบด้านเวลาในการแสดงผลลัพธ์ พบว่าเวลาใน การค้นคืนผลลัพธ์ของระบบที่พัฒนาขึ้น เมื่ ี่ อเปรียบเทียบกบัระบบคน้คืนสารสนเทศของ ระบบปฏิบัติการ Windows7 มีการใช้เวลาใกล้เคียงกัน แต่เมื่อมีการเพิ่มจำนวนเอกสารขึ้น ระบบ ค้นคืนสารสนเทศของระบบปฏิบัติการ Windows7 มีแนวโนม้จะใชเ้วลาเพิ่มข้ึน แต่ในส่วนของ ระบบที่ผู้วิจัยพัฒนาขึ้นเวลาที่ใช้แสดงผลลัพธ์ยังคงไม่มีแนวโน้มที่จะเปลี่ยนแปลงตามจำนวน เอกสาร

หลังจากได้ทำการพัฒนาและทดสอบระบบซึ่งได้ผลการทดสอบจริงของระบบออกมา ใน บทต่อไปผู้วิจัยจะได้อธิบายถึงบทสรุปผลการวิจัยและข้อเสนอแนะ โดยจะมีรายละเอียดที่สำคัญคือ สรุปผลการวิจัย ประโยชน์ของระบบ ข้อจำกัดของระบบและแนวทางในการพัฒนาต่อ

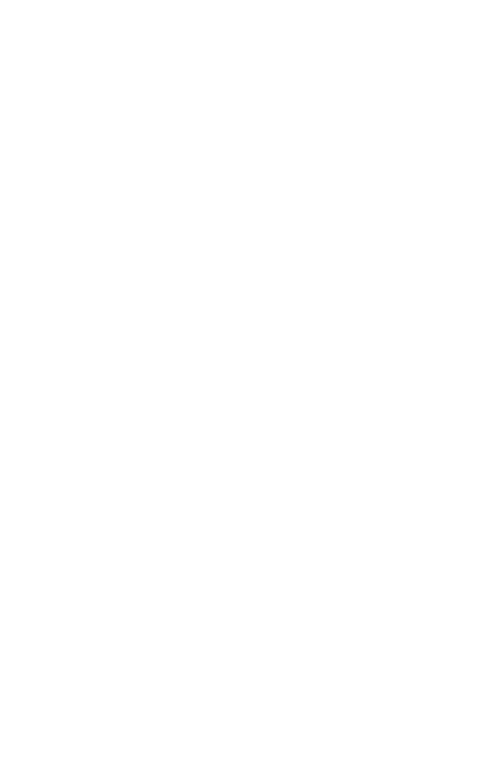

# **บทที่ 5 สรุปผลการวจิยัและข ้ อเสนอแนะ**

ึงานวิจัยนี้มุ่งศึกษาค้นคว้า ตลอดจนนำเสนอแนวทางต้นแบบและพัฒนาระบบที่เหมาะสม ้ เพื่อช่วยลดต้นทุนให้กับองค์กรต่างๆ ในการพัฒนาระบบค้นคืนสารสนเทศด้านเทคโนโลยี สารสนเทศภาษาไทย โดยใช้ความสามารถของการพัฒนาโปรแกรมในรูปแบบของการใช้หลักการ เชิงความความหมายมาเป็ นแนวทางในการพัฒนาระบบเว็บแอพพลิเคชันใหด้ีข้ึน เพราะฉะน้นั จุดประสงค์ของงานวิจัยนี้คือช่วยลดเวลาในการคัดกรองผลลัพธ์จากการค้นคืนสารสนเทศ ลด ค่าใชจ้่ายภายในองคก์รและอา นวยความสะดวกรวดเร็วให้กบัผใู้ชง้าน

้ขั้นตอนการคำเนินงานวิจัยนี้จะแบ่งออกเป็นหลักๆ ได้ 3 ส่วนด้วยกันกือ

1. การศึกษาข้อมูลที่เกี่ยวข้องกับการตัดในคำภาษาไทยและการค้นคืนสารสนเทศโดยใช้ ี่ หลักการเชิงความหมาย เพื่อหาข้อมูลที่จำเป็นสำหรับการพัฒนาและออกแบบระบบ 2. การพัฒนา และทดสอบระบบ ผู้วิจัยได้พัฒนาระบบค้นคืนสารสนเทศด้านเทคโนโลยีสารสนเทศภาษาไทยข้ึน ี่ซึ่งมีความครบถ้วนและสมบูรณ์ในส่วนของรายละเอียดต่างๆ ในการใช้งาน ซึ่งรายละเอียดต่างๆ ที่ นำมาพัฒนานั้นได้มาจากการสรุปผลในการค้นคว้าข้อมูล และ 3. การทดสอบประสิทธิภาพของ ระบบโดยทำการเปรียบเทียบผลลัพธ์ของการค้นคืนสารสนเทศ ระหว่างระบบที่นิยมใช้งานอย่าง  $7450$ แพร่หลายในปัจจุบันกับระบบที่ผู้วิจัยใด้พัฒนาขึ้น

โดยในบทนี้ผู้วิจัยจะ ได้อธิบายถึงผลสรุปต่างๆ ที่ได้จากการทดสอบระบบที่พัฒนาขึ้น โดย ี่ แบ่งออกเป็นหัวข้อดังนี้ สรุปผลการวิจัย ประโยชน์ของระบบ ข้อจำกัดของระบบและแนวทางใน การพัฒนาต่อ

## **5.1 สรุปผลการวิจัย**

ในกระบวนการพัฒนาระบบค้นคืนสารสนเทศด้านเทคโนโลยีสารสนเทศภาษาไทยโดยใช้ หลักการเชิงความหมาย ผู้วิจัยจำเป็นต้องค้นคว้าข้อมูลต่างๆ เพื่อให้ครอบคลุมกับการใช้งานจริง โดยจากการวิจัยและทดสอบประสิทธิภาพของระบบ ทำให้สรุปใด้ว่าระบบที่ผู้วิจัยใด้พัฒนาขึ้นนี้ ้ช่วยเพิ่มประสิทธิภาพในการค้นคืนสารสนเทศให้กับผู้ใช้งาน ลดระยะเวลาในการค้นคืน สารสนเทศได้มากขึ้นผลลัพธ์ที่ได้มีความถูกต้องแม่นยำมากขึ้น โดยระบบที่ ี่ ์ โดยระบบที่พัฒนาขึ้นยังสามารถ ใช้งานได้ในทุกระบบปฏิบัติการเนื่องจากพัฒนาด้วยภาษาจาวา

ในส่วนของผู้ใช้งานสามารถที่จะทำการค้นคืนสารสนเทศได้ ผลลัพธ์ที่ระบบแสดงออกมา ี่ ผู้ใช้งานสามารถที่จะเปิดดูฉบับเต็มได้ ้ตรวจสอบไดเรคทอรีที่เก็บเอกสารได้หรือสามารถบันทึก เอกสารท ตอ้งการเพื่อนา ไปศึกษาต่อได้ ี่

ในส่วนของผู้ดูแลระบบจะมีหน้าที่ทำการสร้างดัชนีของการค้นคืนสารสนเทศ ปรับปรุง ี่ แก้ไขเอกสารให้มีความทันสมัย เพิ่ม หรือลบคำศัพท์ในระบบและจัดการเพิ่มหรือลดผ้ดแลระบบ

ในส่วนของผู้ดูแลระบบสูงสุดจะมีหน้าที่คล้ายกับผู้ดูแลระบบทุกประการ แต่ส่วนที่ผู้ดูแล ี่ ระบบสูงสุดมีหน้าที่มากกว่าผู้ดูแลระบบคือ การเพิ่มหรือลดผู้ดูแลระบบ และกำหนดสิทธิ์ให้ผู้ดูแล ี่ ระบบเป็นผู้ดูแลระบบสูงสุด

# **5.2 ประโยชน์ของระบบ**

1. ช่วยอำนวยความสะดวกในการค้นคืนสารสนเทศที่เป็นภาษาไทยโดยเฉพาะ

2. มีการจัดเก็บคำศัพท์ด้านเทคโนโลยีสารสนเทศภาษาไทยไว้ให้พร้อมใช้งาน อีกทั้งยัง สามารถทำการเพิ่มคำศัพท์ใหม่เข้าสู่ระบบได้ ทำให้ระบบมีความทันสมัยอยู่ตลอดเวลา

3. สามารถนำระบบที่พัฒนาขึ้นไปใช้ได้ในทุกองค์กร เพียงนำไปติดตั้งในระบบเว็บ ี่ เซิร์ฟเวอร์ก็สามารถใช้งานได้ทันที

4. สามารถนำระบบนี้ไปประยกต์ใช้กับงานด้านอื่นๆ นๆ ที่นอกเหนือจากด้านเทคโนโลยี ี่ ี สารสนเทศได้ โดยการเพิ่มคำศัพท์เฉพาะด้านเข้าสู่ระบบ เช่น ระบบค้นคืนสารสนเทศด้านชีววิทยา เป็ นต้น E<sub>TTO METALLA ALLANTERIES</sub>

**5.3 ข้อจ ากัดของระบบ**

1. คำศัพท์ต้องมีการปรับปรุงให้ทันสมัยตลอดเวลา เนื่องจากเป็นการพัฒนาในภาษาไทย อาจเกิดปัญหาในการนำไปใช้ในค้านอื่นที่นอกเหนือจากค้านเทคโนโลยีสารสนเทศ เนื่องจากคำใน ื่ ี่ ภาษาไทยอาจมีความหมายแตกต่างกนั ตามลกัษณะการใชง้าน

่ 2. เนื่องจากคำศัพท์ในระบบมีคำที่เขียนเสียนเสียงภาษาอังกฤษเป็นจำนวนมาก อาจเกิด ี ปัญหาในการใช้งานของผู้ใช้งาน เนื่องจากความเข้าใจในการเขียนคำเลียนเสียงภาษาอังกฤษอาจ แตกต่างกับ

3. ในบางครั้งในการค้นคืนสารสนเทศด้วยภาษาไทยนั้นอาจได้ผลลัพธ์ที่มีความถูกต้องไม่ ี่ ดีเท่าที่ควร เนื่องจากระบบพัฒนาขึ้นโดยอาศัยการตัดคำเข้ามาช่วยในการสร้างดัชนีสำหรับการค้น ี่ ้คืนสารสนเทศ ซึ่งคำหลักที่ผู้ใช้งานระบุเข้ามาเพื่อทำการค้นคืนสารสนเทศอาจมีหลายความหมาย ผลลัพธ์ในการค้นคืนสารสนเทศ

และมีการใช้งานได้หลากหลายรูปแบบ ทำให้อาจเกิดข้อผิดพลาดในการสร้างดัชนีซึ่งมีผลต่อ

# **5.4แนวทางในการพัฒนาต่อ**

ี สำหรับแนวทางวิจัยที่จะพัฒนาต่อนั้นสามารถแบ่งออกเป็นได้หลายแนวทางดังนี้

1. พัฒนาในด้านของรูปแบบการแสดงผล เช่นอาจเพิ่มรูปภาพหรือสัญลักษณ์ในการ แสดงผลลัพธ์ของการค้นคืนสารสนเทศ

2. เพิ่มเติมในส่วนของการคน้คืน เช่น ค้นหาด้วยชื่อผู้แต่ง ค้นหาจากชื่อรูปประกอบ เป็นต้น

3. พัฒนาให้ผู้ดูแลระบบสามารถดูประวัติการแก้ไขคำศัพท์ในระบบได้

4. พัฒนาให้ผู้ดูแลระบบสามารถทำการสร้างดัชนีใหม่โดยการสร้างดัชนีเฉพาะเอกสารที่ มีการเปล ยนแปลงเพื่อช่วยลดเวลาในการสร้างดชันี

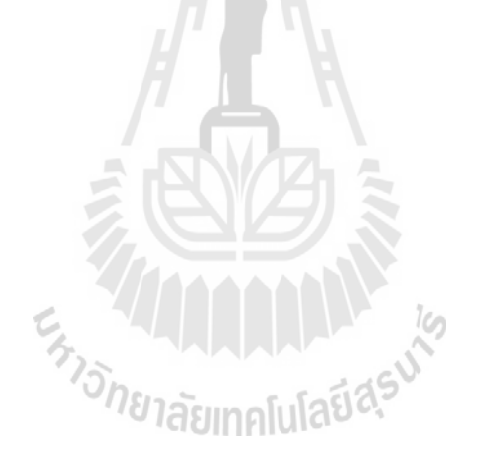

## **รายการอ้างอิง**

- Alexander Maedche and Steffen Staab. (2001). **Ontology Learning for the Semantic Web**. University of Karlsruhe.
- Antoniou G. and Van Harmelen F. (2004). **A Semantic Web Primer**. Cambridge: MIT Press.
- Brickley D. and Guha R.V. (2004). **Resource Description Framework (RDF) Schema**

**Specification 1.0.** [Online]. Available: http://www.w3.org. [10 October 2010].

- Daconta M., Obrst L. and Smith K. (2003). **The Semantic Web: A Guide to the Future of**
- **XML, Web Services, and Knowledge Management**. Indianapolis: Wiley.
- David Martin, Mark Burstein, Jerry Hobbs, Ora Lassila, Drew McDermott, Sheila McIlraith, Srini Narayanan, Massimo Paolucci, Bijan Parsia, Terry Payne, Evren Sirin, Naveen Srinivasan and Katia Sycara. (2004). **OWL Web Ontology Language for**  Services (OWL-S). [Online]. Available: http://www.w3.org/Submission/OWL-S. [11 October 2010].
- Junaidah Mohamed kassim and Mahathir Rahmany. (2009). **Introduction to Semantic Search Engine**. Electrical Engineering and Informatics, 2009. ICEEI '09. International Conference on 5 August, 2009.
- Knublauch H., Ray W. Fergerson, Natalya F. Noy and Mark A. Musen. (2004). The Protégé **OWL Plug-in: An Open Development Environment for Semantic Web Applications**. Proceedings of the Semantic Web-ISWC 2004.
- Mark W. (1995). **The computer for the 21st century**. Human-computer interaction: Toward the year 2000.
- McBride B. (2002). **Jena: a semantic Web toolkit**. Internet Computing, IEEE 6th.
- Reza Hemayati, Weiyi Meng and Clement Yu. (2007). **Semantic-Based Grouping of**

**Search Engine Results Using WordNet**. APWeb/WAIM 2007.

Singh M. and Huhns M. (2005) **Service-oriented Computing - Semantic, Processes, Agents**. New York: John Wiley & Sons, Ltd.

- Tim Berners-Lee, James Hendler and Ora Lassila. (2001). **The semantic Web**. Scientific American Magazine May 2001.
- Tim Finin, Li Ding, Anupam Joshi, Yun Peng, R. Scott Cost, Joel Sachs, Rong Pan, Pavan Reddivari and Vishal Doshi (2004). **Swoogle: A Semantic Web Search and Metadata Engine**.
- Varelas G., Voutsakis E., Raftopoulou P., Petrakis E. and Milios E. **Semantic similarity methods in WordNet and their application to information retrieval on the web**. Proceedings of the 7th annual ACM international workshop on Web information and data management (WIDM'05).
- Yi Jin, Zhuying Lin and Hongwei Lin. (2008). **The Research of Search Engine Based on Semantic Web**. International Symposium on Intelligent Information Technology Application Workshops 2008.
- ดวงแกว้ สวามิภกัด์ิ, **การสร้างซอฟต์แวร์วเิคราะห์ไวยากรณ์ไทยภายใต้ระบบยูนิกซ์**. มหาวิทยาลัยธรรมศาสตร์.2533.

ธนกร หวังพิพัฒน์วงศ์, อานนท์ไกรเสวกวิสัยและสราวุธิราษฎร์นิยม. (2009) **ระบบ**

**ค้นหารูปภาพโดยใช้หลกัการเวบ็ เชิงความหมาย**. มหาวิทยาลัยกรุงเทพ.

ไพศาลเจริญพรสวสั ด์ิ. **Feature-based Thai word segmentation**. จุฬาลงกรณ์มหาวิทยาลัย. 2542. วิรัศ ศรเลิศล้า วณิช (2003). **การตัดค าไทยในระบบแปลภาษา**. การแปลภาษาด้วย คอมพิวเตอร์: โครงการพัฒนาระบบเครื่องแปลภาษาส าหรับภาษาในเอเชีย. กรุงเทพฯ : ศูนย์เทคโนโลยี อิเล็กทรอนิกส์และคอมพิวเตอร์แห่งชาติ(NECTEC) 2003.

วิศิษฎ์วรรณภูมิและศิฬาณีนุชิตประสิทธ์ิชยั. (2009). **การสืบค้นข้อมูลการให้บริการเว็บเซอร์วิส เชิงความหมาย**. The 5th National Conference on Computing and Information Technology

2009.

สิทธิศกัด์ิบุญมาก(2006). **Search Engine คืออะไร**. [ออนไลน์].ได้จาก: http://www.pirun.ku.ac.th. [15 September 2010].

## **ภาคผนวก ก**

**รูปแบบหลกัของการพฒั นาระบบโดยใช ้Lucene 3.0**

69

# **รูปแบบการสร้างดัชนีของ Lucene3.0 โดยภาษาจาวา**

ในการวิจัยครั้งนี้ได้มีการพัฒนาระบบโดยการเขียนโปรแกรมภาษาจาวา ซึ่งแบ่งเป็นส่วน หลักๆ ที่สำคัญคือ ส่วนของการสร้างดัชนีในการค้นคืนสารสนเทศและการค้นคืนสารสนเทศจาก ค าหลักที่ผู้ใช้งานระบุ

การสร้างดัชนีในการค้นคืนสารสนเทศของ Lucene3.0 โดยภาษาจาวาน้นั ในข้นัแรก จะต้องมีการสร้างดัชนีจากเอกสารที่ต้องการนำมาใช้ในระบบ โดยขั้นแรกจะต้องมีการนำ สารสนเทศที่ต้องการสร้างดัชนีไปเก็บไว้ในโฟล์เดอร์เดียวกันทั้งหมดก่อน หลังจากนั้นจะเป็นการ ี่ ้เขียนโปรแกรมเพื่อทำการสร้างดัชนี โดยมีรายละเอียดของ Source Code ดังนี้

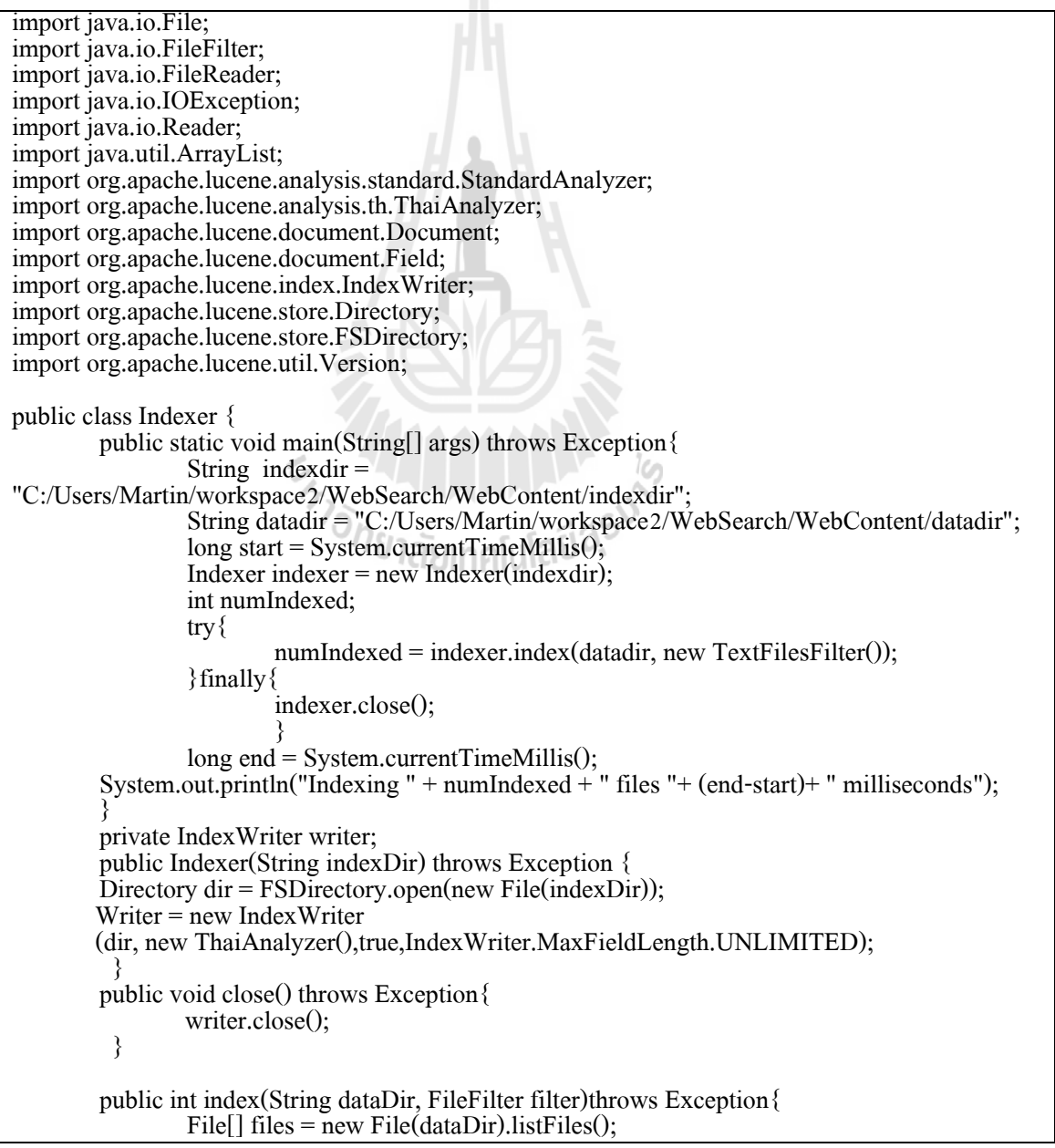

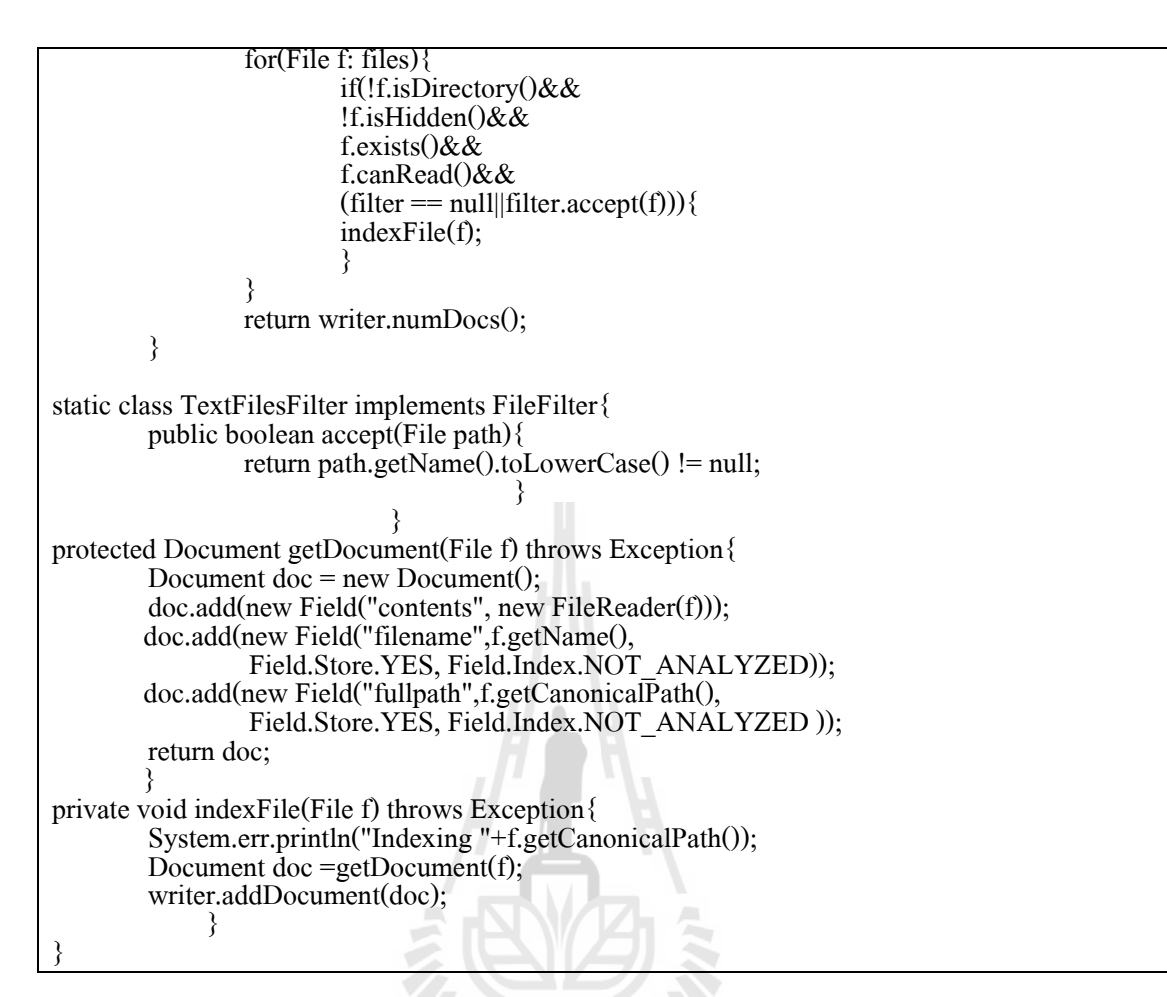

ในส่วนของการสร้างดัชนีสำหรับการค้นคืนสารสนเทศนั้น รายละเอียดที่สำคัญส่วนใหญ่จะเป็น คำสั่งที่ใช้เรียกดูเอกสารที่ต้องการจัดทำดัชนีและคำสั่งที่ใช้สำหรับบันทึกไฟล์ดัชนีที่สร้างเสร็จแล้ว ี่ โดยกำสั่งส่วนใหญ่เป็นการเรียกใช้คลาสของ Lucene 3.0 อีกส่วนที่สำคัญคือส่วนการกำหนดชนิด ของเอกสารที่ต้องการให้ระบบทำการสร้างดัชนี ซึ่งในส่วนนี้ผู้วิจัยได้กำหนดชนิดของเอกสารโดย ี่ เลือกตามความนิยมของเอกสารด้านเทคโนโลยีสารสนเทศ ดังนี้ PDF, DOC, HTML และ TXT

ในส่วนถัดไปจะเป็นส่วนที่สำคัญอีกส่วนหนึ่งสำหรับระบบค้นคืนสารสนเทศ ซึ่งก็คือส่วน ค้นคืนสารสนเทศตามคำหลักที่ผู้ใช้งานระบุ โดยผู้วิจัยใด้พัฒนาขึ้นดังตัวอย่างของ Source Code ี่ ดา้นล่างน้ี

```
import java.awt.List;
import java.io.File;
import java.io.IOException;
import java.util.ArrayList;
import javax.servlet.http.HttpServlet;
import javax.servlet.http.HttpServletRequest;
import javax.servlet.http.HttpServletResponse;
```
**import** javax.servlet.http.HttpSession; **import** org.apache.lucene.analysis.standard.StandardAnalyzer; **import** org.apache.lucene.analysis.th.ThaiAnalyzer; **import** org.apache.lucene.document.Document; **import** org.apache.lucene.index.IndexReader; **import** org.apache.lucene.index.Term; **import** org.apache.lucene.queryParser.MultiFieldQueryParser; **import** org.apache.lucene.queryParser.ParseException; **import** org.apache.lucene.queryParser.QueryParser; **import** org.apache.lucene.search.IndexSearcher; **import** org.apache.lucene.search.Query; **import** org.apache.lucene.search.ScoreDoc; **import** org.apache.lucene.search.TopDocs; **import** org.apache.lucene.search.WildcardQuery; **import** org.apache.lucene.search.highlight.Encoder; **import** org.apache.lucene.search.highlight.Formatter; **import** org.apache.lucene.search.highlight.Highlighter; **import** org.apache.lucene.search.highlight.InvalidTokenOffsetsException; **import** org.apache.lucene.search.highlight.QueryScorer; **import**org.apache.lucene.search.highlight.SimpleFragmenter; **import** org.apache.lucene.search.highlight.SimpleHTMLEncoder; **import** org.apache.lucene.search.highlight.SimpleHTMLFormatter; **import** org.apache.lucene.search.spell.PlainTextDictionary; **import** org.apache.lucene.search.spell.SpellChecker; **import** org.apache.lucene.store.Directory; **import** org.apache.lucene.store.FSDirectory; **import** org.apache.lucene.util.Version; **import** edu.smu.tspell.wordnet.NounSynset; **import** edu.smu.tspell.wordnet.Synset; **import** edu.smu.tspell.wordnet.SynsetType; **import** edu.smu.tspell.wordnet.WordNetDatabase; **import** edu.smu.tspell.wordnet.NounSynset; **public class** Search { **public** String found: **public** ArrayList search(String q)**throws** IOException{ System.*out*.println("key word in search = "+q); String result=**null** ; String indexDir String indexDir<br>="C:/Users/Martin/workspace2/WebSearch/WebContent/indexdir"; Directory dir = FSDirectory.*open*(**new** File(indexDir)); IndexReader indexReader = IndexReader.open(dir); IndexSearcher is = **new** IndexSearcher(FSDirectory.*open*(**new** File(indexDir))); String  $[]$  field = {"filename","contents"}; MultiFieldQueryParser parser = **new** MultiFieldQueryParser(field,**new** ThaiAnalyzer()); parser.setDefaultOperator(MultiFieldQueryParser.*OR\_OPERATOR*); Query query = **null**; StringBuffer buffer = **new** StringBuffer(); ArrayList array = **new** ArrayList(); **try**{ query = parser.parse $(q)$ ; **long** start = System.*currentTimeMillis*(); TopDocs hits  $=$  is.search(query, 44); **long** end = System.*currentTimeMillis*(); **int**  $i = 0$ ; **for** (ScoreDoc scoreDoc : hits.scoreDocs){ Document doc = is.doc(scoreDoc.doc); Formatter formatter = **new** SimpleHTMLFormatter("<font

```
color=red><br/>b>","</b></font>");
        QueryScorer scorer = new QueryScorer(query,"contents");
        Encoder encoder = new SimpleHTMLEncoder();
        Highlighter highlighter = new Highlighter(formatter,encoder,scorer);
        highlighter.setTextFragmenter(new SimpleFragmenter(200));
        result = highlighter.getBestFragment(new ThaiAnalyzer(), "filename", 
doc.get("contents"));
        System.out.println( result);
        buffer.append("<font color=blue size=3 >");
        buffer.append("<b><form name=\"download"+i+"\" method=\"GET\"
action=\"Download\" target=\"_blank \" >");
        buffer.append("<input type='hidden' name='filename' 
value="'+doc.get("filename")+"'/>");
buffer.append("<input type='hidden' name='path'
value="+doc.get("filepath")+"'/></form>");
        buffer.append("<a href=\"#\" onClick=\"javascript:document.download"+i+".submit();
       return false;\langle">");
        Ì
buffer.append(doc.get("filename").substring(0,doc.get("filename").lastIndexOf('.')));
        buffer.append("</a></b>");
        buffer.append("\le/font>");
        buffer.append("<br/>br>");
                 buffer.append("<font FACE=Arial, Helvetica, sans-serif color=black>");
                buffer.append(result);
                buffer.append("</font>");
                System.out.println(doc.get("contents"));
                buffer.append("<font color=green size=2>");
                buffer.append("<br/>>br>");
                 buffer.append(doc.get("filepath"));
                 buffer.append("<br/>br>");
                 buffer.append("</font>");
                buffer.append("<br/>br>");
                         i++;
                         if(i\%5 == 0){
                                 System.out.println("in if");
                                 array.add(buffer.toString());
                                 buffer.delete(0, buffer.length());
                                  }
                         }
                         if(i%5 != 0){
                                 array.add(buffer.toString());
                         }
                       found = "\text{For} Found "+ i + " document(s)(in "+(end-start)+" milliseconds
)
                       that matched keyword '<font color=red><br/>b> " +q+ "</font></b> ":
                         }catch(Exception ex){
                                  System.out.println("error");
                                  found = "":
                         }
                 is.close();
                result = buffer.toString();
                 System.out.println(array.size());
                if (array.size()== 0){
                         array.add("");
                 }
          return array;
        }
```
ในส่วนนี้จะเป็นการรับค่าคำหลักที่ผู้ใช้งานระบุเข้ามา ซึ่งผู้วิจัยได้กำหนดตัวแปรไว้เพื่อ ี่ เก็บค่าคำหลัก หลังจากนั้นจะใช้คำสั่งเพื่อนำคำหลักไปค้นหาสารสนเทศจากไดเรคทอริที่เก็บไฟล์ ี่ ้ ดังนี้ ซึ่งได้กำหนดไว้ในขั้นตอนการสร้างดัชนี้ โดยมีการเขียนคำสั่งเพื่อรองรับในกรณีไม่พบ เอกสารที่ใกล้เคียงไว้ด้วย ในตัวอย่าง Source Code ที่ยกตัวอย่างมาข้างบนนี้ ผู้วิจัยได้มีการใส่คำสั่ง ในการแสดงผลไว้ด้วย ซึ่งผู้วิจัยใด้กำหนดรายละเอียดของเอกสารที่ระบบสามารถค้นคืนได้ที่จะ ี่ นำมาแสดงในหน้าจอแสดงผล คือ ชื่อเอกสาร รายละเอียดที่เกี่ยวข้องกับคำหลักและไดเรคทอรีที่ ื่ ี่ เก็บเอกสาร ซึ่งผู้ใช้งานสามารถคลิกที่ชื่อไฟล์เพื่อเปิดเอกสารต้นฉบับได้ ี่

อีกส่วนหนึ่งของ Source Code ที่ผู้วิจัยจะได้ยกเป็นตัวอย่างเพื่อความเข้าใจในระบบค้นคืน ี่ เอกสารซึ่งก็คือ ส่วนของการเรียกใช้คลาสสำหรับอ่านไฟล์ที่ผ่านการเข้ารหัสชนิดต่างๆ เพื่อนำมา สร้างดัชนี ในส่วนนี้ผู้วิจัยได้ใช้ส่วนเสริมที่ชื่อ Tika Indexer ซึ่งสามารถดาวน์โหลดนำมาใช้งาน ี่ ֧֧֧֧֧֧֧ׅ֧֧֧֧֧֧֪֦֧֧ׅ֧֧֧֧֧֝֟֟֓֬֟֓֟֓֬֟֓֟֓֬֓֟֓֟֓֬֟֓֬֟֓֬֟֓֟֩֓֟֩֓֟֓֬֜֓֟֩֬֓֩֓֟֓֬֬֩֓֬֩֓֓֬֩֓֩֬֩֬֩֓<br>֧֧֧֪֪֪֪֪֪֪֪֜֜֜֝֩**֓** โดยไม่มีค่าใช้จ่ายและถูกพัฒนาขึ้นมาสำหรับใช้งานกับ Lucene3.0 ได้เป็นอย่างดี ตัวอย่างในการ สร้างดัชนีจากเอกสารที่ผ่านการเข้ารหัสชนิดต่างๆ สามารถทำได้ดังนี้ ี่

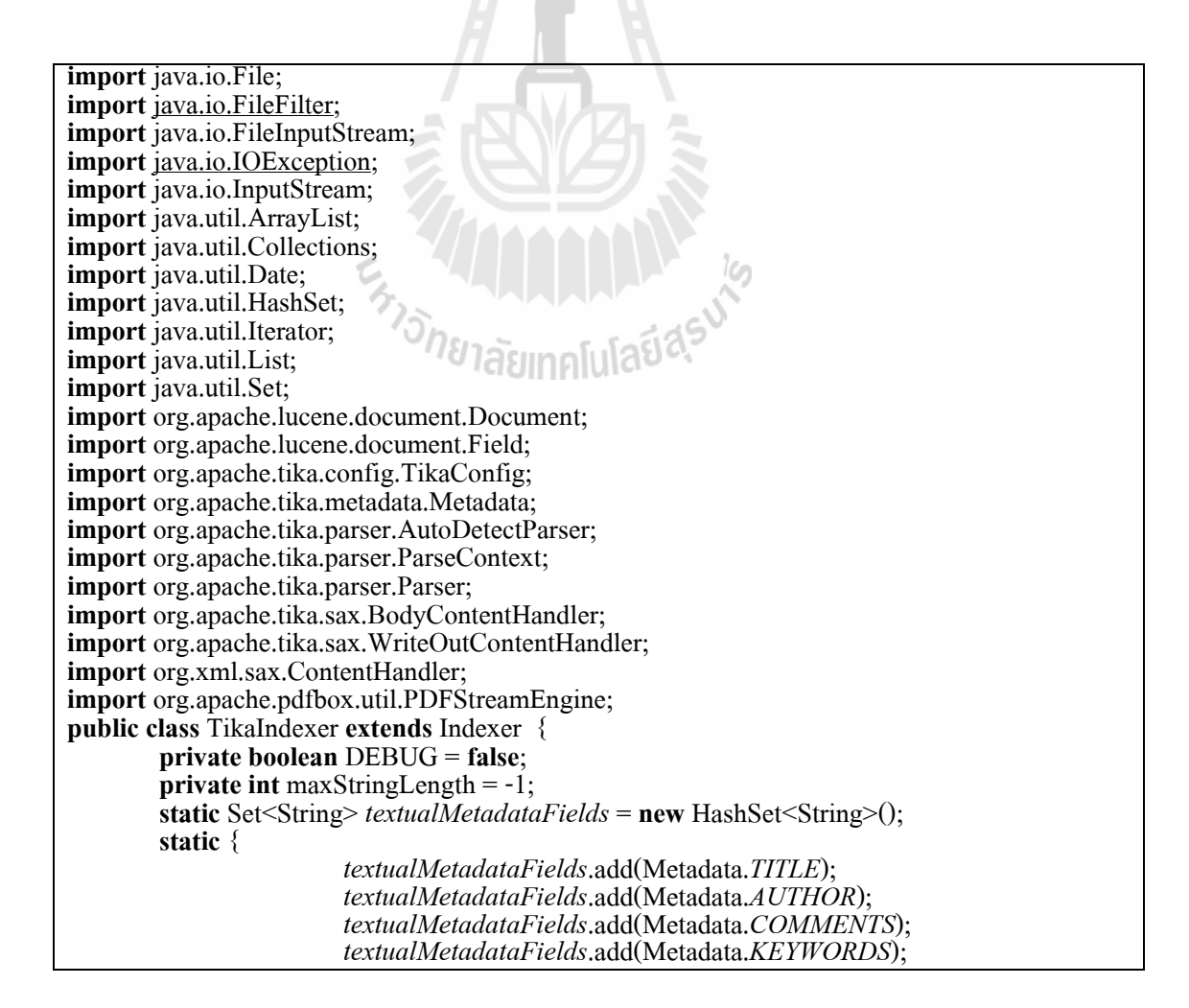

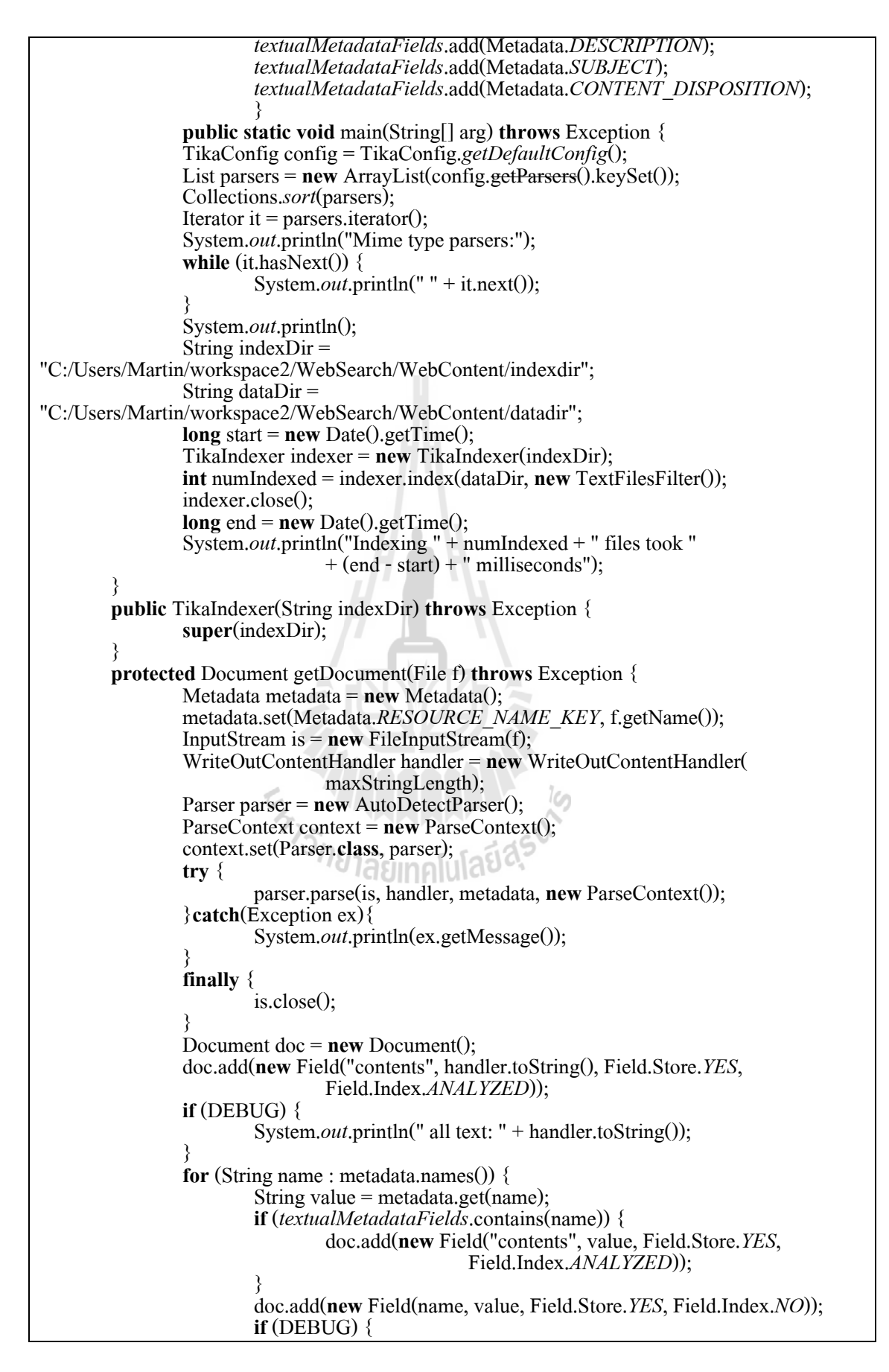

System.*out*.println(" " + name + ": " + value); } } **if** (DEBUG) { System.*out*.println(); } doc.add(**new** Field("filepath", f.getCanonicalPath(), Field.Store.*YES*, Field.Index.*NOT\_ANALYZED*)); doc.add(**new** Field("filename", f.getName(), Field.Store.*YES*, Field.Index.*ANALYZED*)); return doc: } **public int** getMaxStringLength() { **return** maxStringLength; } **public void**setMaxStringLength(**int** maxStringLength) { **this**.maxStringLength = maxStringLength; } }

จาก Source Code ที่ผู้วิจัยยกมาเป็นตัวอย่างนั้น เป็นส่วนที่จำเป็นสำหรับการสร้างระบบค้น ี่ คืนสารสนเทศที่พัฒนาขึ้นโดยใช้ Lucene 3.0 ซึ่งมีตั้งแต่การสร้างดัชนี การค้นคืนสารสนเท<mark>ศ</mark>จาก ี่ คำหลักและการอ่านไฟล์ในชนิดที่แตกต่างกันเพื่อนำไปสร้างดัชนีสำหรับการค้นคืน การนำไปใช้ ี่ งานนั้นขึ้นอยู่กับผู้ที่นำไปพัฒนาต่อว่าต้องการให้ระบบทำงานอย่างไร โดยอาจเพิ่มรายละเอียดใน ส่วนอื่นๆ เข้ามาเพื่อให้ทำงานได้ตรงต่อการใช้งานมากขึ้น หรืออาจลดรายละเอียดลงเพื่อการใช้งาน ื่ ที่เรียบง่ายรวดเร็วมากยิ่งขึ้น

En Japonis Report

# **ภาคผนวก ข วิธีการติดตั้งระบบ**En TAMARAMA

ระบบค้นคืนสารสนเทศด้านเทคโนโลยีสารสนเทศภาษาไทย จำเป็นที่จะต้องมีเครื่องที่เกีบ ี่ ข้อมูลซึ่งเรียกว่าเครื่องกลางหรือเครื่อง Server ซึ่งจะเป็นเครื่องที่ใช้ในการติดตั้งระบบลงไป โดยใน การติดต้งัระบบน้นัจะตอ้งมีโปรแกรมที่ส าคัญคือ

- JRE (Java Runtime Environment) สำหรับประมวลผลภาษาจาวา

- Apache Tomcat ใช้สำหรับเชื่อมต่อระบบเครือข่ายในการใช้งาน

- WebSearch.war ซึ่งเป็นไฟล์สำหรับเริ่มต้นการใช้งานระบบ

ซึ่งโปรแกรมที่ต้องการนั้น ทางผู้วิจัยใด้จัดเตรียมไว้ให้ผู้ที่สนใจสามารถดาวน์โหลดใด้ ี่ โดยเข้าไปที่ http://www.linux.sut.ac.th/download/Master\_Thesis/Konjanapong/ โดยเมื่อเปิ ดมาจะ พบไฟล์ท มีท้งัหมดดังรูปที่ค.1 ี่

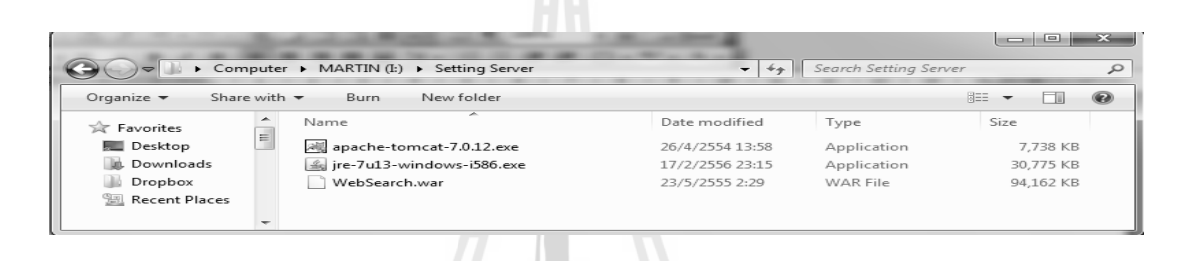

# รูปที่ ค.1 แสดงไฟล์ทั้งหมดที่จำเป็นในการติดตั้งระบบซึ่งมาพร้อมกับแผ่นซีดี

ในลำดับแรกให้ทำการติดตั้ง JRE ก่อน โดยดับเบิ้ลคลิกที่ไฟล์ jre-7u13-windows-i586.exe เมื่อเลือกแล้วจะได้หน้าจอดังรูปที่ ค.2

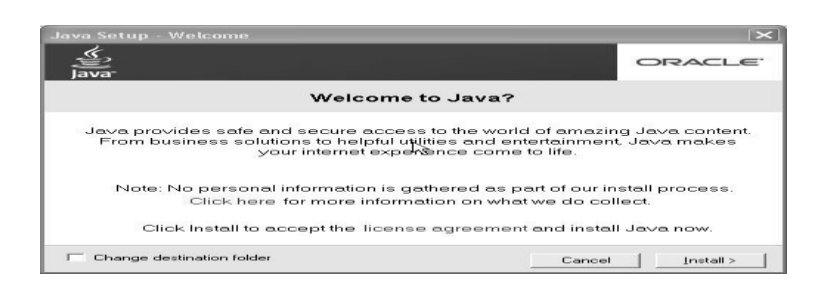

รูปที่ ค.2 แสดงหน้าจอโปรแกรมเมื่อเริ่มติดตั้ง ื่

หลังจากนั้นให้กดปุ่ม Install เมื่อกดปุ่ม Install แล้วโปรแกรมจะแสดงหน้าจอดังรูปที่ ค.3

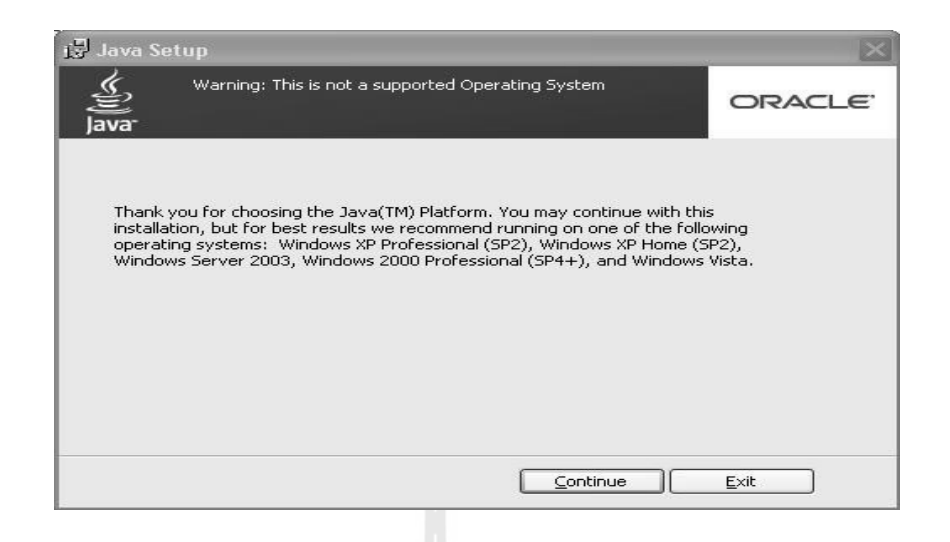

รูปที่ ค.3 แสดงหน้าจอค าเตือนและรายละเอียดของโปรแกรม

ให้กดปุ่ม Continue หลังจากนั้นโปรแกรมจะทำการติดตั้งดังรูปที่ ค.4

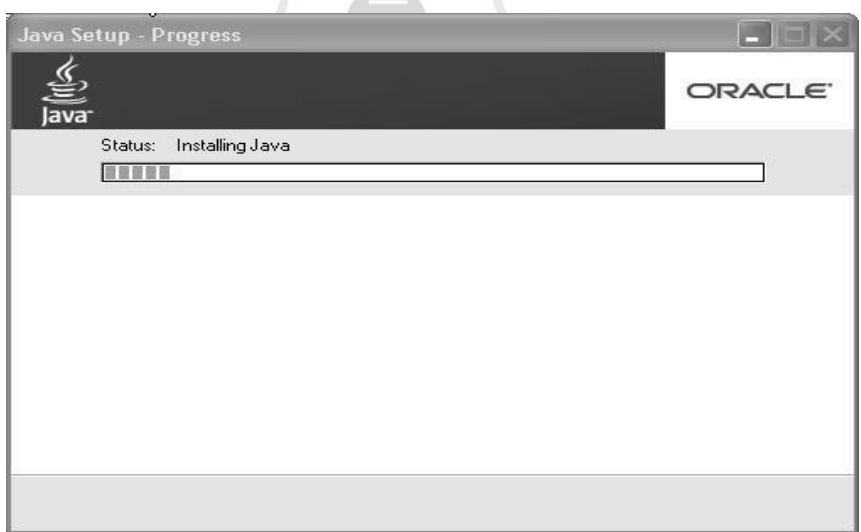

รูปที่ ค.4 แสดงหน้าจอโปรแกรมขณะทำการติดตั้ง

เมื่อโปรแกรมติดตั้งเสร็จจะขึ้นดังรูปที่ ก.5 แสดงว่าได้ทำการติดตั้ง JRE เสร็จเรียบร้อยแล้ว ให้ทำการกดปุ่ม close

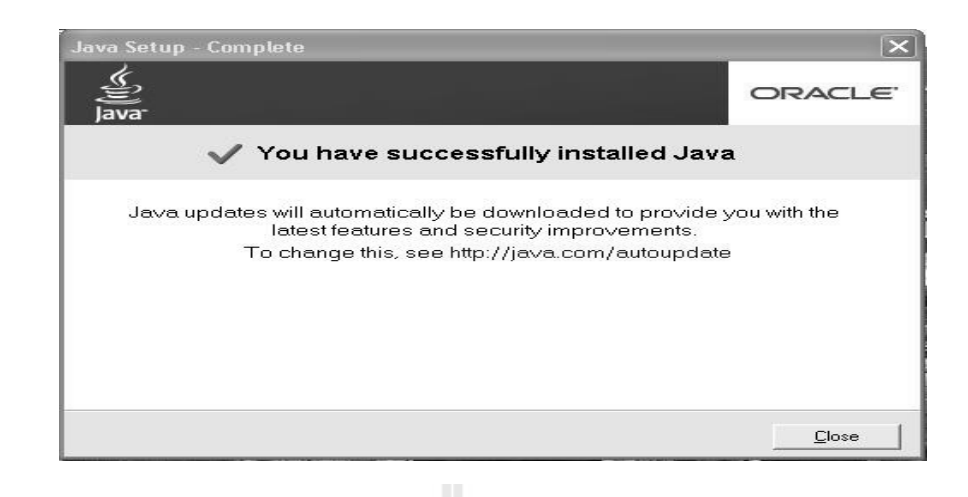

รูปที่ ค.5 แสดงหน้าจอโปรแกรมเมื่อติดตั้งสำเร็จ ื่

หลังจากนั้นให้ทำการติดตั้ง Apache Tomcat โดยมีขั้นตอนดังนี้

ให้ทำการ Double Click ที่โปรแกรม apache-tomcat-7.0.12.exe ดังรูปเพื่อทำการแล้วจะใด้ หน้าจอดังรูปที่ ค.6

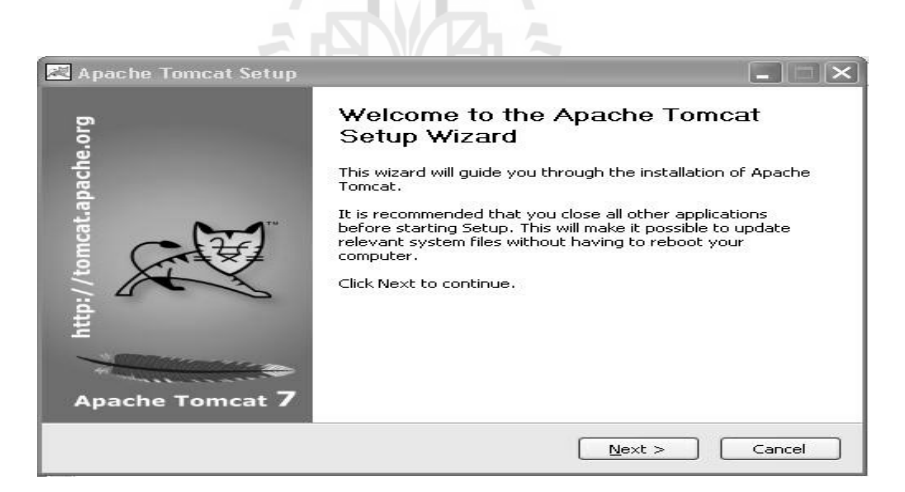

รูปที่ ค.6 แสดงหน้าจอโปรแกรมเมื่อเลือกติดต้งัโปรแกรม Apache Tomcat หลังจากนั้นให้กดปุ่ม Next โปรแกรมจะแสดงหน้าจอดังรูปที่ ก.7

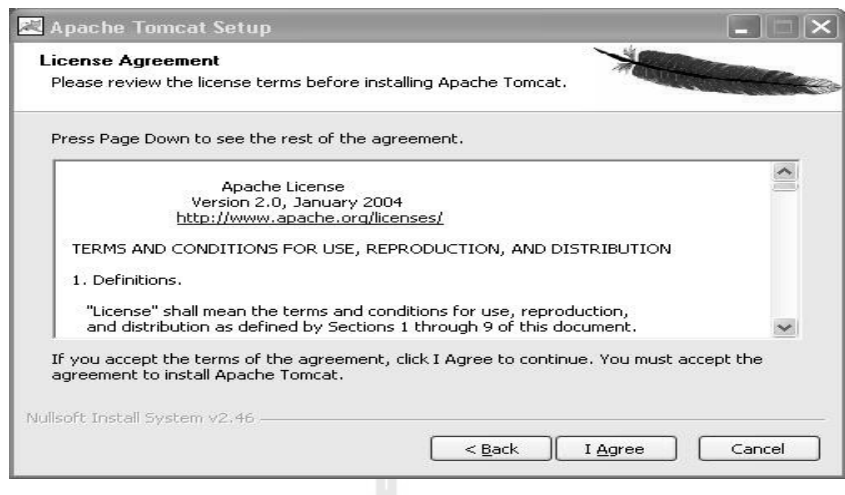

รูปที่ ค.7 แสดงหน้าจอรายละเอียดของโปรแกรม

หลังจากอ่านรายละเอียดเรียบร้อยแล้วให้กดปุ่ม I Agree โปรแกรมจะแสดงหน้าจอดังรูปที่ ค.8 ซึ่งเป็นหน้าจอแสดงรายละเอียดที่ระบบให้เลือกในการติดตั้ง

 $\sqrt{1-x^2}$ 

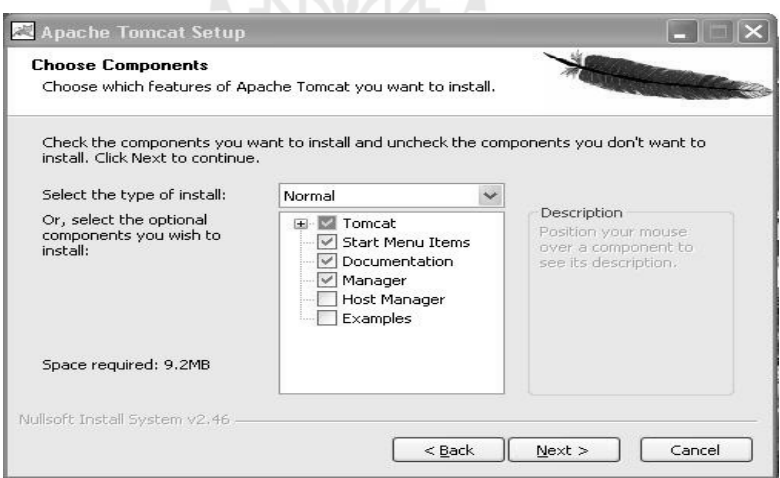

รูปที่ ค.8 แสดงหน้าจอรายละเอียดที่ต้องการติดตั้งของโปรแกรม ี่

เมื่อพบหน้าจอดังรูปที่ ค.8 แล้วให้เลือกตามรูปหลังจากนั้นกดปุ่ม Next โปรแกรมจะแสดง หน้าจอดังรูปที่ ค.9

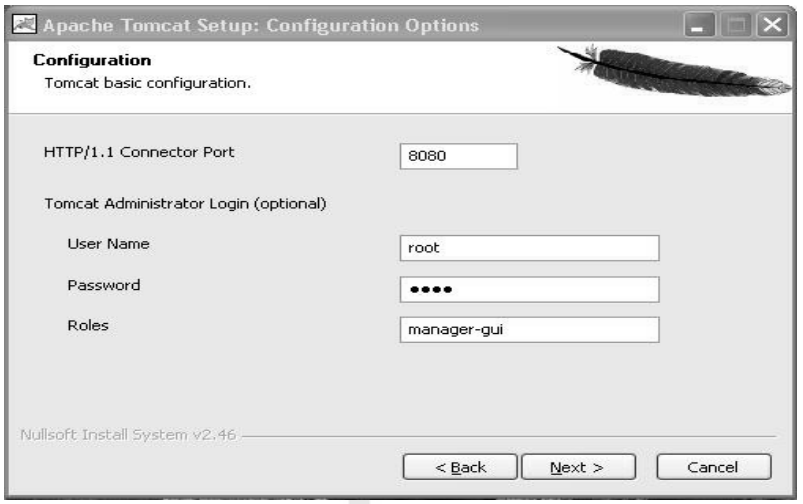

# รูปที่ ค.9 แสดงหนา้จอในส่วนของการต้งัค่าโปรแกรม

```
เมื่อหน้าจอโปรแกรมแสดงดังรูปที่ ค.9 แล้ว ให้ผู้ใช้งานเลือกกำหนดค่าต่างๆ ดังนี้
ซึ่งผวู้จิยัไดก้า หนดค่าเป็นตวัอยา่ งดงัน้ี
         HTTP/1.1 Connector Port: 8080 (สามารถตั้งเป็นเลขอื่น ได้)
                                                                ื่
         User Name: root (สามารถตั้งเป็นชื่ออื่นได้)
                                            ื่
                                               ื่
         Password: root (สามารถตั้งเป็นชื่ออื่นใด้)
                                              ื่
        Roles: manager – gui (ตั้งเป็นค่านี้เท่านั้น)
หลงัจากน้นักดปุ่ม Next โปรแกรมจะแสดงหน้าจอดังรูปที่ ค.10
```
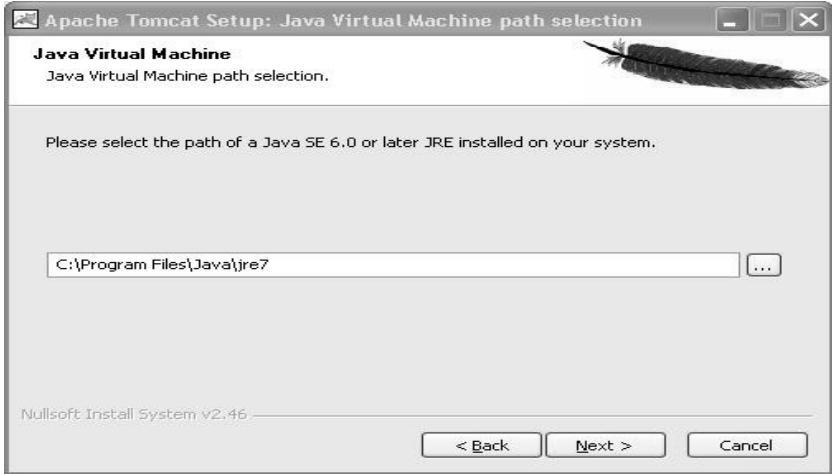

รูปที่ค.10 แสดงหน้าจอโปรแกรมให้เลือกไดเรคทอรีท เราติดต้งั JRE เม อข้นั ตอนแรก ี่ ื่

ในส่วนนี้ให้เลือกไดเรคทอรีที่ได้ติดตั้ง JRE ไว้ในเครื่อง ในส่วนของผู้วิจัยได้ติดตั้งไว้ที่ C:\Program Files\java\jre7 เมื่อเลือกเสร็จแล้วกดปุ่ ม Nextโปรแกรมจะแสดงหน้าจอดังรูปที่ ค.11

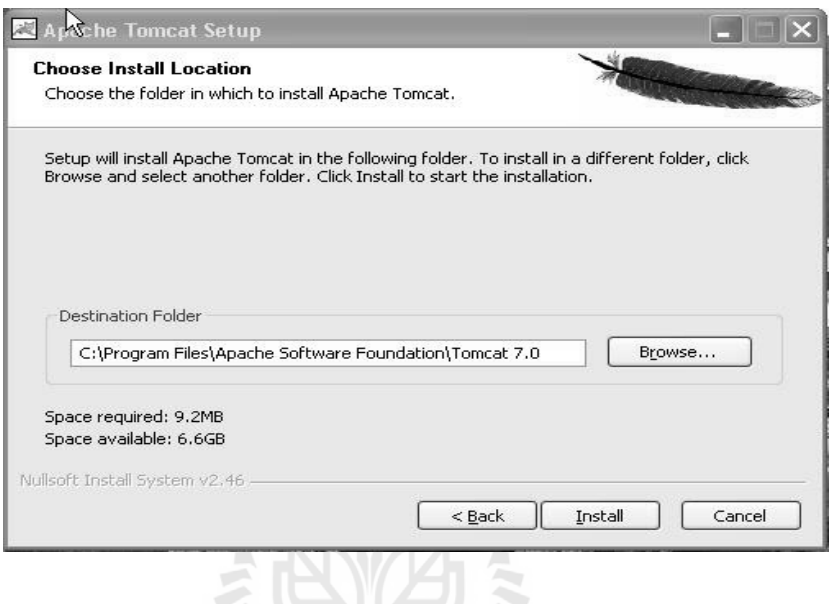

รูปที่ ค.11 แสดงหน้าจอโปรแกรมให้เลือก path ท ตอ้งการติดต้งั Apache Tomcat ในเครื่อง ี่

ในส่วนนี้จะเป็นส่วนที่ต้องเลือกว่าจะติดตั้งโปรแกรม Apache Tomcat ลงไว้ที่ส่วนใดใน ี่ เครื่อง โดยผู้วิจัยใด้เลือกที่จะใช้ค่าพื้นฐานที่โปรแกรมกำหนดมาให้ดังรูป เมื่อเลือกแล้วให้กดปุ่ม Install เมื่อกดปุ่ มเสร็จแล้วโปรแกรมจะแสดงหน้าจอดังรูปที่ ก.12

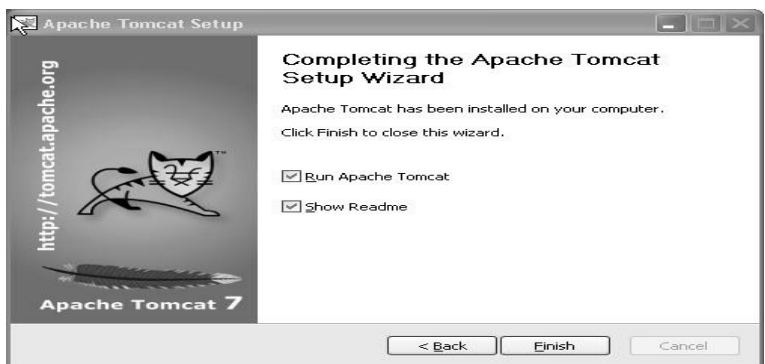

รูปที่ ค.12 แสดงหน้าจอโปรแกรมเมื่อติดตั้งเสร็จสมบูรณ์

เมื่อติดตั้งเสร็จสมบูรณ์แล้วต่อไปจะเป็นการทดสอบการติดตั้งว่าใช้งานได้หรือไม่ โดยเปิด ื่ โปรแกรม Web Browser ในเคร ื่องข้ึนมา ในส่วนน้ีผวู้ิจยัเลือกใช้Internet Explorer ในการทดสอบ ในช่องระบุ URL ให้ระบุดังนี้ <u>[http://localhost:8080](http://localhost:8080/)</u> ถ้าระบบติดตั้งสมบูรณ์หน้าจอจะแสดงดังรูปที่ ค.13

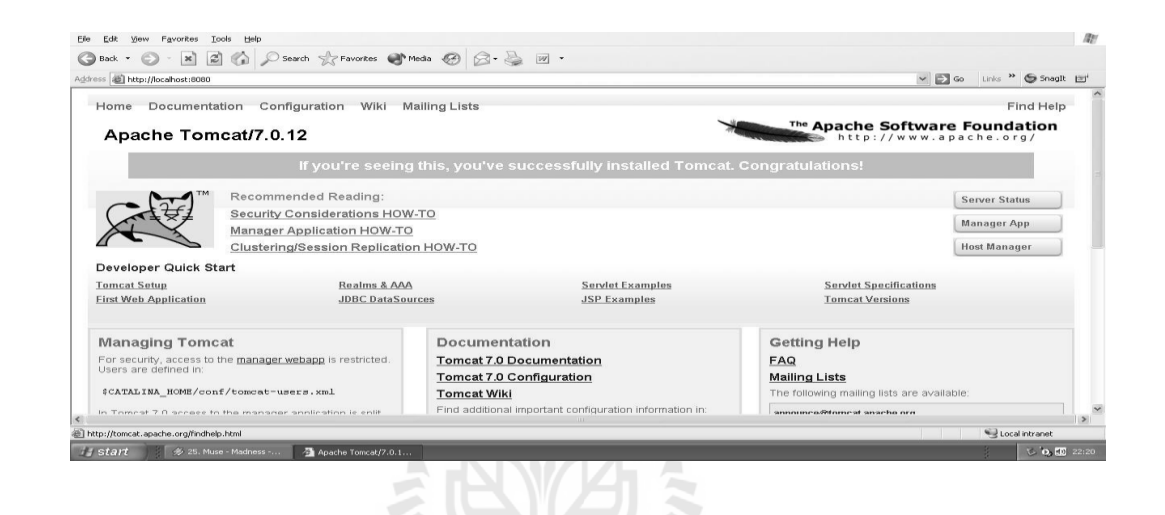

รูปที่ ค.13 แสดงหน้าจอการทำงานของโปรแกรม Apache Tomcat เมื่อติดตั้งสมบูรณ์ ื่

เมื่อโปรแกรมถูกติดตั้งสมบูรณ์ขั้นตอนต่อไปคือการนำไฟล์เริ่มต้นของระบบติดตั้งลงใน ื่ เครื่องกลาง โดยเลือกที่ Manager App บนหน้าจอตามรูปที่ ค.13 หากเลือกแล้วระบบถามหาชื่อ ผู้ใช้งานและรหัสผ่าน ให้กรอกลงไปตามที่ได้เลือกไว้ตอนติดตั้งโปรแกรม Apache Tomcat ดังรูปที่ ก.9 เมื่อระบบทำการตรวจสอบชื่อผู้ใช้งานและรหัสผ่านว่าถูกต้องแล้วจะแสดงหน้าจอดังรูปที่ ค.14 ื่

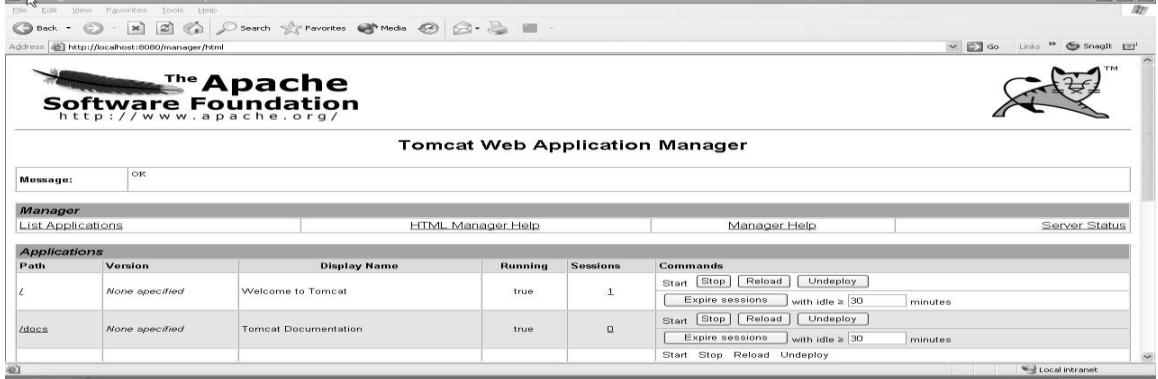

รูปที่ ค.14 แสคงหน้าจอเมื่อเข้าสู่ระบบสำเร็จ ื่

หลังจากนั้นให้ทำการเลื่อนหน้าจอลงมาจนพบข้อความ"Select war file to upload" แล้วกด Browser หลังจากนั้นให้หาไฟล์ชื่อ WebSearch.war จากแผ่นซีดี แล้วกด open ดังรูปที่ ค.15

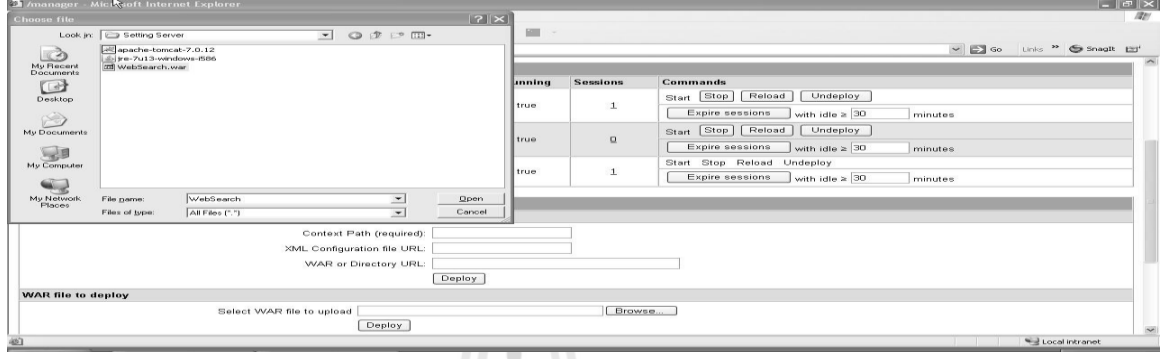

รูปที่ ค.15 แสดงหน้าจอขณะทำการเลือกไฟล์ WebSearch.war เพื่อทำการติดตั้งระบบ

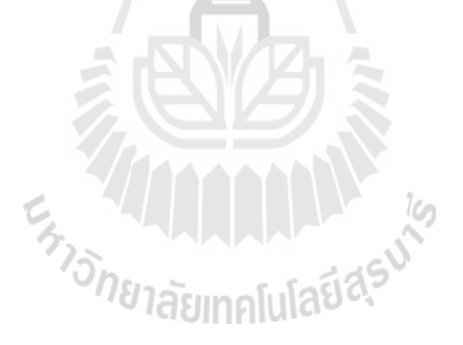

หลังจากกด open แล้วโปรแกรมจะแสดงข้อความในช่อง ให้ตรวจสอบความถูกต้องอีกครั้ง หนึ่งหลังจากตรวจสอบความถูกต้องแล้วให้กดปุ่ม Deploy ดังรูปที่ ค.16

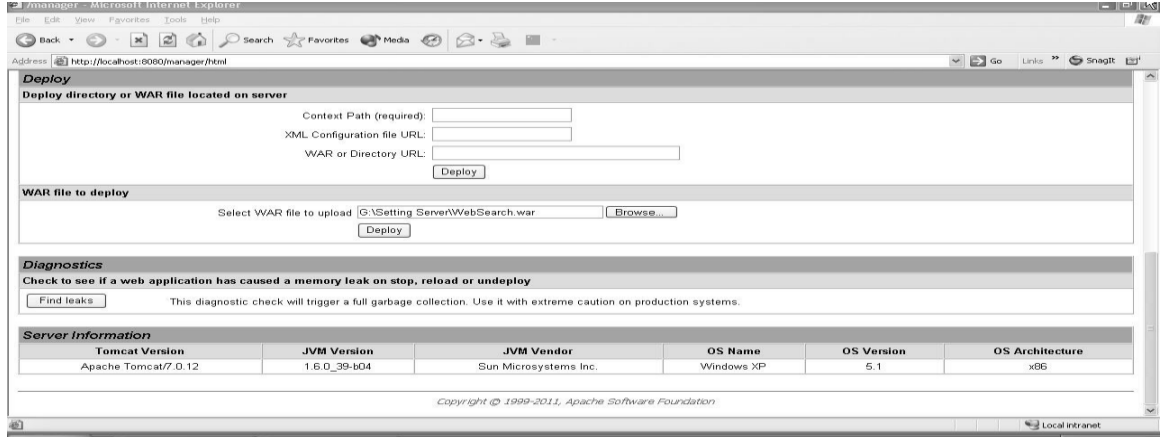

รูปที่ ค.16 แสดงหน้าจอหลังจากเลือกไฟล์ท ตอ้งการติดต้งัจากซีดี ี่

เมื่อกด Deploy แล้วโปรแกรมจะทำการประมวลผล เมื่อระบบทำการประมวลผลเสร็จสิ้น ระบบจะแสดงหน้าจอดังรูปที่ ค.17

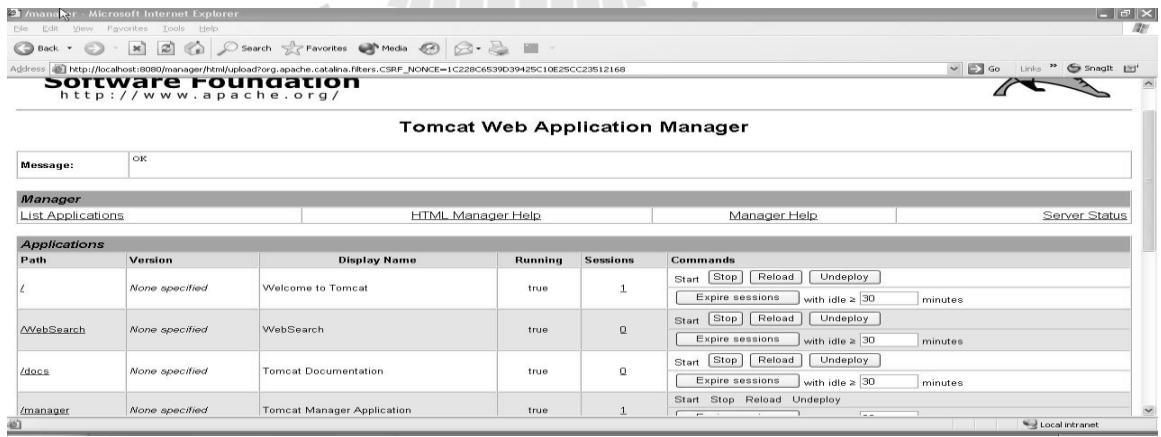

รูปที่ ค.17 แสดงหน้าจอเมื่อติดตั้งระบบสำเร็จมีรายละเอียดของไฟล์ WebSearch ื่

หลังจากติดตั้งระบบสมบูรณ์แล้ว ให้ทำการทดสอบการใช้งานระบบโดยการเปิดโปรแกรม Web Browser แล้วทำการระบุ URL ดังนี้ http://localhost:8080/WebSearch หากระบบทำการติดตั้ง สมบูรณ์ระบบจะแสดงหน้าจอดังรูปที่ ค.18

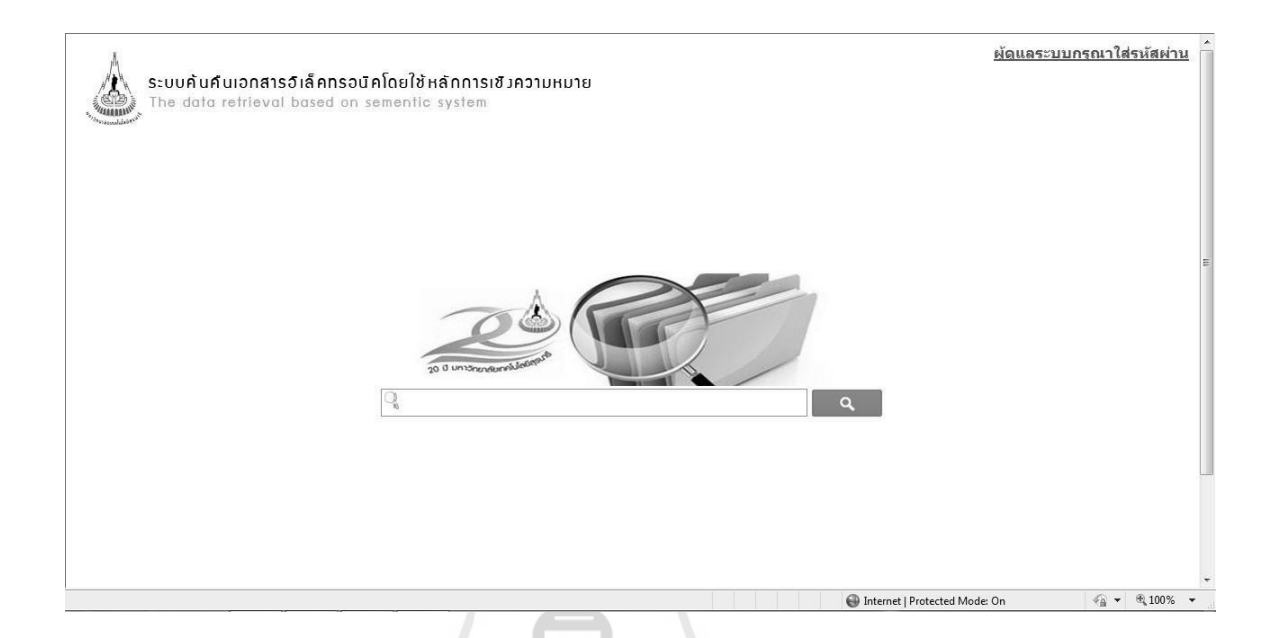

### รูปที่ ค.18 แสดงหน้าจอระบบเมื่อติดตั้งสมบูรณ์พร้อมใช้งาน ื่

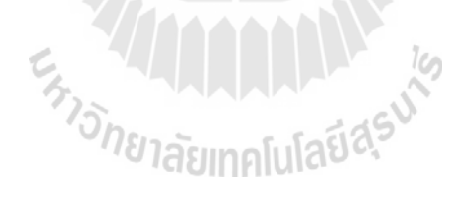

# **ภาคผนวก ค**

# **บทความวิชาการที่ได้รับการตีพิมพ์เผยแพร่ในระหว่างศึกษา**

En JALANA LA KA

# **บทความวิชาการที่ได้รับการตีพิมพ์เผยแพร่ในระหว่างศึกษา**

โกญจนพงษ์ ทองเพชร และ คะชา ชาญศิลป์ (2554) **แนวคิดในการค้นคืนข้อมูลเชิงความหมายด้าน เทคโนโลยีสารสนเทศภาษาไทย**. การประชุมวิชาการระดับชาติมหาวิทยาลัยราชภัฏ นครปฐม ครั้งที่ 3 (The 3 $^{\rm rd}$  NPRU National Conference 2011). หน้า 639 – 645.

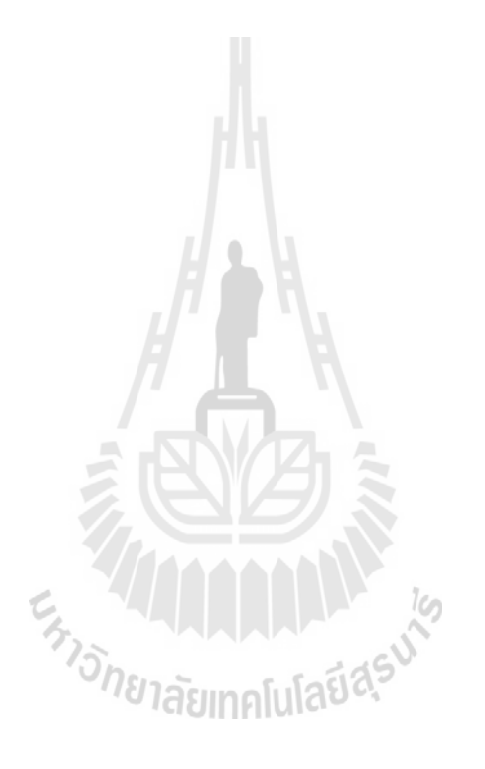

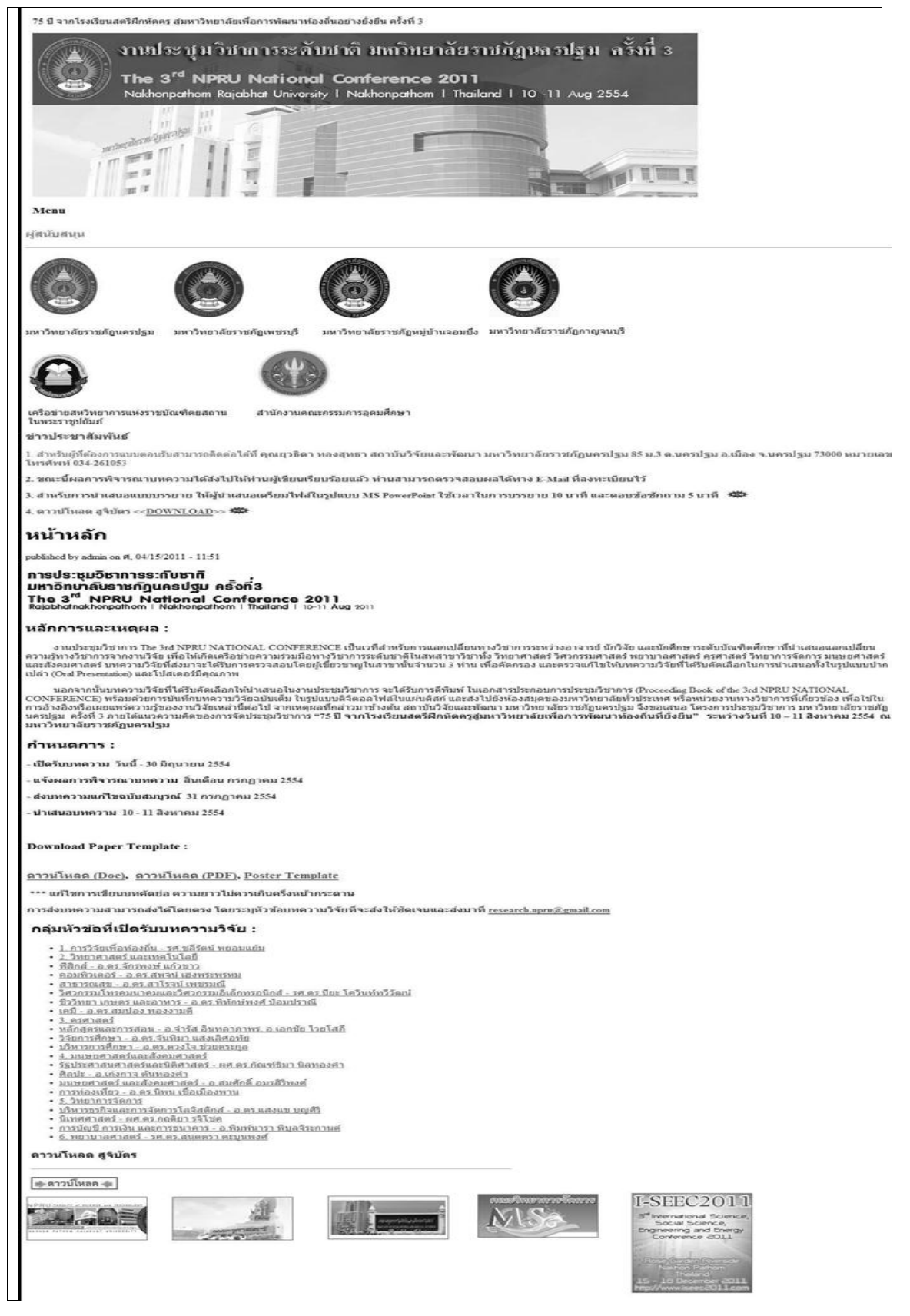

## แนวคิดในการค้นคืนข้อมลเชิงความหมายด้านเทคโนโลยีสารสนเทศภาษาไทย

## A Conceptual Framework for Thai IT Data Retrieval based on Semantic

#### โกญจนพงษ์ ทองเพชร $^1$  และ คะชา ชาญศิลป์ $^2$

"สาขาวิชาวิศวกรรมคอมพิวเตอร์ สำนักวิชาวิศวกรรมศาสตร์ มหาวิทยาลัยเทคโนโลยีสรนารี อำเภอเมือง นครราชสีมา konjanapone@email.com

"สาขาวิชาวิศวกรรมคอมพิวเตอร์ สำนักวิชาวิศวกรรมศาสตร์ มหาวิทยาลัยเทคโนโลยีสุรนารี อำเภอเมือง นครราชสีมา kacha@sut.ac.th

## บทคัดย่อ

ข่าวสารข้อมูลสารสนเทศต่างๆ ในรูปแบบอิเล็กทรอนิกส์มีเพิ่มขึ้นมากมายในปัจจุบัน จึงได้มีการ พัฒนาระบบค้นคืนข้อมูลขึ้นมาใช้เพื่อให้ได้ข้อมูลที่ถูกต้องที่สุด แต่ในการค้นคืนข้อมูลในภาษาไทยนั้นยังไม่มี การพัฒนาให้สามารถค้นคืนผลลัพธ์ได้ดีเท่าที่ควร เนื่องจากรูปแบบการเขียนภาษาไทยนั้นไม่มีจุดสิ้นสุดค<sup>ำ</sup>ที่ แน่นอน ทำให้การค้นหาแบบการอ้างอิงคำหลัก (Keyword-Base**) ทำได้ไม่ดีนัก จากปัญหานี้ผู้วิจัยจึงได้เสนอ** แนวคิดในการนำเทคโนโลยีเซิงความหมาย (Semantic Technology) **มาใช้งานในการพัฒนาระบบค้นคืน** ข้อมูลภาษาไทยและใช้ออนโทโลจี (Ontology) **เข้ามาอธิบายความสัมพันธ์ของคำต่างๆในภาษาไทย ซึ่งมีการ** ทำงานในลักษณะของเว็บแอพพลิเคชัน

คำสำคัญ: ออนโทโลจี, เทคโนโลยีเซิงความหมาย, การค้นคืนข้อมูล

#### Abstract

Nowadays, as the amount of electronic information technology are getting more and more. Therefore, the information retrieval system was used to obtain the most accurate information. However, the data retrieval in Thai is not developed to be able to retrieve the results as good as it should. The Keyword-base is not effective enough. Because, in Thai that have no explicit boundary delimiter. Therefore, researcher has designed Thai Data Retrieval by using Semantic Technology, and use Ontology Technology to describe relationship between Thai words that work on web application.

Keyword: Ontology, Semantic Technology, Data Retrieval

#### 1. บทนำ

ในปัจจุบันเทคโนโลยีสารสนเทศได้มีบทบาทกับการดำเนินชีวิตเป็นอย่างมาก ซึ่งส่งผลให้มีข้อมูลข่าวสาร ต่างๆ เพิ่มจำนวนมากขึ้นเรื่อยๆ โดยเฉพาะข้อมูลด้านเทคโนโลยีสารสนเทศ ทำให้เกิดปัญหาในการพิจารณา ข้อมูลซึ่งอาจไม่ตรงกับความต้องการของผู้ใช้งาน จึงเกิดการพัฒนาระบบช่วยบริการค้นคืนข้อมูล ซึ่งทำให้การ ค้นคืนข้อมูลเป็นไปด้วยความรวดเร็วและถูกต้องขึ้น แต่ในการค้นคืนข้อมูลในภาษาไทยนั้น ผลลัพธ์ที่ได้จาก การค้นคืนข้อมูลมักไม่ตรงตามที่ผู้ใช้งานต้องการ ปัญหาที่เกิดขึ้นนั้นเนื่องมาจากเทคนิคในการค้นคืนข้อมูลส่วน ใหญ่ ตั้งอยู่บนพื้นฐานของการค้นคืนข้อมูลที่สอดคล้องหรือเหมือนกับคำหลัก (Keyword Matching) ทำให้

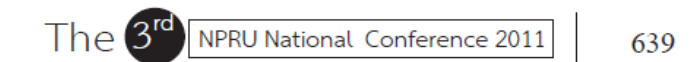

่ การแสดงผลลัพธ์ในการค้นคืนข้อมูลผิดพลาด เนื่องจากภาษาไทยมีรูปแบบการเขียนชับช้อน อีกทั้งคำบางคำ ้มีได้หลายความหมาย ผัวจัยจึงเกิดแนวคิดในการพัฒนาระบบค้นคืนข้อมูลที่แก้ปัญหาดังกล่าว ซึ่งทำให้การค้น ้คืนข้อมลเป็นไปได้สะดวกรวดเร็วยิ่งขึ้น โดยนำเทคโนโลยีเชิงความหมายเข้ามาช่วยในการแปลความจากคำหลัก และใช้ออนโทโลจีที่สร้างขึ้นมาจากการจัดความสัมพันธ์ของกล่มคำในด้านเทคโนโลยีสารสนเทศ

## 2. ทฤษฎีและงานวิจัยที่เกี่ยวข้อง

## 2.1 เทคโนโลยีเชิงความหมาย (Semantic Technology)

ี เทคโนโลยีเชิงความหมาย [6] ถกพัฒนาขึ้นเพื่อทำให้คอมพิวเตอร์และแอพพลิเคชัน สามารถเข้าใจ ข้อมูลที่สอดคล้องกับความเข้าใจของมนุษย์เพื่อสามารถแลกเปลี่ยนข้อมูลที่สนใจและนำไปประมวลผลต่อไปได้ ถูกต้อง การทำให้คอมพิวเตอร์สามารถเข้าใจความหมายของคำและแนวความคิดแบบเดียวกับมนุษย์นั้น จะ ต้องจัดการข้อมูลที่สนใจในลักษณะของการเชื่อมโยงความสัมพันธ์ของข้อมูลในระดับเมตะดาตา (Metadata) ้ทำให้เครื่องคอมพิวเตอร์สามารถเข้าใจความหมายของข้อมูลต่างๆ ได้เช่น เป็นข้อมูลที่เกี่ยวข้องกับอะไร มา จากส่วนไหนของชุดข้อมูล เป็นต้น ซึ่งจากการทำงานในระบบต่างๆ ของคอมพิวเตอร์ที่สามารถเข้าใจความ ่ หมายได้ตรงกับมนษย์นั้น จะทำให้ได้ผลลัพธ์ที่สามารถลดปริมาณและระยะเวลาในการทำงานให้น้อยลงได้

## 2.2 ออนโทโลจี (Ontology)

ออนโทโลจี [1] หมายถึงวิธีการบรรยายแนวความคิดตามขอบเขตที่ต้องการหรือข้อกำหนดที่เกี่ยว ซึ่งเป็นการสร้างโครงสร้างฐานความรู้ทางด้านใดด้านหนึ่งหรือขอบเขตใดขอบเขตหนึ่งที่มีแนวคิด กับแนวคิด และความเข้าใจที่ตรงกัน ้อีกทั้งยังใช้ในการอธิบายความหมายของสิ่งต่าง ๆ และจัดหมวดหมู่ของข้อมูล โดยแสดงออกมาในรูปของคำสามัญเพื่อให้เข้าใจและนำไปใช้ได้ร่วมกัน ได้ในขอบเขตความสนใจหนึ่ง ๆ ้ระหว่างคอมพิวเตอร์และมนุษย์ได้ ในภาษาธรรมชาติสามารถแสดงได้โดยใช้คำและประโยค เพื่อแสดงความ สัมพันธ์ระหว่างคำศัพท์เหล่านั้น ส่วนการนำไปใช้ในด้านคอมพิวเตอร์จะแสดงในรูปแบบของระบบสัญลักษณ์ (Notation) เช่น คลาส (Class) อินสแตนซ์ (Instance) ความสัมพันธ์ (Relation) คุณสมบัติ (Property) กฎ (Rule) เป็นต้น โดยใช้ภาษาสำหรับแสดงความรู้ (Knowledge Representation Language) ซึ่งมีความชัดเจน และเพี่ยงตรงมากกว่าคำศัพท์และประโยคในภาษาธรรมชาติ

## 2.3 งานวิจัยที่เกี่ยวข้อง

้ธนกร หวังพิพัฒน์วงศ์ [8] ได้นำเสนอรูปแบบการค้นหารูปภาพสถานที่ท่องเที่ยวในประเทศไทย โดย นำหลักการเชิงความหมายมาช่วยในการพัฒนาระบบสืบค้น ซึ่งได้รวบรวมคำบรรยายภาพของแต่ละภาพมาจัด ลำดับความสัมพันธ์กัน และได้นำฐานข้อมูลออนโทโลจี WordNet [3] เข้ามาช่วยในการอ้างอิงความสัมพันธ์ ของคำศัพท์ภาษาอังกฤษ ทำให้การสืบค้นแม่นยำมากขึ้น

Yi Jin [7] ได้ทำการศึกษาและนำเสนอการนำอัลกอริทึม TFIDF เข้ามาช่วยในการประมวลผลในการ แยกคำหรือการตัดคำ ซึ่งเป็นการนำหลักการทางสถิติเข้ามาช่วย โดยการทำงานจะใช้การจัดทำดัชนีชี้วัดค่า ้ความสำคัญของข้อมูล ซึ่งช่วยประเมินความสำคัญของข้อมูลในการนำมาแสดงผล เพื่อเพิ่มความถูกต้องในการ ้สืบค้น ซึ่งแสดงให้เห็นว่าผลลัพธ์ของการค้นคืนข้อมูลแสดงได้ถูกต้องมากขึ้น แต่เนื่องจากงานวิจัยนี้ได้ใช้อัลกอ ้ริทึมที่อ้างอิงค่าจากจำนวนคำหลักของเอกสาร ผู้วิจัยจึงเสนอแนวทางในการพัฒนาเพื่อให้ได้ผลลัพธ์ที่ถูกต้อง

640

"75 ปี จากโรงเรียนฝึกหัดครูสู่มหาวิทยาลัยเพื่อการพัฒนาท้องถิ่นอย่างยั่งยืน"

มากขึ้น โดยการวิเคราะห์ค่าของคำหลักที่มีผลต่อการสืบค้นข้อมูลตามความเป็นจริงโดยไม่อ้างอิงจากจำนวนคำ ที่มีอยู่ในเอกสาร เพื่อให้ได้ผลลัพธ์ของการสืบค้นที่ถูกต้องมากขึ้น

Junaidah Mohamed [2] ได้นำเสนอแนวคิดเกี่ยวกับหลักการของการพัฒนาระบบบริการสืบค้น โดยใช้หลักการเว็บเชิงความหมายมาช่วยพัฒนา ซึ่งได้อธิบายภาพรวมของหลักการและนำเสนอเทคโนโลยีที่ จำเป็นต่อการพัฒนาระบบ อีกทั้งยังได้นำเสนอเว็บไซต์ที่ให้บริการสืบค้นสารสนเทศซึ่งใช้หลักการเชิงความ หมาย สำหรับผู้ที่สนใจสามารถเข้าไปทดลองใช้บริการสืบค้นได้ พร้อมทั้งอธิบายและแสดงการเปรียบเทียบข้อดี ข้อเสียของการค้นคืนแบบต่างๆ

Reza Hemayati [5] ได้นำหลักการจัดกลุ่มของคำมาช่วยเพิ่มประสิทธิภาพของผลลัพธ์ในการสืบค้น ข้อมูลสารสนเทศ โดยนำเสนอ SRR Grouping Algorithm สองรูปแบบเปรียบเทียบกันคือ Largest Frequency of Use (LF) และ Largest Category (LC) ซึ่งระบบได้ทำการพัฒนาด้วยภาษาจาวาและฐานข้อมูลออนโทโล จี WordNet ในการอ้างอิงความสัมพันธ์ของคำ จากผลการทดสอบแสดงให้เห็นว่าการทำอัลกอริทีมทั้งสองรูป แบบมาใช้ในการพัฒนาระบบสืบค้นข้อมูลสารสนเทศ ทำให้ได้ผลลัพธ์ของการสืบค้นข้อมูลได้แม่นยำเฉลี่ยสูงสุด 93 เปอร์เซนต์

## 3. การออกแบบและพัฒนาระบบ

## 3.1 การออกแบบระบบ

ในกระบวนการทำงานของระบบ จะมีการตรวจสอบข้อมูลโดยระบบจะทำการสร้างดัชนี (Index) ของ เอกสารแต่ละชนิดที่ผู้ใช้งานต้องการขึ้นมา แล้วทำการเก็บข้อมูลไว้ในระบบ จากนั้นระบบจะนำเอาข้อมูลมาส ร้างเป็นฐานความรู้เก็บไว้ โดยใช้ความสัมพันธ์กันระหว่างข้อมูลต่างๆ ที่ได้ป้อนเข้าสู่ระบบ เมื่อผู้ใช้งานต้องการ ค้นหาข้อมูล ระบบค้นคืนข้อมูลจะทำการค้นคืนข้อมูลโดยกระบวนการเชิงความหมายและแสดงผลลัพธ์ให้ผู้ใช้ งาน ดังแสดงในภาพที่ 1 และภาพที่ 2

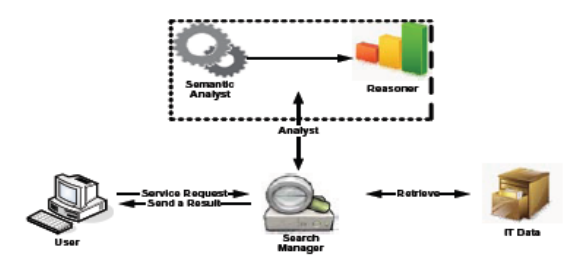

ภาพที่ 1: แสดงภาพรวมการทำงานของระบบ

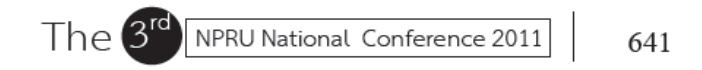
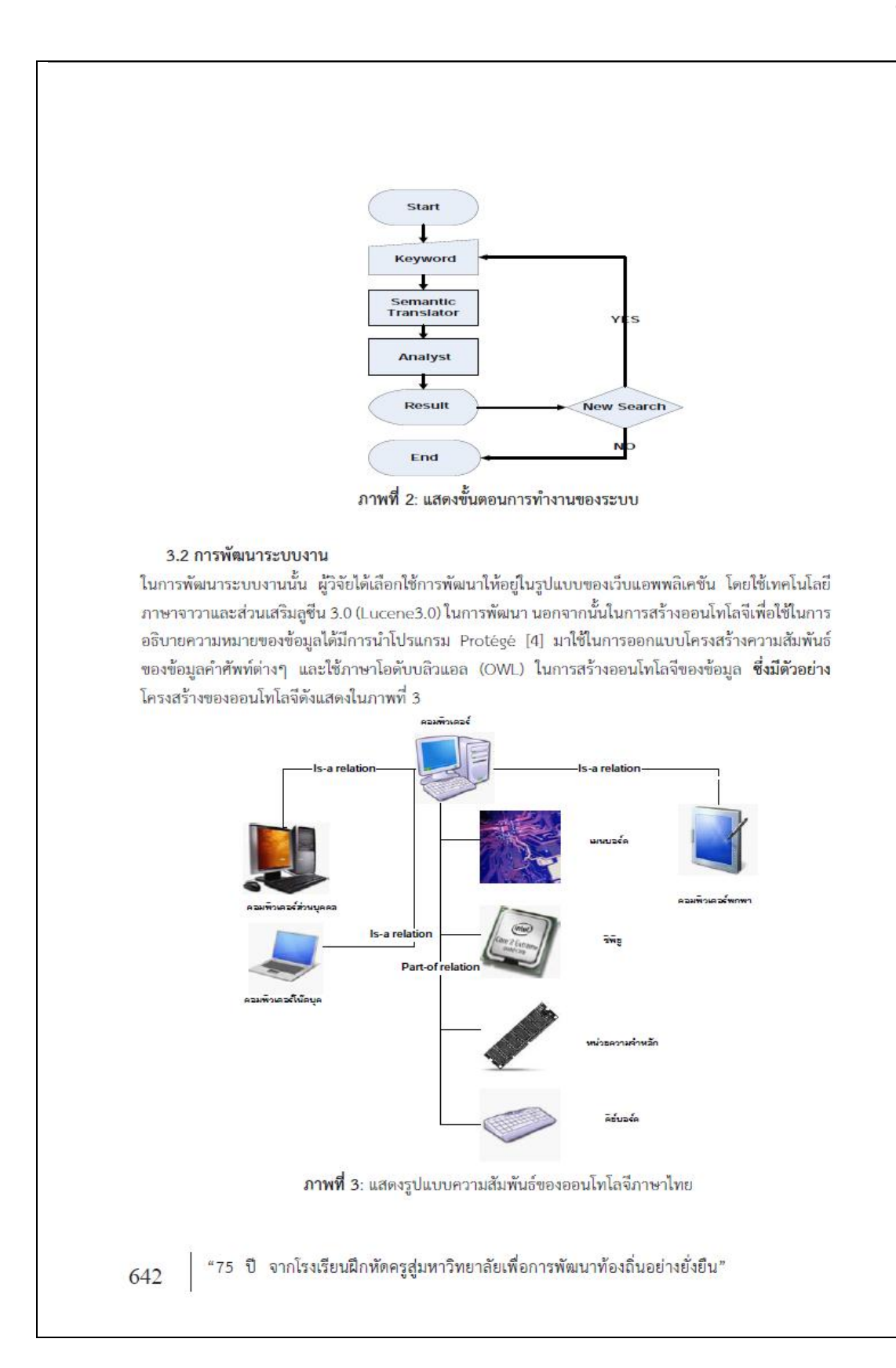

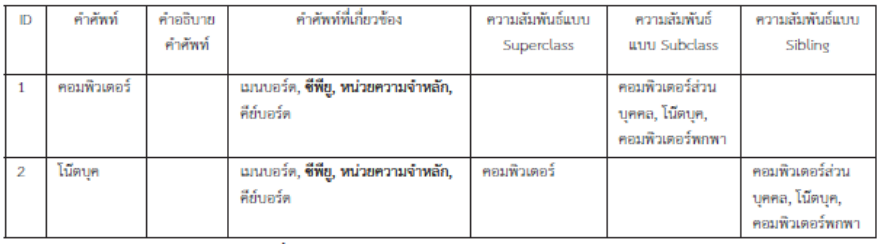

จากภาพที่ 3 ได้แสดงคลาสของคำว่าคอมพิวเตอร์และแสดงสัมพันธ์ย่อยต่างๆ โดยมีตัวอย่างรายละเอียดดัง แสดงในตารางที่ 1

ี **ตารางที่ 1**: แสดงตัวอย่างรายละเอียดฐานข้อมูลออนโทโลจี

จากตารางที่ 1 จะเห็นได้ว่าในแต่ละคำของออนโทโลจีจะมีการอธิบายความหมายและความสัมพันธ์กับคำ อื่นๆ ไว้อย่างละเอียด ทำให้เมื่อนำไปใช้งานในการค้นคืนข้อมูลจะแสดงผลลัพธ์ในการค้นคืนข้อมูลได้ละเอียด และถูกต้องตามความหมายมากขึ้น โดยคำส่วนใหญ่ที่ผู้วิจัยจะนำมาทำการสร้างฐานข้อมูลออนโทโลจีแบ่ง เป็นกลุ่มหลักได้สองกลุ่ม กลุ่มแรกคือกลุ่มคำที่เขียนตามเสียงอ่านของภาษาอังกฤษหรือที่มักเรียกกันว่าคำทับ ศัพท์ เนื่องด้วยบางครั้งการเขียนอาจจะเขียนไม่เหมือนกันขึ้นอยู่กับความเข้าใจของผู้เขียนแต่ละท่าน ทำให้ อาจเกิดความสับสนในการค้นคืนโดยใช้คำหลักภาษาไทย และอีกกลุ่มหนึ่งคือกลุ่มคำที่ใช้กันทั่วไปซึ่งจะ รวบรวมกลุ่มคำเหล่านี้โดยการสุ่มเอกสารงานวิจัยที่เกี่ยวกับด้านเทคโนโลยีสารสนเทศมาจำนวนหนึ่งแล้วคัด เลือกคำศัพท์ด้านเทคโนโลยีสารสนเทศที่มีการใช้งานมาจัดเป็นกลุ่มคำ โดยกลุ่มคำเหล่านี้จะเป็นกลุ่มคำที่มัก มีการใช้งานบ่อยและผู้ใช้งานสามารถเข้าใจรูปแบบการเขียนได้ตรงกันแต่บางคำอาจมีได้หลายความหมายจึงได้ มีการนำมาจัดความสัมพันธ์ในรูปแบบออนโทโลจีเพื่อแสดงความ สัมพันธ์ของคำศัพท์ ซึ่งเมื่อนำไปใช้งานในการ ค้นคืนข้อมูลจะทำให้ผลลัพธ์ที่ได้จากการค้นคืนมีความถูกต้องมากขึ้น

## 4. การทดสอบและประเมินผล

จากแนวคิดในการค้นคืนข้อมูลเชิงความหมายด้านเทคโนโลยีสารสนเทศภาษาไทยที่ผู้วิจัยได้นำเสนอใน ตอนต้นนั้น สามารถทำการทดสอบและประเมินผลได้โดยใช้การวัดค่าความแม่นยำ (Precision**) ค่าความถูก** ต้อง (Recall) โดยจะแสดงตังภาพที่ 4

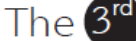

NPRU National Conference 2011

643

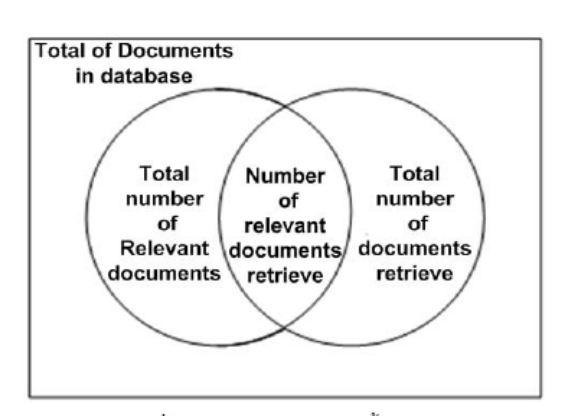

ภาพที่ 4: แสดงเซตของเอกสารทั้งหมด

สมการที่ใช้หาค่าประสิทธิภาพ Precision และ Recall แสดงได้ดังนี้คือ

Precision = Number of relevant documents retrieve / Total number of documents retrieve (4-1)

จากสมการที่ 4-1 **คำนวณค่าความแม่นยำได้จากเอกสารที่ค้นคืนทั้งหมดหารด้วยจำนวนเอกสารทั้งหมดที่มี** ความเกี่ยวข้อง

Recall = Number of relevant documents retrieve / Total number of relevant documents  $(4-2)$ 

จากสมการที่ 4-2 ์ คำนวณค่าความถูกต้องได้จากเอกสารที่ค้นคืนและเกี่ยวข้องทั้งหมดหารด้วยจำนวน เอกสารทั้งหมดที่ค้นคืนได้

ในการทดสอบและประเมินผลความแม่นยำผู้วิจัยจะใช้เอกสารที่เกี่ยวข้องจำนวน 200 เอ<mark>กสาร ซึ่ง</mark> เอกสารทั้งหมดเป็นเอกสารภาษาไทยที่อยู่ในรูปแบบข้อมูล PDF File Format และผู้วิจัยจะทำการสุ่มทดลอง ค้นคืนข้อมูลโดยใช้คำหลักต่างกัน 20 ค**ำ ซึ่งเป็นคำภาษาไทยที่เกี่ยวข้องกับด้านเทคโนโลยีสารสนเทศ ผลลัทธ์ที่** ได้จะถูกคำนวณค่าความถูกต้องตามสมการที่ 4-1 และ 4-2 ในส่วนของเกณฑ์ในการประเมินประสิทธิภาพของ ระบบคือค่าความแม่นยำ (Precision**) และค่าความถูกต้อง (Recall) ต้องมีค่ามากกว่า 60 % จึงจะถือว่าระบบ** ที่พัฒนามีประสิทธิภาพดี

# 5. สรุปผลและข้อเสนอแนะ

#### 5.1 สรุปผลการดำเนินงาน

งานวิจัยนี้เสนอแนวคิดในการแก้ปัญหาการค้นคืนข้อมูลเชิงความหมายด้านเทคโนโลยีสารสนเทศภาษา ไทยโดยใช้ออนโทโลจีเพื่อลดเวลาในการคัดเลือกข้อมูลที่ต้องการจากผลลัพธ์ที่ได้มาของผู้ใช้งานในการค้น

644

"75 ปี จากโรงเรียนฝึกหัดครูสู่มหาวิทยาลัยเพื่อการพัฒนาท้องถิ่นอย่างยั่งยืน"

คืนข้อมลและเพิ่มความถกต้องแม่นยำในการค้นคืนข้อมลซึ่งใช้เทคโนโลยีเชิงความหมายในการวิเคราะห์คำ หลักของการค้นคืน ร่วมกับฐานข้อมูลออนโทโลจีที่พัฒนาขึ้น โดยผลลัพธ์ที่ได้จะถูกวัดประสิทธิภาพด้วยค่า Precision และค่า Recall ซึ่งจะมีการรายงานผลในโอกาสต่อไป

## 5.2 ข้อเสนอแนะ

5.2.1 สร้างออนโทโลจีจากแหล่งข้อมูลที่สนใจมากกว่าแหล่งข้อมูลเดียว แล้วนำออนโทโลจีที่ได้มา ้ทำการรวมเข้าด้วยกัน จะทำให้เกิดความหลากหลายในการค้นคืนข้อมลที่มากขึ้น

5.2.2 นำไปใช้ในการพัฒนาระบบค้นคืนข้อมูลด้านอื่นๆ **เช่นข้อมูลวิทยานิพนธ์ของมหาวิทยาลัยต่างๆ** เป็นต้น

#### 6. เอกสารอ้างอิง

[1] Alexander M. and Steffen S., "Ontology Learning for the Semantic Web", University of Karlsruhe, Karlsruhe Germany, 2001.

[2] Junaidah Mohamed kassim and Mahathir Rahmany, "Introduction to Semantic Search Engine", Electrical Engineering and Informatics ICEEI '09, 5 August 2009.

[3] J. Morato, M.A. Marzal, J. Llorens and J. Moreiro, "WordNet Application", GWC 2004, pp. 270-278.

[4] Knublauch H., Ray W. Fergerson, Natalya F. Noy and Mark A., "The Protégé OWL Plugin: An Open Development Environment for Semantic Web Applications", Proceedings of the Semantic Web-ISWC 2004, 2004.

[5] Reza Hemayati, Weiyi Meng and Clement Yu., "Semantic-Based Grouping of Search Engine Results Using WordNet", APWeb/WAIM 2007.

[6] Tim Berners-Lee, James Hendler and Ora Lassila., "The semantic Web", Scientific American Magazine May 2001.

[7] Yi Jin, Zhuying Lin and Hongwei Lin., "The Research of Search Engine Based on Semantic Web", International Symposium on Intelligent Information Technology Application Workshops 2008.

[8] ธนกร หวังพิพัฒน์วงศ์, อานนท์ ไกรเสวกวิสัย และสราวุธิ ราษฎร์นิยม, "ระบบค้นหารูปภาพโดย ใช้หลักการเว็บเชิงความหมาย", มหาวิทยาลัยกรุงเทพ, กรุงเทพฯ, 2009.

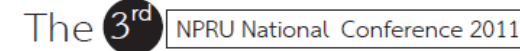

645

# ประวัติผู้เขียน

นายโกญจนพงษ์ ทองเพชร เกิดเมื่อวันที่ 26 ตุลาคม 2527 ที่อำเภอเมือง จังหวัดตราด จบ การศึกษาระดับประถมศึกษาที่โรงเรียนบึงพญาปราบ ระดับมัธยมศึกษาตอนต้นและมัธยมศึกษา ตอนปลายที่โรงเรียนราชสีมาวิทยาลัย จากนั้นได้สอบเข้าเรียนระดับอุดมศึกษาที่มหาวิทยาลัย เทคโนโลยีสุรนารี จังหวัดนครราชสีมา ในสำนักวิชาวิศวกรรมศาสตร์ เมื่อปี2546 จบการศึกษา ระดับปริญญาตรีในสาขาวิชาวิศวกรรมคอมพิวเตอร์ เมื่อปี 2550 หลังจบการศึกษาได้ทำงานเป็น พนักงานผ่ายพัฒนาซอฟต์แวร์ ในสัญญาจ้าง 6 เดือน ที่สำนักงานส่งเสริมอุตสาหกรรมซอฟต์แวร์ ี่ แห่งชาติ องค์การมหาชน สาขาเชียงใหม่ หลังจากนั้นได้เข้าเป็นพนักงานประจำในตำแหน่ง พนักงานฝ่ายพัฒนาเว็บไซต์ที่บริษัทฟินไลน์ จำกัด เมื่อปี 2551 ทำหน้าที่ดูแลและพัฒนาระบบ ้เว็บไซต์ฝ่ายเช่าซื้อของ ธนาคารธนชาต จำกัด มหาชน

ในปี 2548 ไดเ้ขา้รับการอบรมสอบวดัความรู้ดา้นภาษาจาวาท มหาวทิยาลยัขอนแก่น จดั ี่ โดยสา นกังานส่งเสริมอุตสาหกรรมซอฟตแ์วร์แห่งชาติองคก์ ารมหาชน สาขาขอนแก่น และสอบ ผ่านได้ใบ Certified Java 1.4 เมื่อเดือนมีนาคม 2552 ใด้ลาออกจากบริษัทฟินไลน์ จำกัด เพื่อเข้า ้ศึกษาต่อในระดับปริญญาโท สาขาวิศวกรรมคอมพิวเตอร์ สำนักวิศวกรรมศาสตร์ มหาวิทยาลัย เทคโนโลยีสุรนารี

ผลงานวิจัย : ไดน้ า เสนอบทความเขา้ร่วมในการประชุม NPRU National Conference 2011 เมื่อวันที่ 10 – 11 สิงหาคม 2554 ที่มหาวิทยาลัยราชภัฏนครปฐม โดยได้เสนอบทความเรื่อง แนวคิด ในการค้นคืนข้อมูลเชิงความหมายด้านเทคโนโลยีสารสนเทศภาษาไทย

<sup>2</sup><br>อักยาลัยเทคโนโลยีสุร